# **PEMBUATAN WEBSITE RESMI SEKOLAH MENENGAH KEJURUAN NEGERI 3 MADIUN**

## **TUGAS AKHIR**

**Diajukan Untuk Memenuhi Salah Satu Syarat Mencapai Gelar Ahli Madya Program Diploma III Ilmu Komputer**

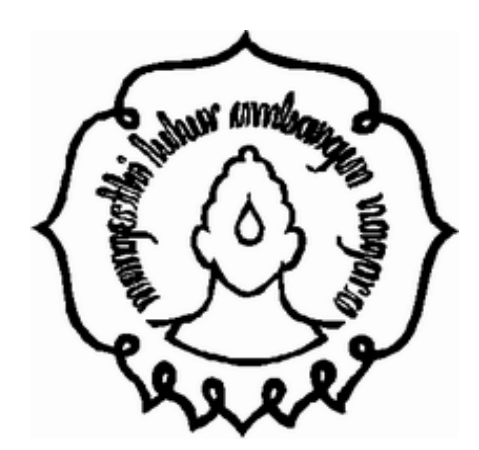

**Diajukan oleh :**

**SEPTIAN DWI SAPUTRA NIM.M3107053**

**PROGRAM DIPLOMA III ILMU KOMPUTER FAKULTAS MATEMATIKA DAN ILMU PENGETAHUAN ALAM UNIVERSITAS SEBELAS MARET SURAKARTA**

**2010**

### **HALAMAN PERSETUJUAN**

# **PEMBUATAN WEBSITE RESMI SEKOLAH MENENGAH KEJURUAN NEGERI 3 MADIUN**

Disusun oleh : SEPTIAN DWI SAPUTRA NIM. M3107053

Tugas Akhir ini telah disetujui untuk dipertahankan di hadapan dewan penguji pada tanggal 19 Juli 2010

**Pembimbing Utama**

Viska Inda Variani, M.Si NIP. 19720617 199702 2 001

### **HALAMAN PENGESAHAN**

# **PEMBUATAN WEBSITE RESMI SEKOLAH MENENGAH KEJURUAN NEGERI 3 MADIUN**

Disusun Oleh SEPTIAN DWI SAPUTRA M3107053

> Dibimbing Oleh Pembimbing Utama

Viska Inda Variani, M.Si. NIP. 19720617 199702 2 001

Tugas Akhir ini telah diterima dan disahkan oleh dewan penguji Tugas Akhir Program Diploma III Ilmu Komputer Pada hari Senin tanggal 19 Juli 2010

## Dewan Penguji

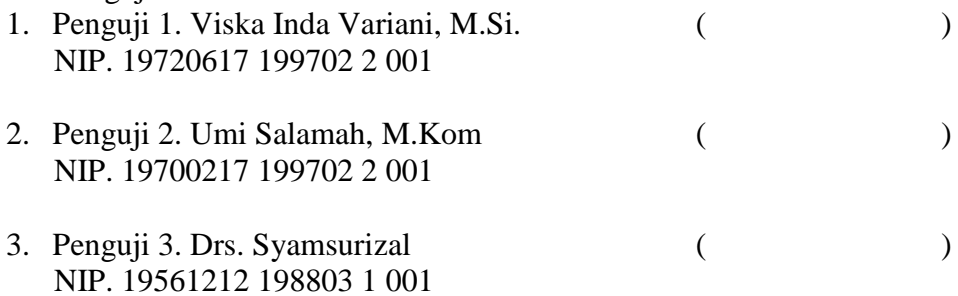

#### Disahkan Oleh

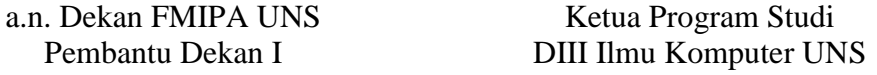

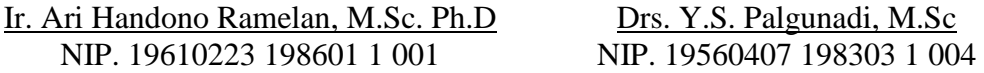

### **ABSTRACT**

Septian Dwi Saputa, 2010. Building an Official Website of Vocational High School 3 Madiun. DIII of Computer Science, Faculty of Mathematics and Natural Sciences, University of Sebelas Maret Madiun.

Website is a service that can be used by computer users to connect to the internet. Website is easier for users to interact with computer users browsing the internet and other information on the Internet network. The Vocational High School 3 Madiun is one of the favorite schools in Madiun, also has a wish to develop the official website has not been previously owned that. The purpose of the final project is to developed official website of Vocational High School 3 Madiun.

To create the official website of Vocational High School 3 Madiun, official website needed some methods. The methods on final project are used, among others, study libraries, observation and interview. The website was developed PHP and to manage the database was used MySQL.

It can be concluded that has already been developed the program has a facility such as school profile information, forum,latest news and articles, guest book, polls, teacher information, industrial practice information and data management system for website administrators. This system can be developed further to be able to handle the process other tasks to be more complex, such as the assessment system and the academic system.

## **ABSTRAK**

Septian Dwi Saputra, 2010. Pembuatan *Website* Resmi Sekolah Menengah Kejuruan Negeri 3 Madiun. DIII Ilmu Komputer, Fakultas Matematika dan Ilmu Pengetahuan Alam, Universitas Sebelas Maret Madiun.

*Website* merupakan salah satu layanan yang dapat dipakai oleh pengguna komputer yang terhubung dengan *internet*. *Website* memudahkan pengguna komputer untuk berinteraksi dengan pengguna internet lainnya dan menelusuri informasi yang ada di jaringan *internet*. SMK Negeri 3 Madiun merupakan salah satu sekolah favorit yang ada di kota Madiun tentunya juga berkeinginan memiliki *website* resmi yang sebelumnya belum dimiliki SMK Negeri 3 Madiun sampai saat ini. Tujuan dari penelitian ini adalah membuat *website* resmi Sekolah Menengah Kejuruan Negeri 3 Madiun.

Untuk membuat *website* resmi Sekolah Menengah Kejuruan Negeri 3 Madiun dibutuhkan beberapa metode. Pada Tugas Akhir ini metode yang digunakan antara lain studi pustaka, observasi dan *interview*. *Website* ini dikembangkan dengan bahasa pemrograman PHP dan untuk mengatur *database* digunakan *MySQL.*

Pada Tugas Akhir ini telah dibuat suatu sistem yang memiliki fasilitas seperti informasi profil sekolah, forum,berita terbaru dan artikel, buku tamu, polling, informasi pengajar, informasi praktek kerja industri dan sistem pengelolaan data website bagi administrator. Sistem ini dapat dikembangkan lebih lanjut untuk dapat menangani proses yang lebih kompleks, seperti sistem penilaian dan sistem akademis.

## **MOTTO**

- ü *Jadilah diri sendiri*
- ü *Selalu berusaha keras, pantang menyerah, dan tidak lupa berdoa*
- ü *Awali sesuatu dengan bismillah*

## **PERSEMBAHAN**

- ü *Ibuku tersayang.*
- ü *Seluruh keluarga yang telah memberi dukungan.*
- ü *Semua sahabat dan teman terbaikku.*
- ü *Almamater D3 Ilmu Komputer FMIPA UNS.*

#### **KATA PENGANTAR**

Segala puji syukur kehadirat Allah SWT yang telah melimpahkan segala rahmat, hidayah dan karunia-Nya kepada penulis sehingga dapat terselesaikannya tugas akhir ini dengan judul " Pembuatan Website Resmi Sekolah Menengah Kejuruan Negeri 3 Madiun " sesuai dengan waktu yang telah ditentukan.

Adapun maksud dan tujuan dari penyusunan Tugas Akhir ini adalah untuk memenuhi salah satu syarat kelulusan program Diploma Tiga program studi Ilmu Komputer Universitas Negeri Sebelas Maret Surakarta.

Atas tersusunnya laporan Tugas Akhir ini, penulis tidak lupa mengucapkan terima kasih kepada:

- 1. Bapak Prof. Drs. Sutarno, M.Sc, Ph.D selaku Dekan Fakultas Matematika dan Ilmu Pengetahuan Alam Universitas Sebelas Maret Surakarta.
- 2. Bapak Drs. Y. S. Palgunadi, M.Sc selaku Ketua Program Diploma III Ilmu Komputer Fakultas Matematika dan Ilmu Pengetahuan Alam Universitas Sebelas Maret Surakarta.
- 3. Ibu Dra. Diari Indraiti, M.Si selaku Pembimbing Akademik yang telah memberikan bimbingan akademik selama menjadi mahasiswa Teknik Informatika Fakultas Matematika dan Ilmu Pengetahuan Alam Universitas Sebelas Maret Surakarta.
- 4. Ibu Viska Inda Variani, M.Si., selaku Dosen Pembimbing Tugas Akhir yang telah memberikan bimbingan selama mengerjakan Tugas Akhir dan penyelesaian Laporan Tugas Akhir.
- 5. Seluruh Dosen Pengajar dan Staf DIII Ilmu Komputer Fakultas Matematika dan Ilmu Pengetahuan Alam Universitas Sebelas Maret Surakarta.
- 6. Bapak Drs.Sulaksono Tavip Rijanto, M.Pd selaku Kepala Sekolah Menengah Kejuruan Negeri 3 Madiun.
- 7. Seluruh keluarga besar Sekolah Menengah Kejuruan Negeri 3 Madiun yang telah memberikan waktunya untuk membantu pengumpulan data di Sekolah Kejuruan Negeri 3 Madiun.
- 8. Bapak, Ibu, kakak, adik dan semua keluarga besarku yang memberikan doa dan dukungan baik secara spiritual maupun material.
- 9. Teman-teman kos Kurnia.
- 10. Semua pihak yang telah banyak membantu proses pembuatan Tugas Akhir ini.

Dengan adanya berbagai keterbatasan dalam penulisan Tugas Akhir ini, terutama keterbatasan kemampuan dan pengetahuan, sehingga penulis masih jauh dari sempurna. Untuk itu penulis mengharapkan kritik dan saran yang bersifat membangun. Akhir kata penulis mengharapkan semoga laporan ini dapat bermanfaat bagi pihak yang membaca dan mempelajarinya.

Surakarta, 3 April 2010

Penulis

## **DAFTAR ISI**

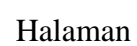

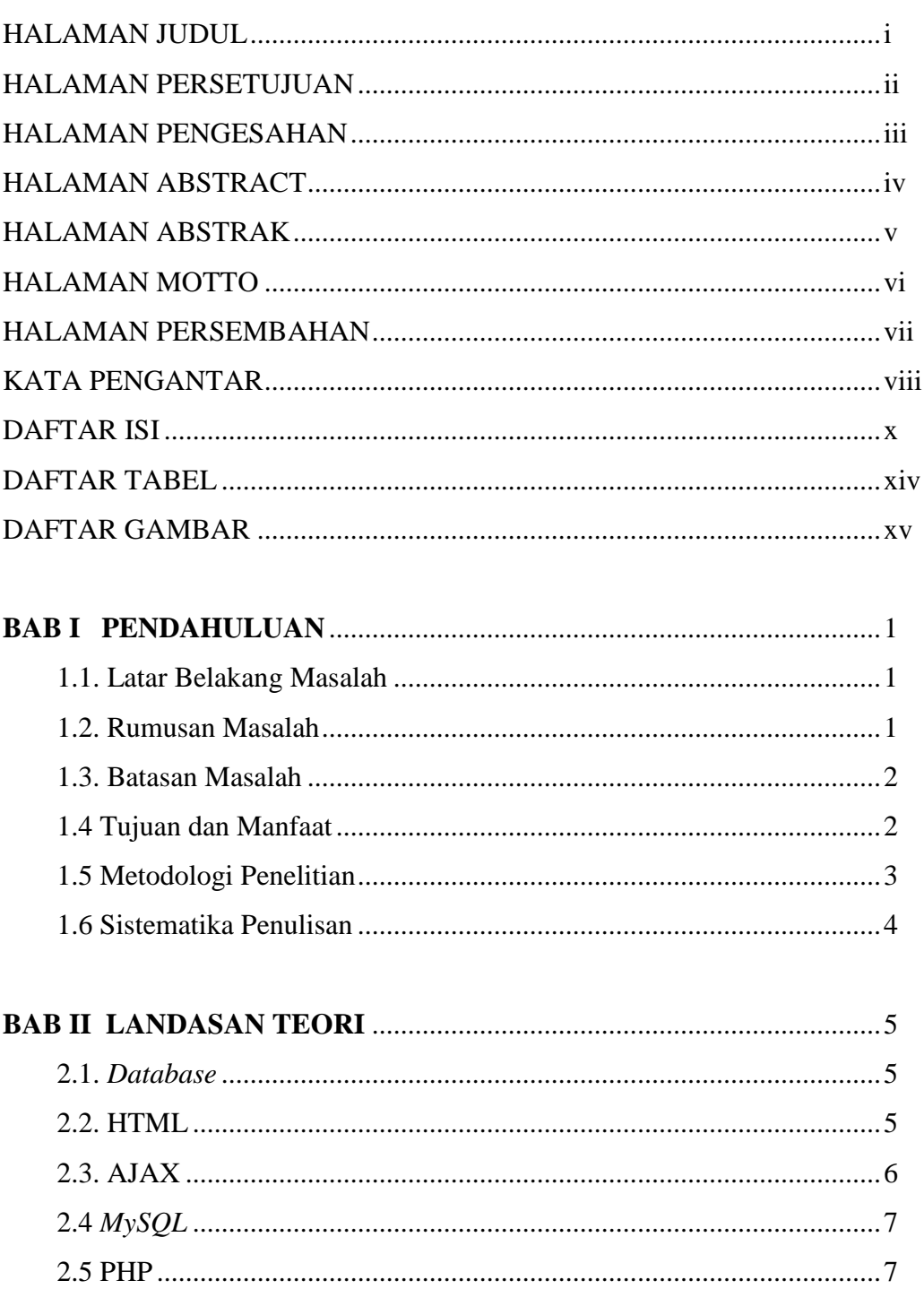

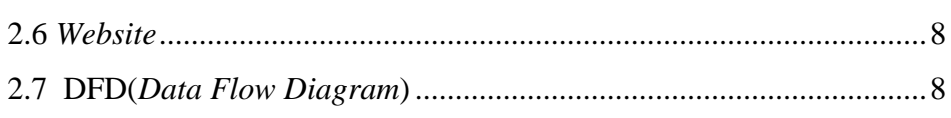

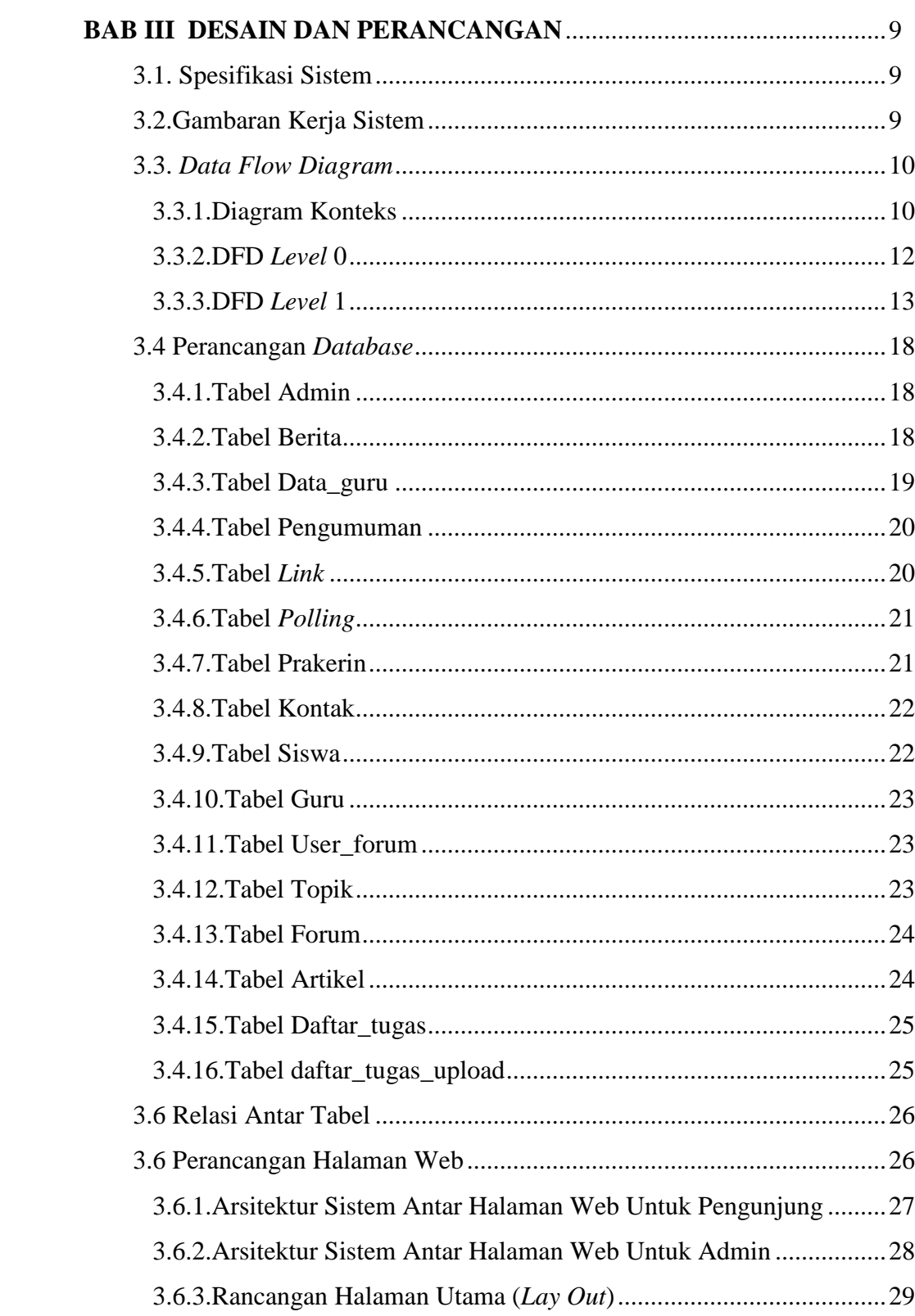

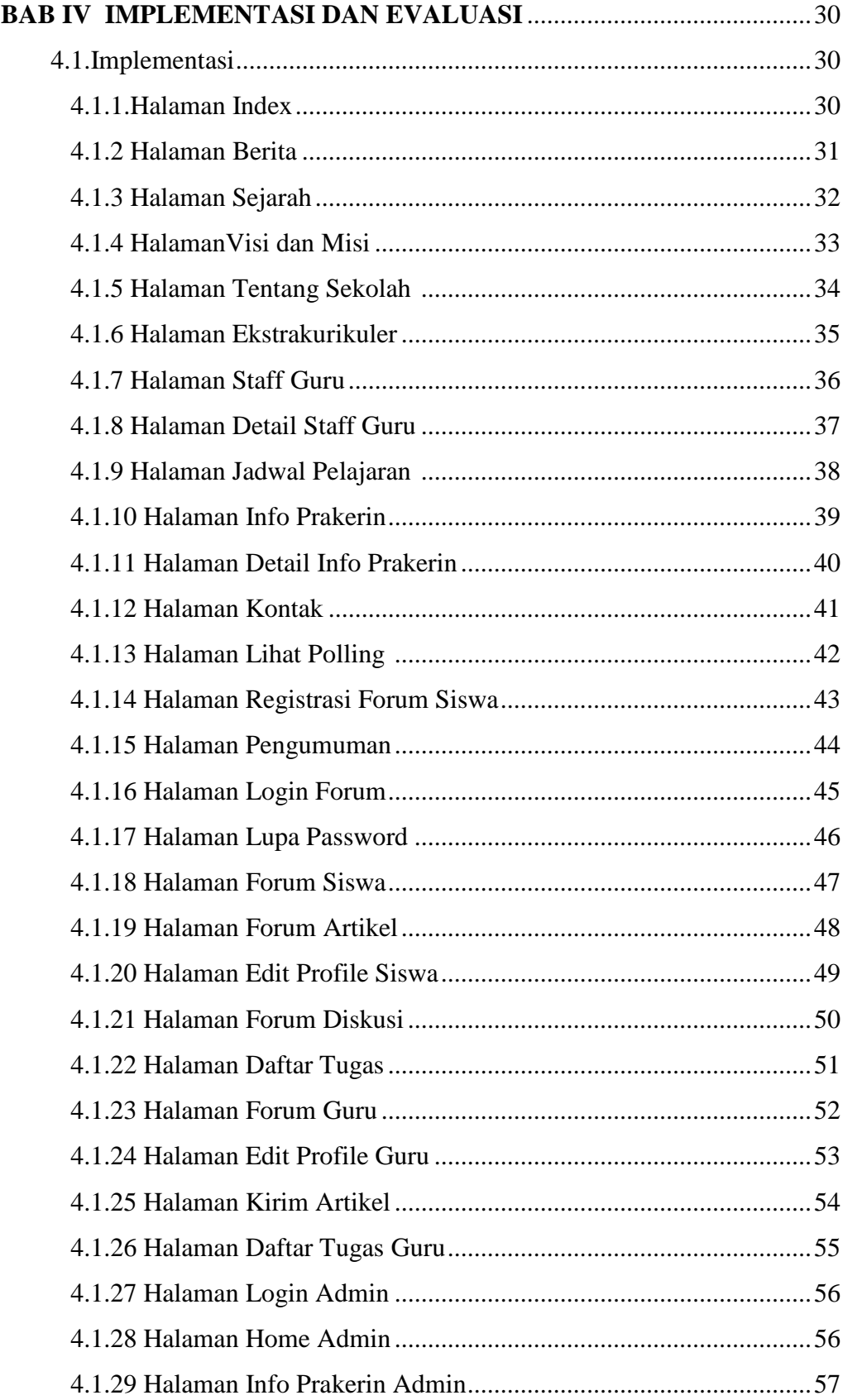

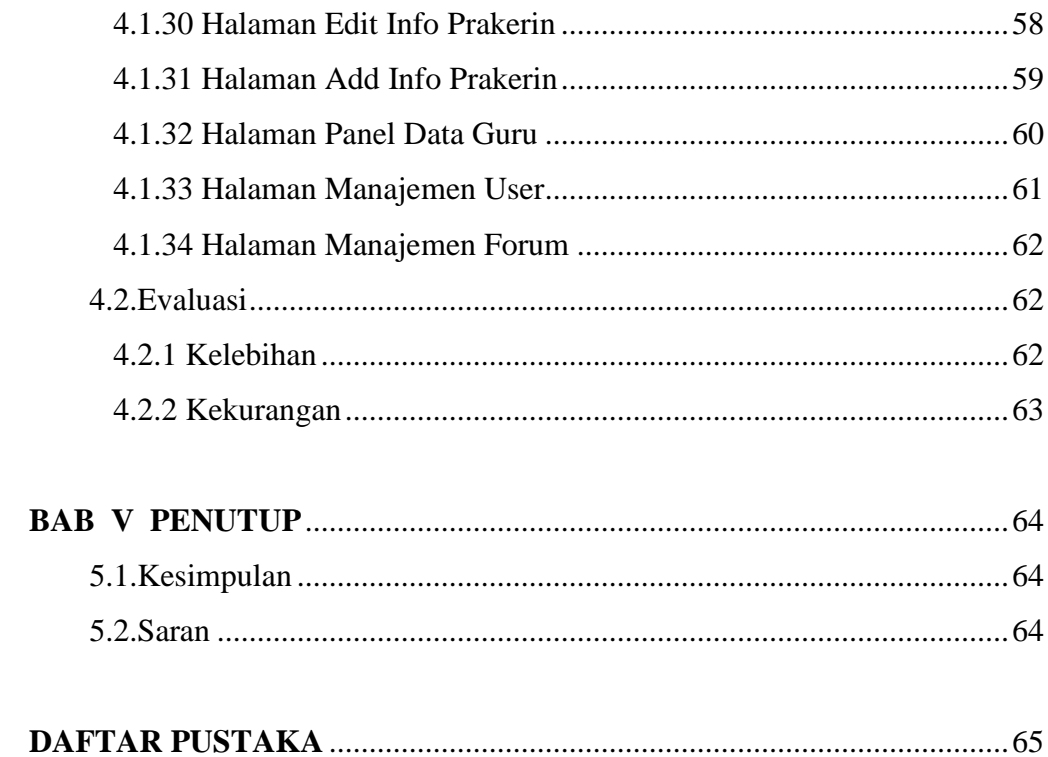

## **DAFTAR TABEL**

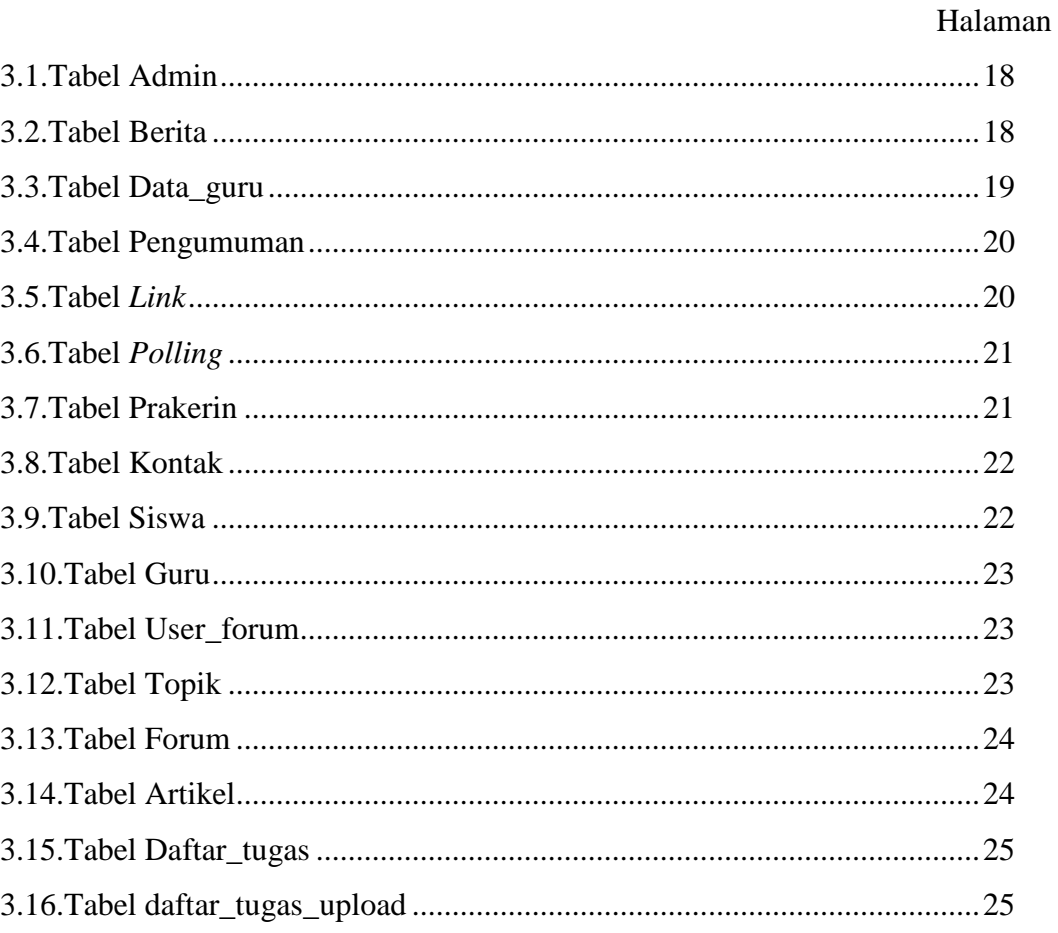

## **DAFTAR GAMBAR**

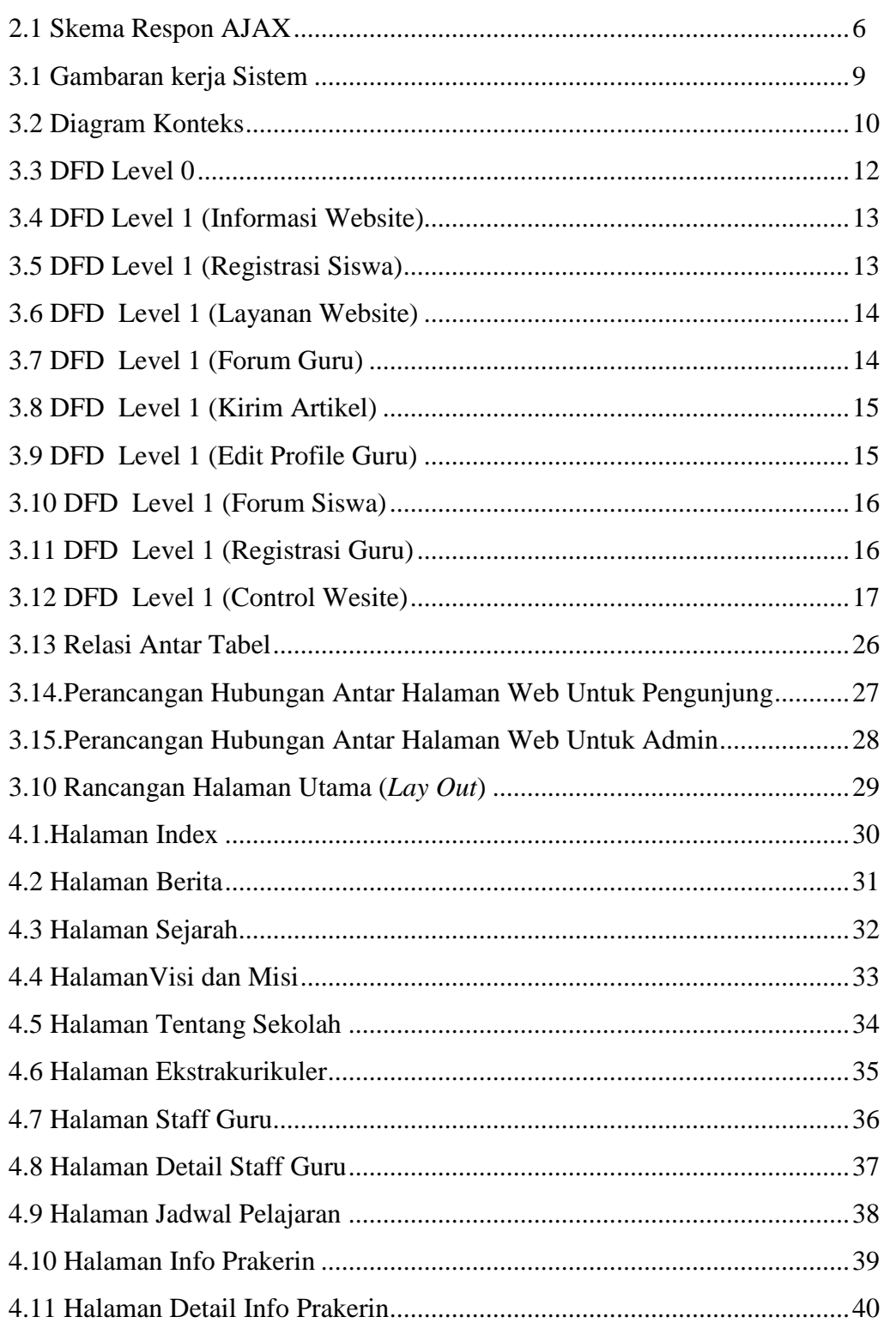

Halaman

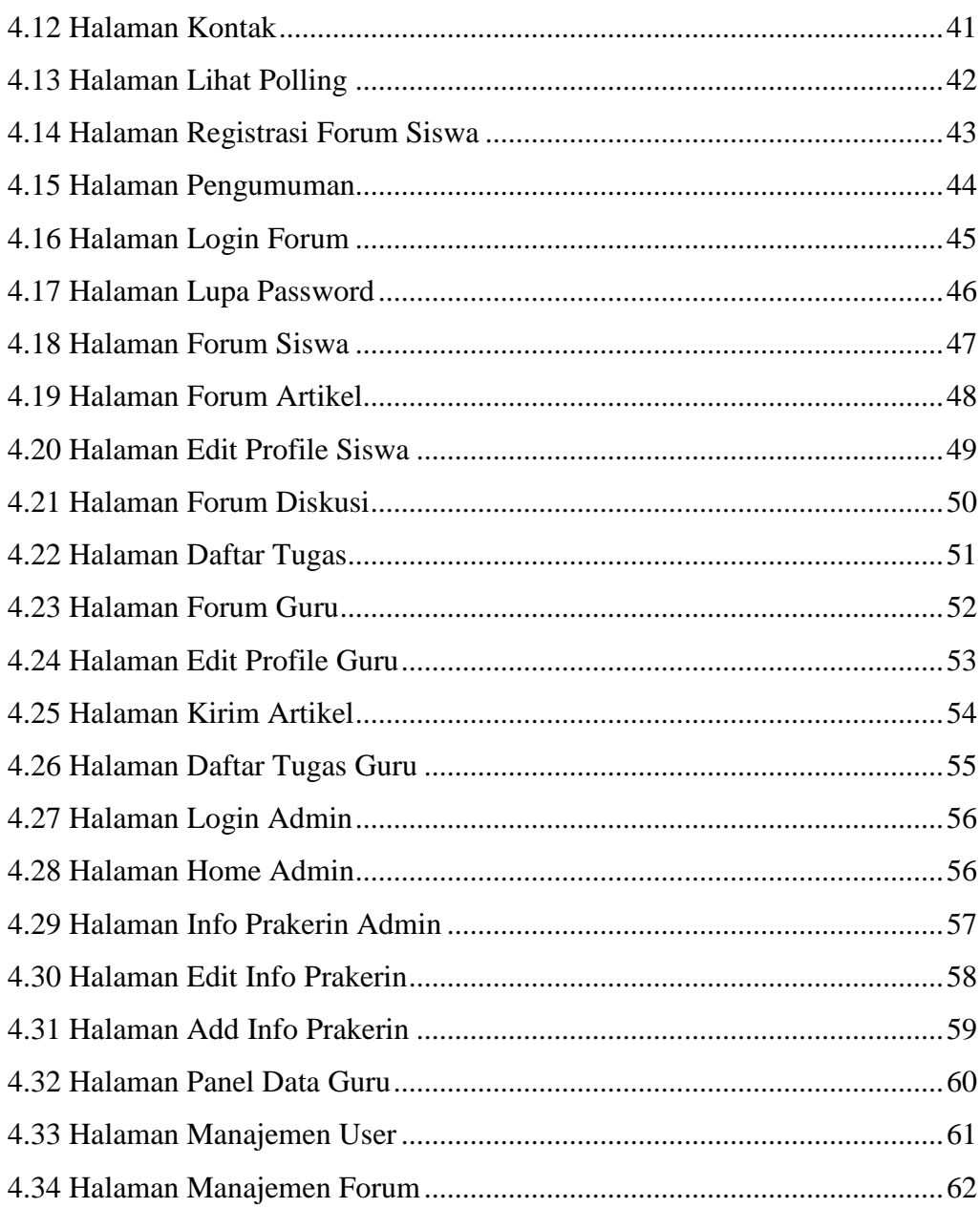

## **BAB I PENDAHULUAN**

#### **1.1 Latar belakang Masalah**

Perkembangan teknologi informasi dan komputer yang sangat pesat akhirakhir ini mendapat sambutan positif di masyarakat. Salah satu media informasi yang sangat dikenal oleh masyarakat adalah internet, dimana setiap orang yang memanfaatkan internet dapat memperoleh berbagai informasi yang diinginkan. Perkembangan teknologi internet mempengaruhi segala bidang kehidupan, salah satunya masalah dunia pendidikan. Teknologi internet dapat dimanfaatkan untuk mempermudah dan memperlancar proses belajar mengajar, sehingga dapat dikatakan teknologi internet dapat meningkatkan kualitas dunia pendidikan.

SMK (Sekolah Menengah Kejuruan) 3 Negeri Madiun adalah salah satu dari 7 sekolah negeri kimia di Indonesia yang belum mempunyai *website* dan membutuhkan adanya sebuah *website* yang dapat diakses sewaktu-waktu. Website akan mempermudah komunikasi, informasi, kreatifitas dan referensi berbagai ilmu kimia sehingga tercipta suatu hubungan antar generasi warga kimia Madiun.

Pendidikan yang dibatasi pada pertemuan di sekolah saja tidak akan mengembangkan kemampuan dan pengetahuan yang dimiliki oleh para pelajar. Adanya batasan kedekatan antara pengajar dan pelajar menyebabkan pelajar tidak leluasa dalam menyampaikan saran,kritik dan keluhan kepada para pengajar (Karp, 2002). Hal tersebut dapat membuat perkembangan pelajar menjadi terhambat. *Website* ini dapat menjembatani dan mengatasi hambatan tersebut, karena memberikan kemudahan dalam proses komunikasi dan proses belajar mengajar.

#### **1.2 Rumusan Masalah**

Berdasarkan latar belakang masalah di atas, maka rumusan masalahnya adalah "Bagaimana cara menyajikan informasi yang ada di SMK Negeri 3 menjadi *website* yang informatif ?".

#### **1.3 Batasan Masalah**

Dalam penyusunan tugas akhir ini, memiliki batasan masalah sebagai berikut :

- 1. Informasi yang disajikan meliputi profil sekolah, berita terbaru, info prakerin dan jadwal pelajaran.
- 2. Fasilitas yang disajikan meliputi fasilitas forum, *upload* tugas, buku tamu, *polling* dan sistem pengelolaan data *website* bagi administrator.

#### **1.4 Tujuan dan Manfaat**

#### **1.4.1 Tujuan**

Tujuan dari penelitian Tugas Akhir ini adalah membuat *Website* SMK Negeri 3 Madiun sebagai media komunikasi dan informasi.

## **1.4.2 Manfaat**

Pelaksanaan tugas akhir ini diharapkan dapat memberikan manfaat sebagai berikut ;

1. Bagi penulis

Dapat mempraktekkan ilmu yang telah diperoleh semala masa perkuliahan. Hasil penelitian akan menambah pengetahuan dan wawasan penulis mengenai *website.*

2. Bagi Instansi

Dapat mengetahui cara pengolahan data yang lebih cepat, akurat dan efisien dari penggunaan sistem komputer.

3. Bagi Pihak lain

Dapat dijadikan sebagai bahan referensi dan tambahan informasi untuk pengkajian topik, berkaitan dengan masalah yang sama dengan penelitian ini dan dapat digunakan sebagaimana mestinya.

#### **1.5 Metodologi Penelitian**

Metode penelitian yang digunakan pada penyusunan tugas akhir ini adalah sebagai berikut ;

1. Metode Pengumpulan Data

Metode pengumpulan data yang meliputi metode observasi yaitu metode pengumpulan data dengan cara melakukan pengamatan secara langsung pada obyek yang akan diteliti, metode dokumentasi yaitu Metode pengumpulan data dengan melihat laporan yang telah ada, agar memperoleh berbagai data yang dapat dijadikan referensi dalam penulisan tugas akhir ini, dan metode studi pustaka yaitu suatu metode pencarian data melalui studi literature terhadap buku-buku yang membahas *website*

2. Perancangan Sistem

Setelah diketahui data apa saja yang dibutuhkan sebagai sarana pendukung dalam pembuatan *website* ini, maka akan dilanjutkan dengan perancangan sistem pada *website*. Disini perancangan sistem menggunakan *Data Flow Diagram* (DFD) sebagai gambaran sistemnya, dan ERD sebagai rancangan relasi tabelnya. Perancangan *data flow diagram* dimulai dari pemetaan sistem yang berupa diagram konteks, kemudian membuat DFD *level* 0, dan dari DFD *level* dapat dibuat DFD *level* 1 yang menunjukkan gambaran sistem secara rinci. Sedangkan ERD menjelaskan bagaimana relasi antar tabel dalam suatu *database*.

3. Implementasi

Sedangkan untuk implementasi pembuatan *website* nya menggunakan PHP sebagai bahasa pemrograman dan *MySQL* sebagai *database*nya.

4. Evaluasi

Tahap evaluasi dilakukan setelah perancangan dan pembuatan program telah selesai.

#### **1.6 Sistematika Penulisan**

Sistematika penulisan laporan tugas akhir ini terdiri dari beberapa bab dan sub bab sebagai berikut ;

#### BAB I : PENDAHULUAN

Bab pendahuluan terdiri dari beberapa sub bab, yaitu latar belakang masalah, rumusan masalah, tujuan yang hendak dicapai, manfaat, metode penelitian yang digunakan, serta sistematika penulisan.

#### BAB II : LANDASAN TEORI

Landasan teori memuat tinjauan pustaka yang berisi teori-teori yang mendukung penulisan tugas akhir. Landasan teori tersebut antara lain : *database*, HTML, AJAX, *MySQL*, PHP, *Website*, dan *Data Flow Diagram* (DFD). BAB III : DESAIN DAN PERANCANGAN SISTEM

 Memuat tentang desain sistem dan data-data yang diperlukan dalam perancangan sistem seperti Diagram konteks, DFD *level* 0, DFD *level* 1, serta perancangan *database*.

### BAB IV : IMPLEMENTASI DAN ANALISA

Pada implementasi memuat hasil analisa dan perancangan sistem yang antara lain ditampilkan dalambentuk tabel, gambar dan penjelasan dari masingmasing bagian. Pada evaluasi memuat kekurangan dan kelebihan sistem.

#### BAB V : PENUTUP

Pada penutup terdapat kesimpulan hasil penelitian dan pembahasan beserta saran yang ditujukan untuk penyempurnaan dan pengembangan sistem di masa mendatang.

# **BAB II LANDASAN TEORI**

Dalam laporan Tugas Akhir ini diperlukan beberapa definisi dan pengertian yang berhubungan dengan kebutuhan rancang bangun *website.* Pembahasan dalam bab ini difokuskan pada referensi tentang *database*, HTML, AJAX, MySQL, PHP, *Website*, dan *Data Flow Diagram* (DFD).

#### *2.1 Database*

*Database* adalah kumpulan file-file yang saling berelasi, relasi tersebut biasa ditunjukkan dengan kunci dari tiap file yang ada. Satu *database* menunjukkan satu kumpulan data yang dipakai dalam satu lingkup perusahaan atau instansi.

Dalam satu file terdapat *record-record* yang sejenis, sama besar, sama bentuk, merupakan satu kumpulan *entity* yang seragam. Satu *record* terdiri dari *field- field* yang saling berhubungan untuk menunjukkan bahwa *field* tersebut dalam satu pengertian yang lengkap dan direkam dalam satu *record* (Kristanto, 2004).

#### **2.2 HTML**

HTML (*Hyper Text Markup Language*) adalah sebuah bahasa markup yang digunakan untuk membuat sebuah halaman web dan menampilkan berbagai informasi di dalam sebuah browser Internet. Bermula dari sebuah bahasa yang sebelumnya banyak digunakan di dunia penerbitan dan percetakan yang disebut dengan SGML (*Standard Generalized Markup Language*), HTML adalah sebuah standar yang digunakan secara luas untuk menampilkan halaman web. HTML saat ini merupakan standar Internet yang didefinisikan dan dikendalikan penggunaannya oleh *World Wide Web Consortium* (W3C).

HTML berupa kode-kode tag yang menginstruksikan browser untuk menghasilkan tampilan sesuai dengan yang diinginkan. Sebuah file yang merupakan file HTML dapat dibuka dengan menggunakan browser web seperti *Mozilla Firefox* atau *Microsoft Internet Explorer*. HTML juga dapat dikenali oleh aplikasi pembuka email ataupun dari PDA dan program lain yang memiliki kemampuan *browser*(Andi Rachdian dan Andi Sikumbang 2006).

## **2.3 AJAX**

Menurut Daqiqil(2008), AJAX adalah singkatan dari *Asynchronus Javascript and XML* yaitu suatu teknik pemrograman berbasis web untuk menciptakan aplikasi web interaktif. Tujuannya adalah untuk memindahkan sebagian besar interaksi pada komputer web *surfer*, melakukan pertukaran data dengan server di belakang layar, sehingga halaman web tidak harus dibaca ulang secara keseluruhan setiap kali seorang pengguna melakukan perubahan. Hal ini akan meningkatkan interaktivitas, kecepatan, dan *usabilit*y.

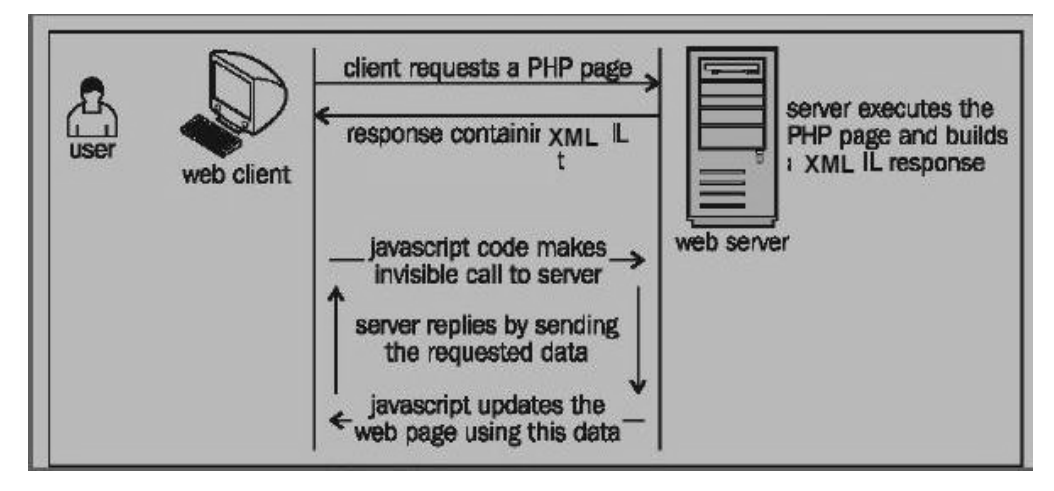

Gambar 2.1 Skema proses respons AJAX

Ajax merupakan kombinasi dari:

- 1. XHTML (atau HTML) dan CSS untuk bahasa mark up dan tampilan.
- 2. DOM yang diakses dengan *client side scripting language*, khususnya implementasi ECMAScript seperti *JavaScript* dan JScript, untuk menampilkan secara dinamis dan berinteraksi dengan informasi yang ditampilkan
- 3. Objek XMLHttpRequest untuk melakukan pertukaran data asinkronus dengan web *server*. Pada beberapa framework dan kasus Ajax, objek IFrame lebih dipilih daripada XMLHttpRequest untuk melakukan pertukaran data dengan web *server*.

4. XML umumnya digunakan sebagai format untuk pengiriman data, walaupun format lain juga memungkinkan, seperti HTML, plain text, JSON dan EBML.

#### **2.4** *MySQL*

*MySQL* adalah sistem management databese relasional. Suatu relasional menyimpan data dalam tabel terpisah. Hal ini memungkinkan kecepatan dan fleksibilitas. Tabel-tabel yang dihubungkan dengan relasi yang ditentukan membuatnya bisa mengkombinasi data dari beberapa tabel dari suatu permintaan. Bagian *SQL* dari kata *MySQL* berasal dari *Structured Query Language* bahasa paling umum yang dipergunakan untuk mengkases database. Konektivitas, kecepatan dan keamanannya membuat *MySQL* cocok untuk pengaksesan database pada internet*. MySQL* merupakan sistem *client / server* yang terdiri dari *SQL server mulihreaded* yang memungkinkan backend yang berbeda, sejumlah program *client* dan *library* yang berbeda, *tool* administratif, dan beberapa antarmuka pemrogaman. *MySQL* juga tersedia sebagai *library* yang bisa digabungkan di aplikasi(Utdirartatmo, 2002).

#### **2.5 PHP**

PHP adalah bahasa pemrograman script yang paling banyak dipakai saat ini. PHP banyak dipakai untuk memrogram situs web dinamis, walaupun tidak tertutup kemungkinan digunakan untuk pemakaian lain.

Contoh terkenal dari aplikasi PHP adalah phpBB dan MediaWiki (*software*  di belakang Wikipedia). PHP juga dapat dilihat sebagai pilihan lain dari *ASP.NET/C#/VB.NET Microsoft*, *ColdFusion Macromedia, JSP/Java Sun Microsystems*, dan *CGI/Perl*. Contoh aplikasi lain yang lebih kompleks berupa CMS yang dibangun menggunakan PHP adalah Mambo, Joomla, Postnuke, Xaraya, dan lain-lain(Kadir, 2002).

#### **2.6** *Website*

Menurut Nugroho(2004), *Word Wide Web* yang sering disingkat www adalah layanan yang disediakan *server* untuk *komputer client* dalam mengakses data di *server* seperti web. Dengan adannya *word wide web* seorang pengguna dapat menampilkan halaman *virtual* yang disebut *website*. pada tahun1990 *word wide web* mulai dikembangkan oleh CERN(Laboratorium Fisika Partikel di Swiss) berdasarkan proposal yang dibuat oleh Tim Bernes-lee. *Word wide web browse*r baru lahir dua tahun kemudian, tepatnya tahun 1992 dengan nama viola. viola diluncurkan oleh pei wei dan didistribusikan bersama CERN.

#### **2.7 DFD (***Data Flow Diagram***)**

DFD adalah suatu model logika data atau proses yang dibuat untuk menggambarkan darimana asal data dan kemana tujuan data yang keluar dari sistem, dimana data tersimpan, proses apa yang menghasilkan data tersebut dan interaksi antara data yang tersimpan dan proses yang dikenakan pada data tersebut. Kristanto (2003).

DFD *Leveled* adalah model yang menggambarkan sistem sebagai jaringan kerja antar fungsi yang berhubungan satu dengan yang lain dengan aliran dan penyimpanan data. Kristanto (2003).

# **BAB III DESAIN DAN PERANCANGAN**

## **3.1 Spesifikasi Sistem**

Sistem website ini dirancang untuk menyajikan informasi yang ada di SMK Negeri 3 Madiun sebagai media komunikasi dan informasi yang informatif serta evaluasi pembelajaran melalui tugas.

## **3.2 Gambaran Kerja Sistem**

Secara umum cara kerja dari website ini adalah sebagai dapat digambarkan sebagai berikut;

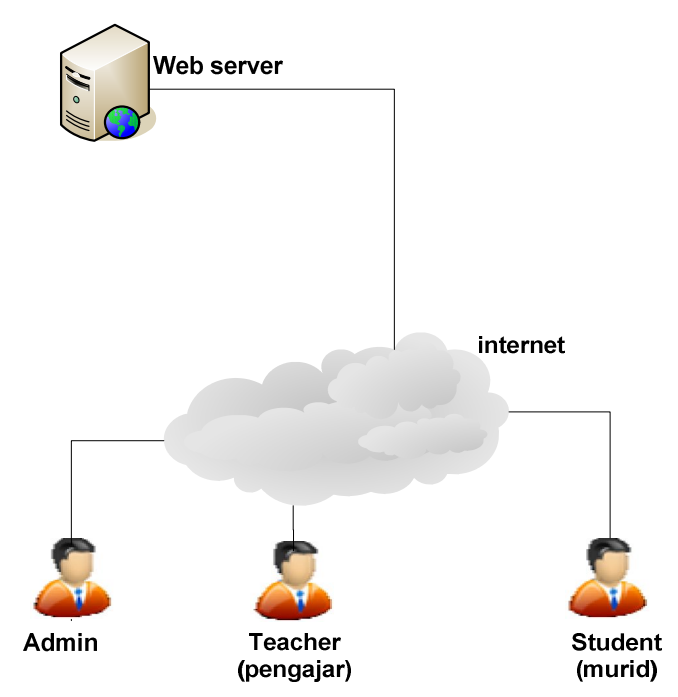

Gambar 3.1 Gambaran kerja sistem

Menurut gambar di atas dapat dilihat bahwa sistem website ini diaplikasikan dalam jaringan internet, kemudian user mengakses sistem secara online.

#### **3.3** *Data Flow Diagram*

Desain Data Flow Diagram dari sistem informasi website terdiri dari desain diagram konteks sampai DFD level 1.

## **3.3.1. Diagram Konteks**

Diagram Konteks merupakan gambaran sederhana dari alur sistem informasi suatu sistem. Diagram Konteks perancangan SMK Negeri 3 Madiun adalah sebagai berikut :

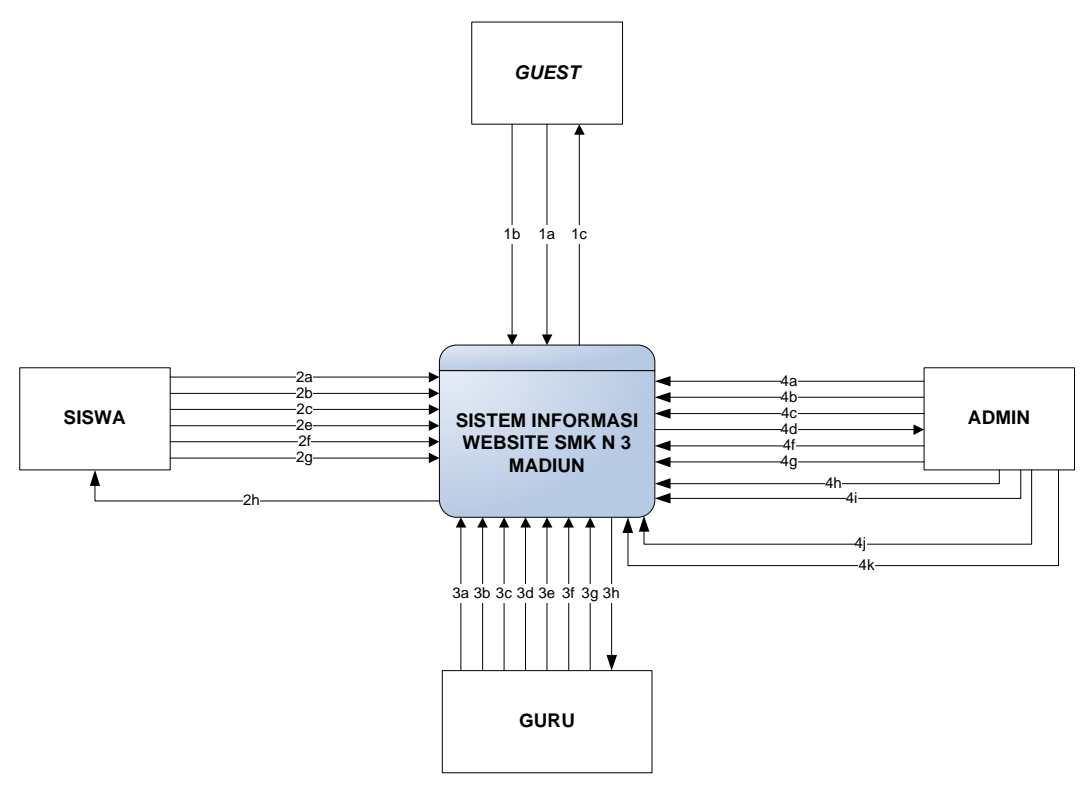

Gambar 3.2 Diagram Konteks

Keterangan :

*1. Guest*

- a. *Guest* mengisi buku tamu
- b. *Guest* mengisi *polling*
- c. *Guest* menerima informasi yang tersedia
- 2. Siswa
	- a. Siswa mengisi buku tamu
	- b. Siswa mengisi polling
	- c. Siswa melakukan registrasi forum
- d. Siswa melihat artikel
- e. Siswa melihat dan mengubah *profile*
- f. Siswa mengikuti forum diskusi
- g. Siswa meng-*upload* tugas yang telah diberikan guru
- h. Siswa menerima informasi yang tersedia
- 3. Guru
	- a. Guru mengisi buku tamu
	- b. Guru mengisi *polling*
	- c. Guru melakukan registrasi forum
	- d. Guru melihat dan menulis artikel
	- e. Guru melihat dan mengubah *profile*
	- f. Guru mengikuti forum diskusi
	- g. Guru men-*download* tugas yang dikumpulkan siswa
	- h. Guru menerima informasi yang tersedia
- *4. Admin*
	- a. *Admin* melakukan pengelolaan profil sekolah
	- b. *Admin* melakukan pengelolaan *link* terkait
	- c. *Admin* melakukan pengelolaan pengumuman
	- d. *Admin* melakukan pengelolaan data guru
	- e. *Admin* melakukan pengelolaan berita
	- f. *Admin* melakukan pengelolaan jadwal pelajaran
	- g. *Admin* melakukan pengelolaan info prakerin
	- h. *Admin* melakukan pengelolaan data user
	- i. *Admin* melakukan pengelolaan *polling*
	- j. *Admin* melakukan pengelolaan buku tamu
	- k. *Admin* melakukan pengelolaan forum

## **3.3.2. DFD** *Level* **0**

Sistem informasi *website* dapat dilihat lebih jelas lagi dalam desain DFD *level* 0, dimana dalam level ini dapat dilihat lebih jelas lagi proses-proses yang ada dalam sistem ini.

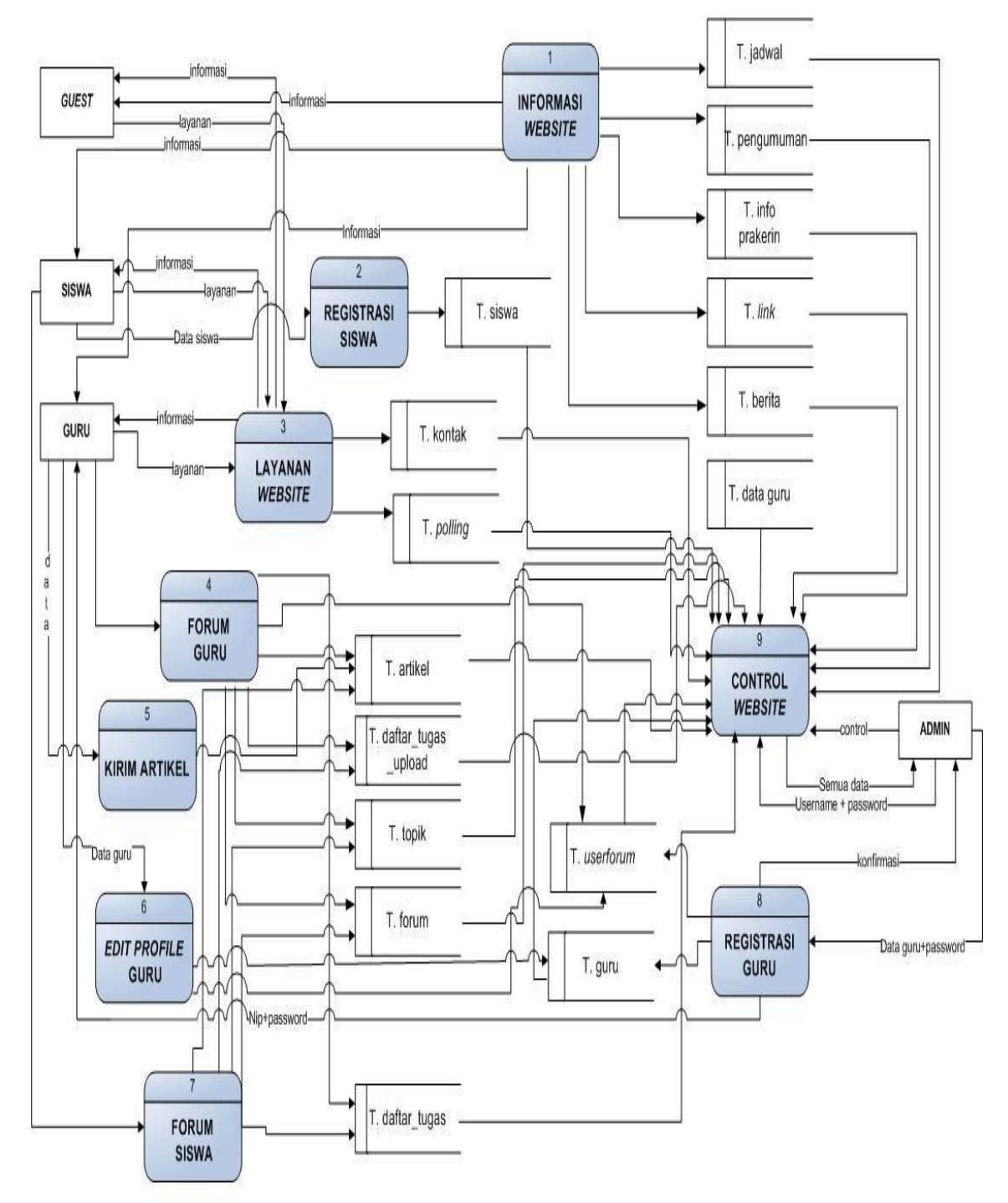

Gambar 3.3 DFD *Level* 0

## **3.3.3. DFD** *Level* **1**

Desain DFD *level* 1 merupakan desain detail dari proses-proses yang ada dalam DFD *level* 0. Pada DFD *level* 1 ini terdapat 9 proses utama yaitu ;

*1.* Proses Informasi *Website*

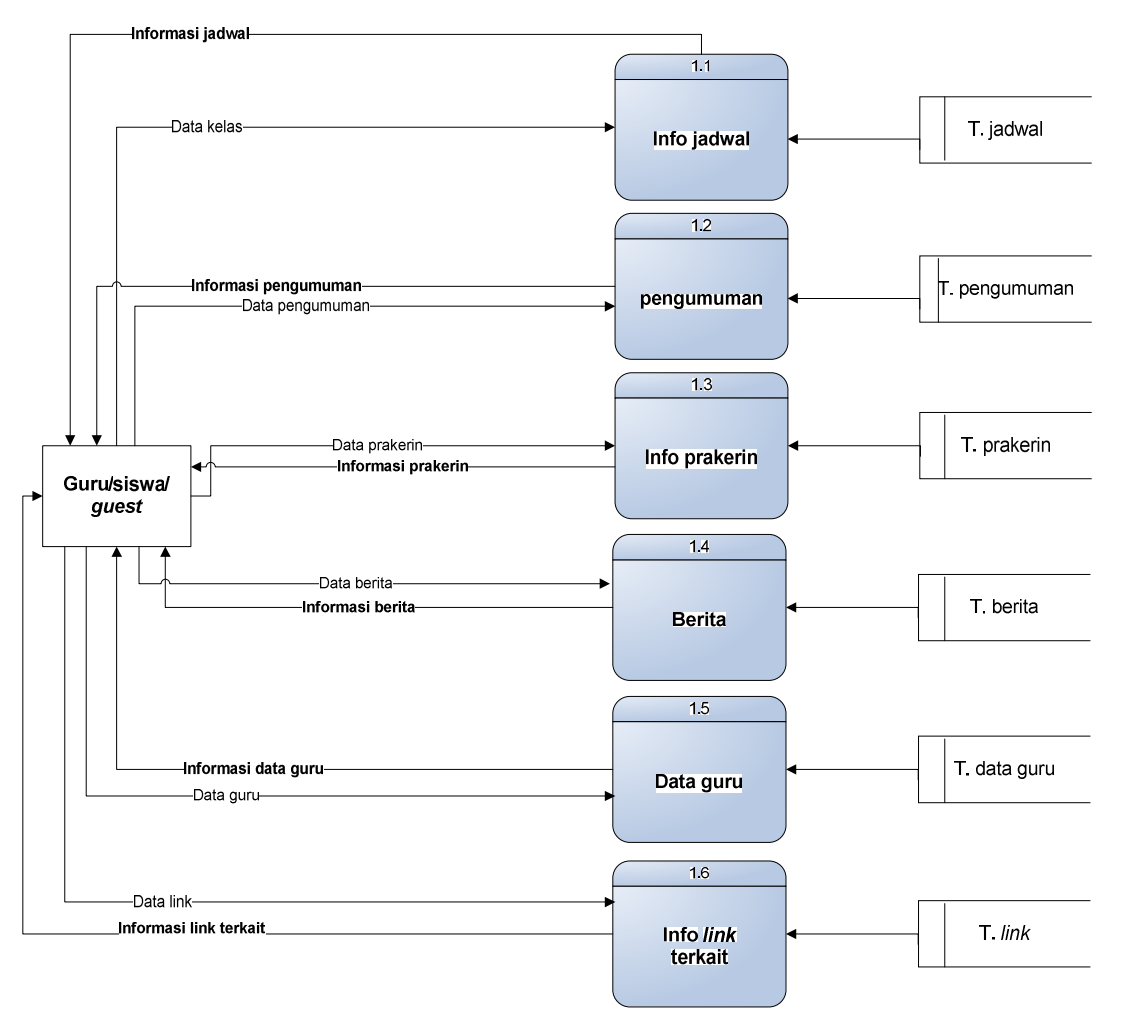

Gambar 3.4 DFD *Level* 1 (Proses Informasi *Website*)

2. Proses Registrasi Siswa

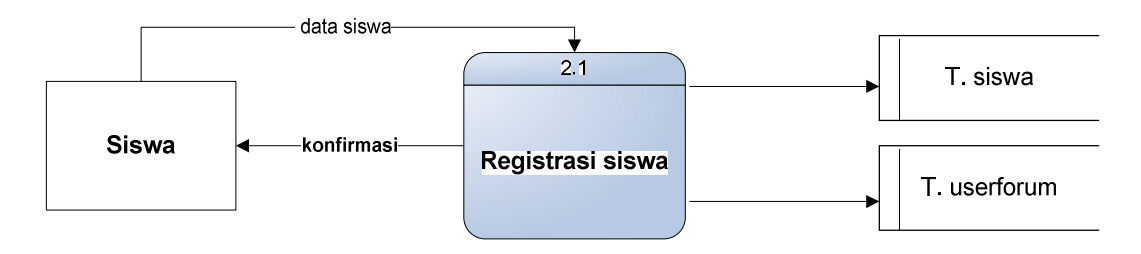

Gambar 3.5 DFD *Level* 1 (Proses Registrasi Siswa)

3. Proses Layanan *Website*

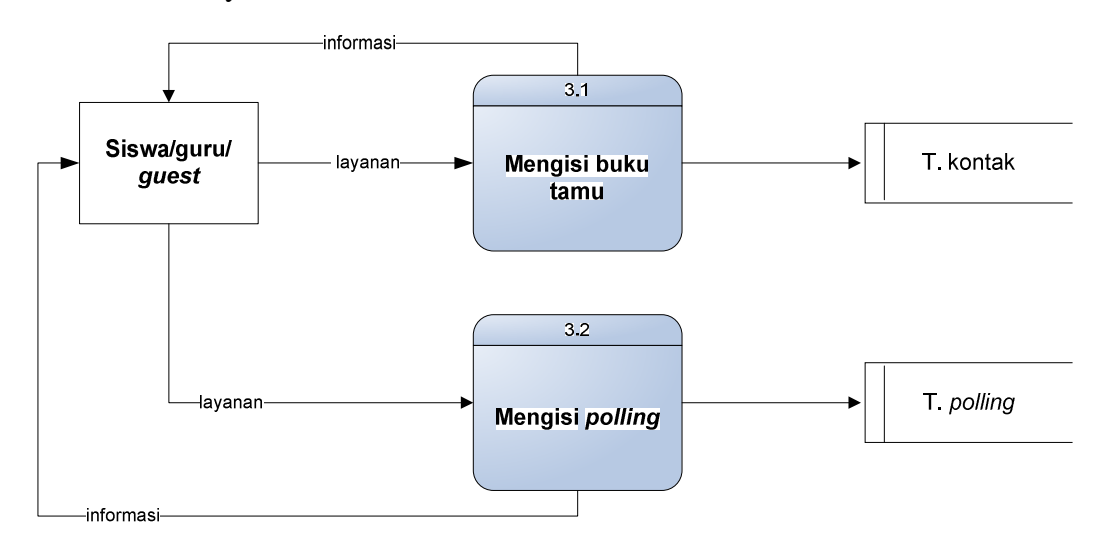

Gambar 3.6 DFD *Level* 1 (Proses Layanan Website)

4. Proses Forum Guru

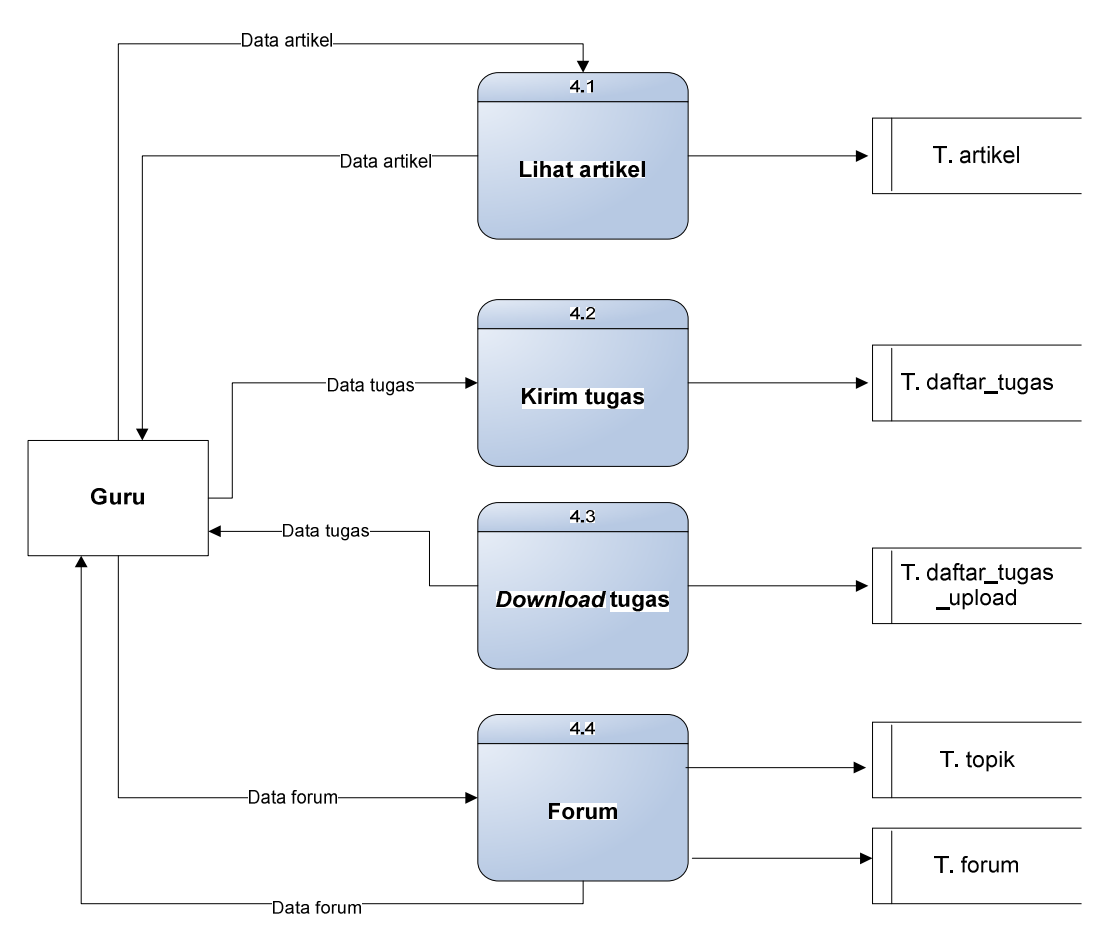

Gambar 3.7 DFD *Level* 1 (Proses Forum Guru)

5. Proses Kirim Artikel

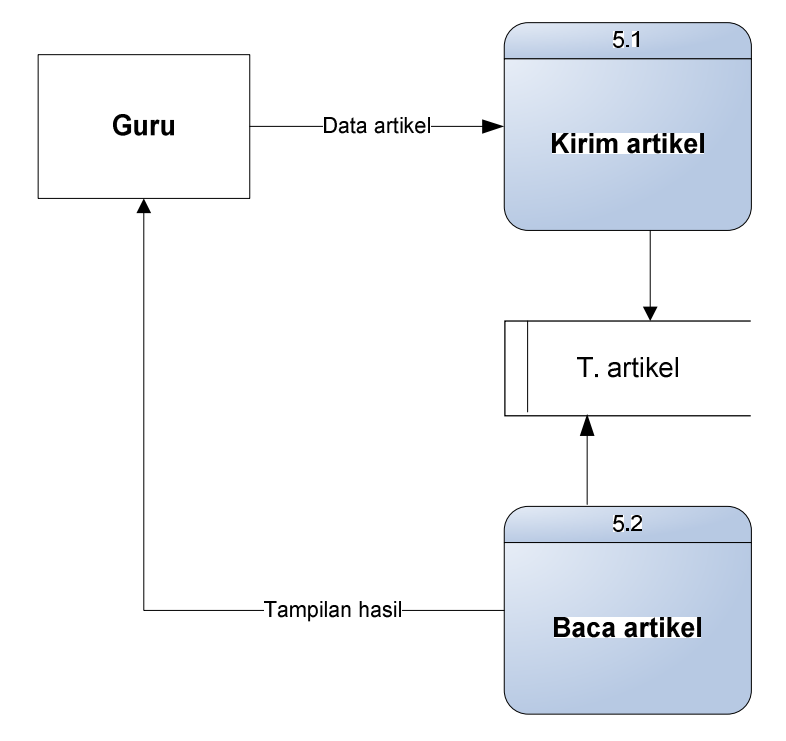

Gambar 3.8 DFD *Level* 1 (Proses Kirim Artikel)

6. Proses *Edit Profile* Guru

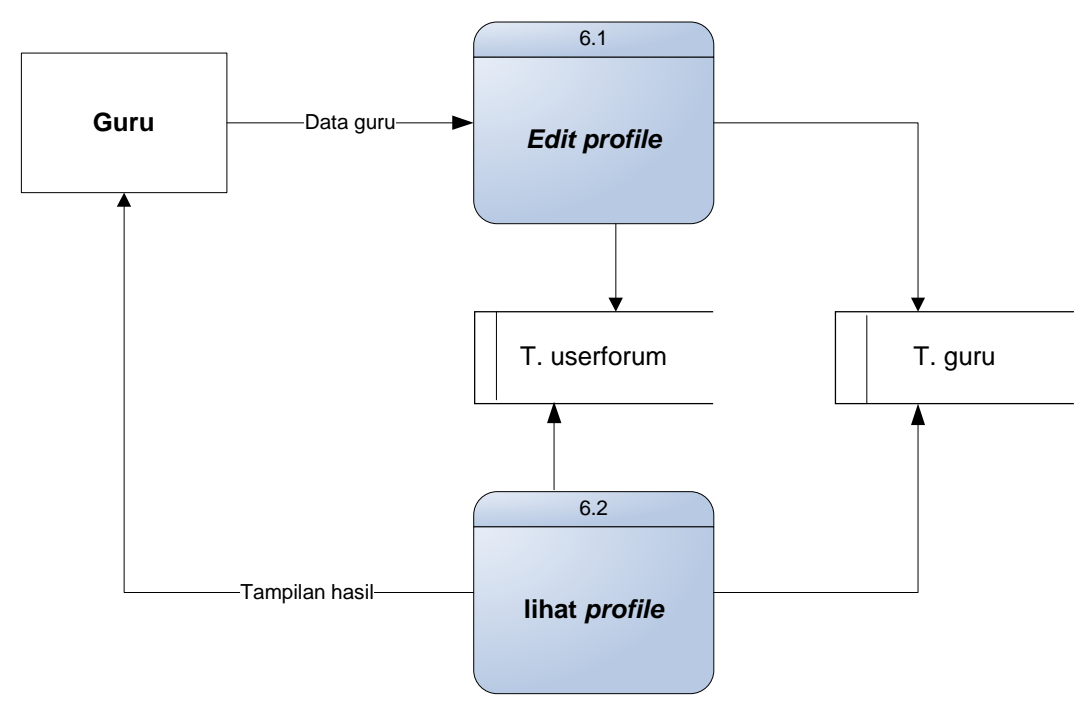

Gambar 3.9 DFD *Level* 1 (Proses *Edit Profile* Guru )

## 7. Proses Forum Siswa

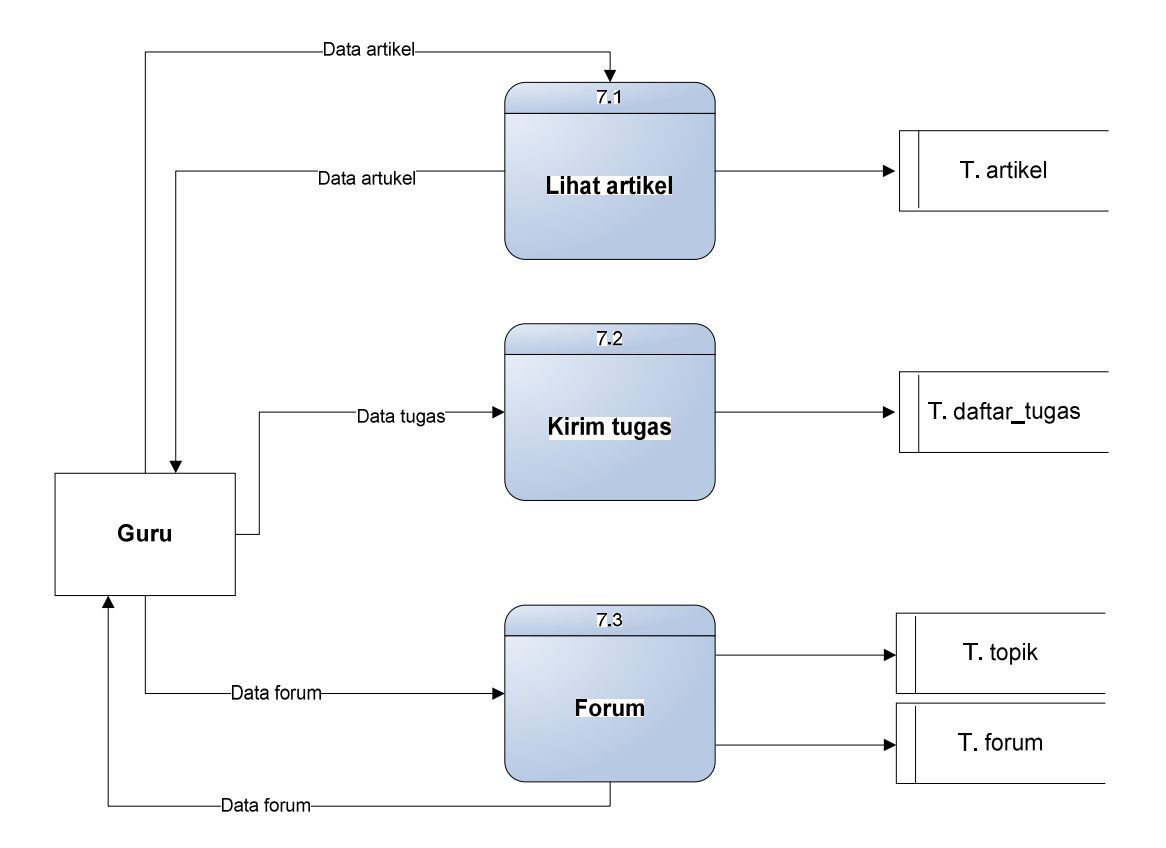

Gambar 3.10 DFD *Level* 1 (Proses forum siswa )

8. Proses Registrasi Guru

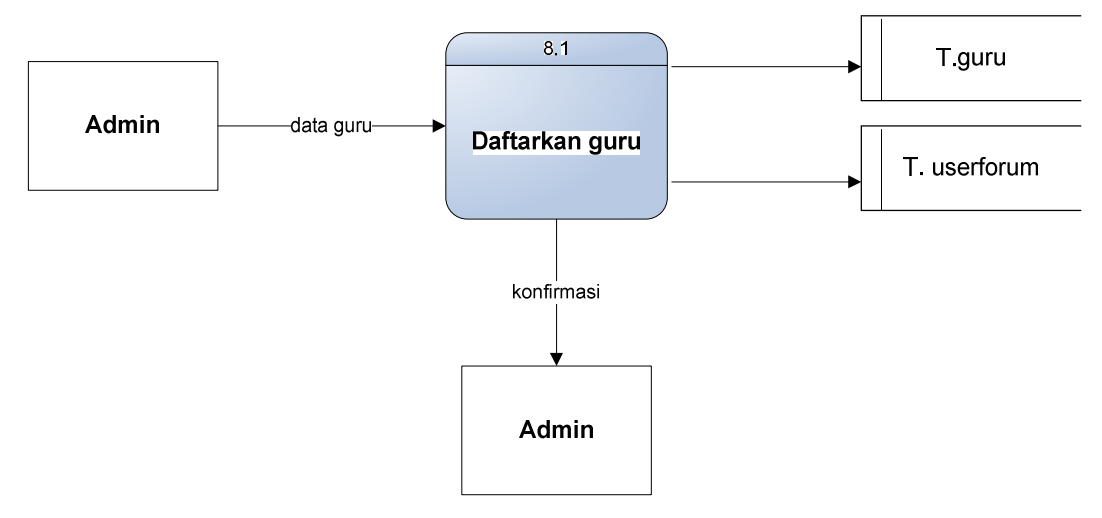

Gambar 3.11 DFD *Level* 1 (Proses registrasi guru )

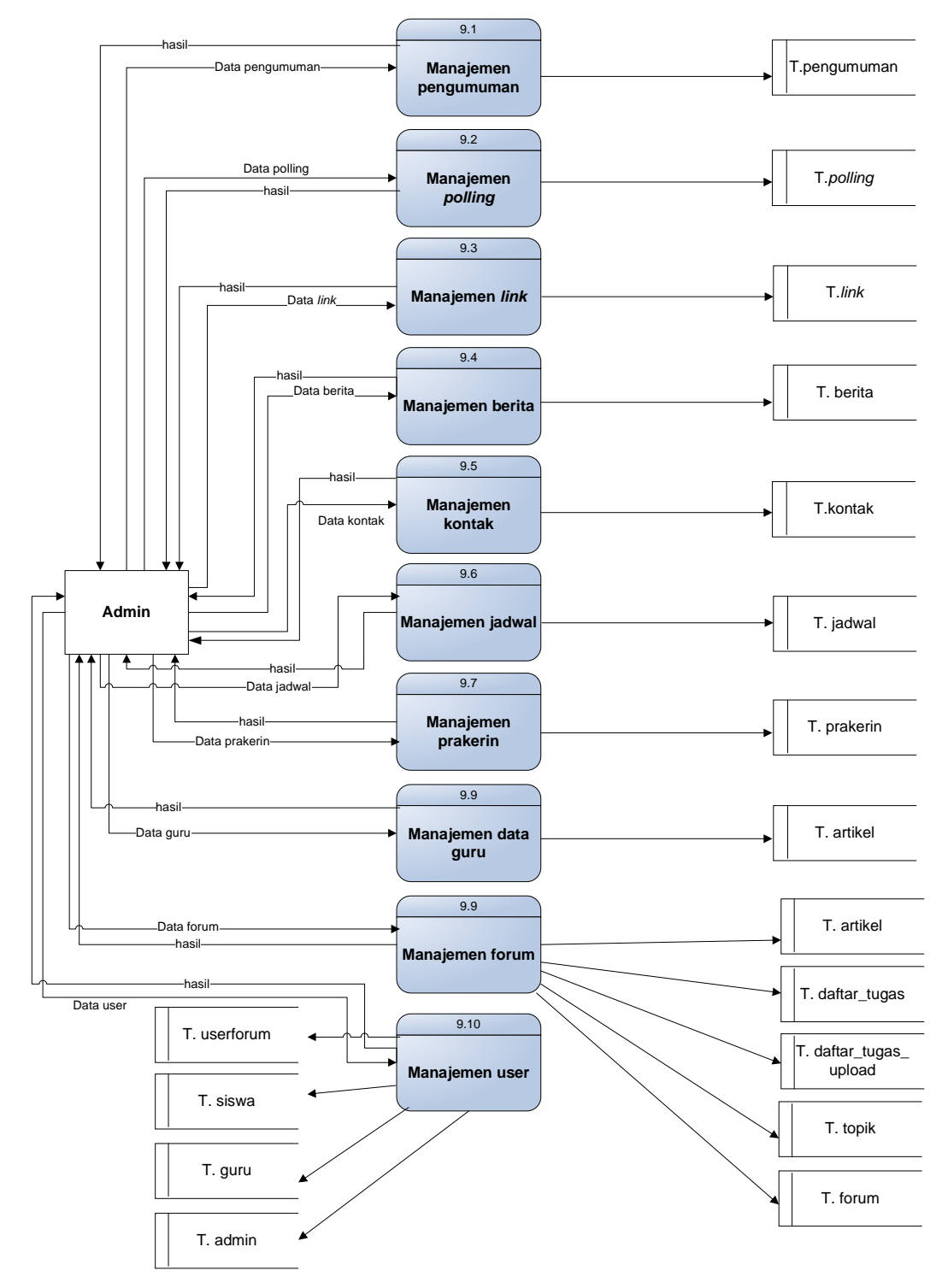

### 9. Proses *Control Website*

Gambar 3.12 DFD *Level* 1 (Proses Control Website )

## **3.4 Perancangan Database**

Perancangan database pada sistem *website* ini menggunakan database *MySQL*. Pada tabel database terdapat kunci *primary key* (PK), berikut ini adalah detail dari tabel rancangannya ditunjukkan pada tabel berikut :

## **3.3.1. Tabel Admin**

Berfungsi untuk menyimpan data administrator, ditunjukkan pada tabel 3.1

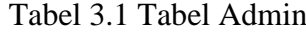

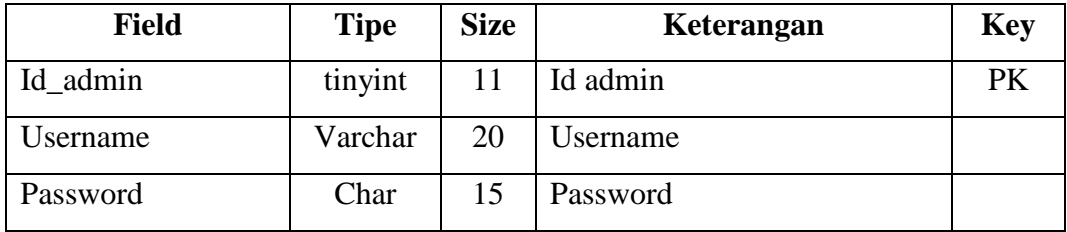

## **3.4.2. Tabel Berita**

Berfungsi untuk menyimpan data berita, ditunjukkan pada tebel 3.2

Tabel 3.2 Tabel Berita

| <b>Field</b> | <b>Tipe</b> | <b>Size</b> | Keterangan     | <b>Key</b> |
|--------------|-------------|-------------|----------------|------------|
| Id_berita    | Int         | 3           | Id berita      | <b>PK</b>  |
| Judul        | Varchar     | 70          | Judul berita   |            |
| Isi          | Text        |             | Isi berita     |            |
| Tanggal      | Date        |             | Tanggal update |            |
| Jam          | Time        |             | Jam update     |            |
| Tampil       | Char        |             |                |            |

# **3.4.3. Tabel Data\_guru**

Berfungsi untuk menyimpan data guru, ditunjukkan pada tabel 3.3

| <b>Field</b>  | <b>Tipe</b> | <b>Size</b> | Keterangan            | <b>Key</b> |
|---------------|-------------|-------------|-----------------------|------------|
| <b>NIP</b>    | Varchar     | 20          | Nomor Induk Pegawai   | <b>PK</b>  |
| Nama_lengkap  | Varchar     | 50          | Nama lengkap pegawai  |            |
| Alamat        | Varchar     | 100         | Alamat pegawai        |            |
| Kota          | Varchar     | 20          | Kota pegawai          |            |
| Propinsi      | Varchar     | 20          | Propinsi pegawai      |            |
| Telp          | Varchar     | 10          | Telepon pegawai       |            |
| Hp            | Varchar     | 15          | Hp pegawai            |            |
| Email         | Varchar     | 40          | Email pegawai         |            |
| Golongan      | Varchar     | 20          | Golongan pegawai      |            |
| Jabatan       | Varchar     | 20          | Jabatan pegawai       |            |
| Pendidikan    | Varchar     | 20          | Pendidikan pegawai    |            |
| Tempat_lahir  | Varchar     | 20          | Tempat lahir pegawai  |            |
| Tanggal_lahir | Date        |             | Tanggal lahir pegawai |            |
| Agama         | Varchar     | 10          | Agama pegawai         |            |
| Direktori     | Varchar     | 100         | Direktori foto 1      |            |
| Direktori2    | Varchar     | 100         | Direktori foto 2      |            |

Tabel 3.3 Tabel data\_guru

## **3.4.4. Tabel pengumuman**

Berfungsi untuk menyimpan data pengumuman, ditunjukkan pada tabel 3.4

| <b>Field</b> | <b>Tipe</b> | <b>Size</b>    | Keterangan       | <b>Key</b> |
|--------------|-------------|----------------|------------------|------------|
| Id_umum      | Int         | $\overline{2}$ | Id pengumuman    | PK         |
| Judul        | Varchar     | 50             | Judul pengumuman |            |
| Isi          | Text        |                | Isi pengumuman   |            |
| Tanggal      | Date        |                | Tanggal update   |            |
| Jam          | Time        |                | Jam update       |            |
| Tampil       | Char        |                |                  |            |

Tabel 3.4 Tabel Pengumuman

## **3.4.5. Tabel link**

Berfungsi untuk menyimpan data link, ditunjukkan pada tabel 3.5

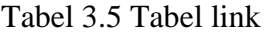

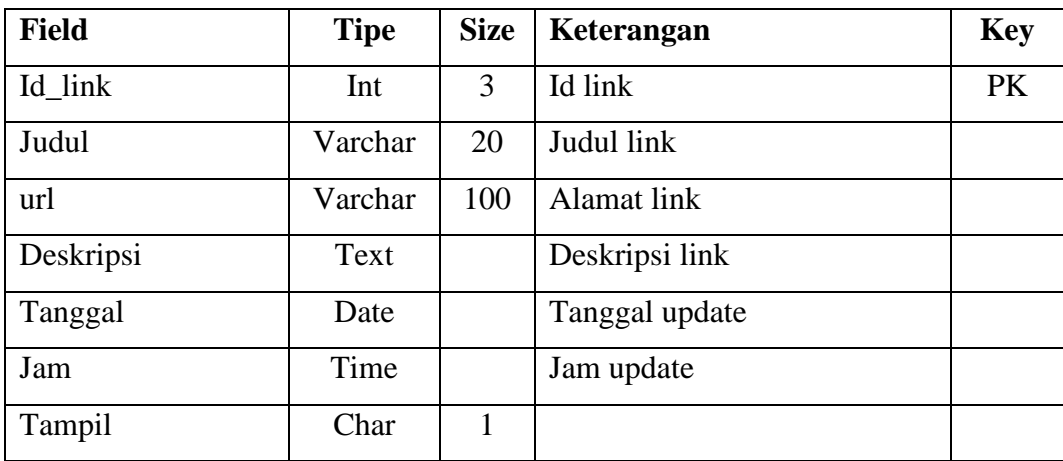
# **3.4.6. Tabel polling**

Berfungsi untuk menyimpan data polling, ditunjukkan pada tabel 3.6

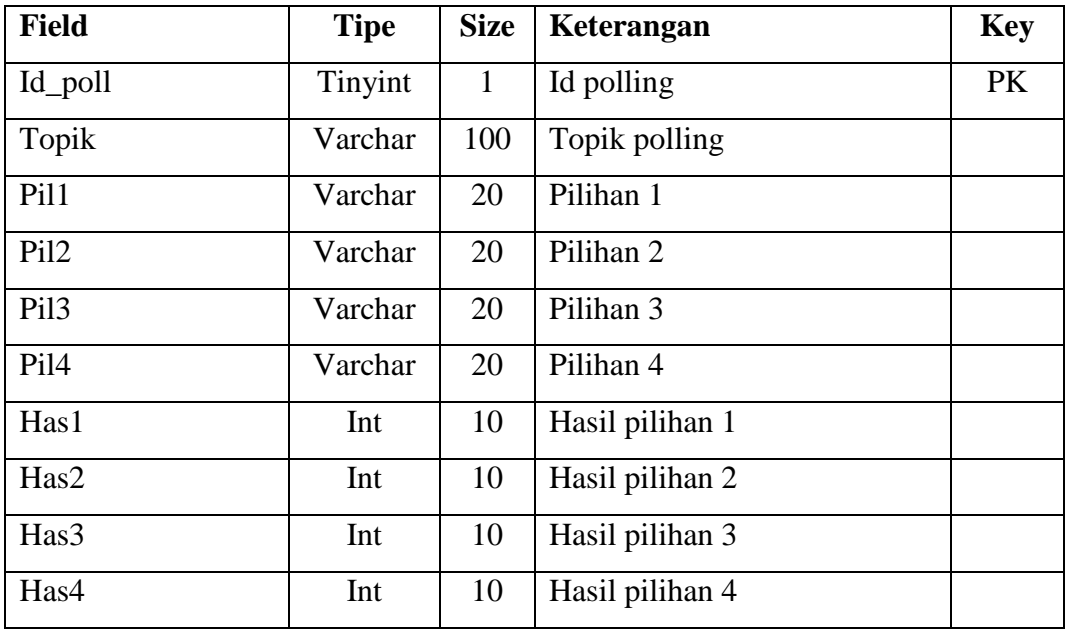

# Tabel 3.6 Tabel Polling

# **3.4.7. Tabel Prakerin**

Berfungsi untuk menyimpan data praketek kerja industri, ditunjukkan pada tabel 3.7

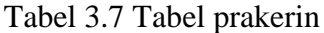

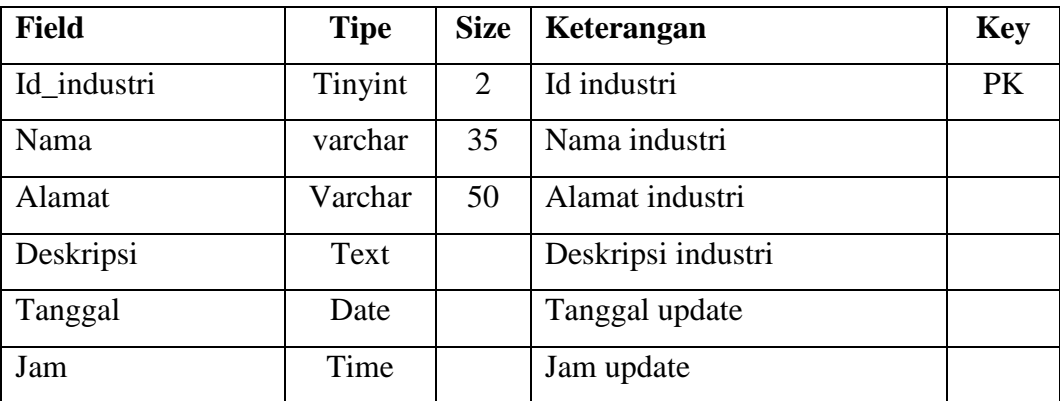

### **3.4.8. Tabel kontak**

Berfungsi untuk menyimpan data kontak atau buku tamu, ditunjukkan pada tabel 3.8

| <b>Field</b> | <b>Tipe</b> | <b>Size</b> | Keterangan     | <b>Key</b> |
|--------------|-------------|-------------|----------------|------------|
| Id kontak    | Tinyint     | 5           | Id kontak      | <b>PK</b>  |
| nama         | Varchar     | 20          | Nama pengirim  |            |
| Email        | Varchar     | 40          | Email pengirim |            |
| Pesan        | text        |             | Pesan pengirim |            |
| Tanggal      | Date        |             | Tanggal kontak |            |
| Jam          | Time        |             | Jam kontak     |            |

Tabel 3.8 Tabel link

#### **3.4.9. Tabel siswa**

Berfungsi menyimpan data registrasi siswa, ditunjukkan pada tabel 3.9

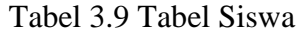

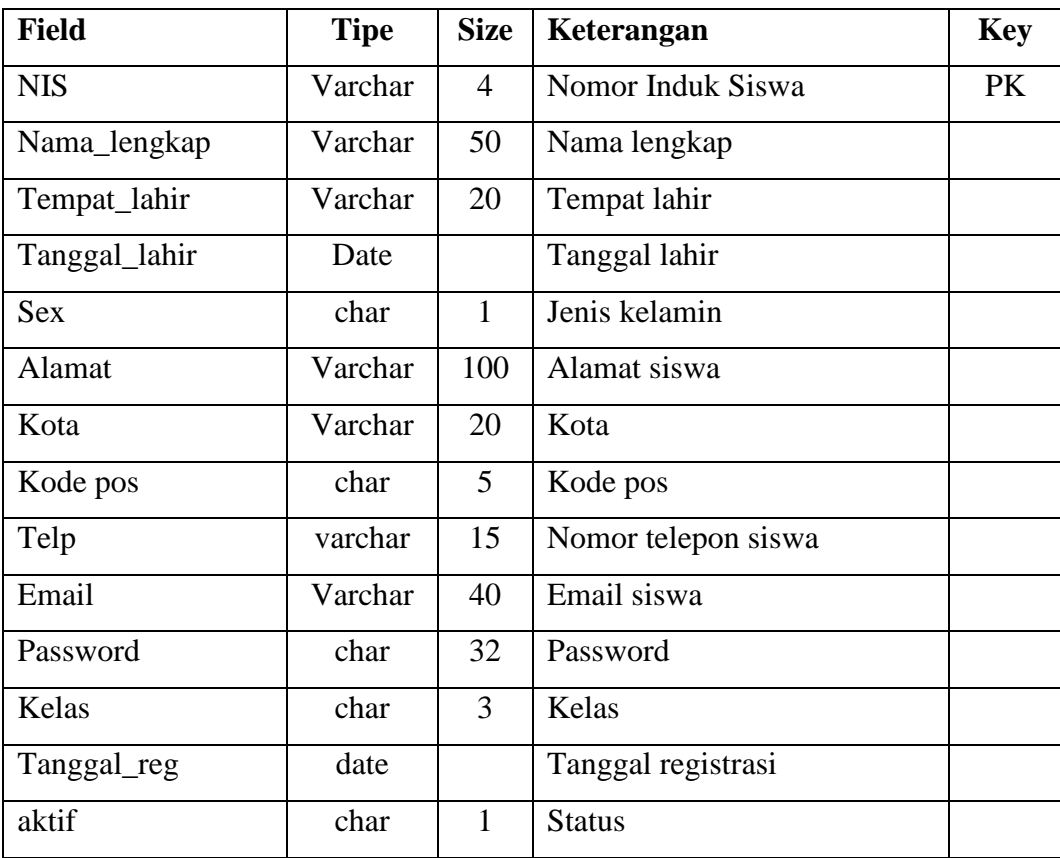

### **3.4.10.Tabel guru**

Berfungsi untuk menyimpan data registrasi guru, ditunjukkan pada tabel 3.10

| <b>Field</b> | <b>Tipe</b> | <b>Size</b> | Keterangan              | <b>Key</b> |
|--------------|-------------|-------------|-------------------------|------------|
| <b>NIP</b>   | Varchar     | 20          | Nomor induk pegawai     | <b>PK</b>  |
| Nama_lengkap | Varchar     | 50          | Nama pegawai            |            |
| Hp           | Varchar     | 15          | Nomor handphone pegawai |            |
| Email        | Varchar     | 40          | Email pegawai           |            |
| Kelas        | Char        | 1           | Kelas mengajar          |            |
| Password     | char        | 32          | Password                |            |
| Tanggal_reg  | Date        |             | Tanggal registrasi      |            |
| Aktif        | char        |             | status                  |            |

Tabel 3.10 Tabel Guru

#### **3.4.11. Tabel user\_forum**

Berfungsi untuk menyimpan data user forum, ditunjukkan pada tabel 3.11

Tabel 3.11 Tabel user\_forum

| <b>Field</b> | <b>Tipe</b> |    | Size   Keterangan  | Key |
|--------------|-------------|----|--------------------|-----|
| Id userforum | Varchar     |    | 20 d Id user forum | PK  |
| Nama_lengkap | Varchar     | 50 | Nama user forum    |     |

### **3.4.12. Tabel topik**

Berfungsi untuk menyimpan data topik, ditunjukkan pada tabel 3.12

Tabel 3.12 Tabel Topik

| <b>Field</b> | <b>Tipe</b> |    | Size   Keterangan | <b>Key</b> |
|--------------|-------------|----|-------------------|------------|
| Id_topik     | Tinyint     | 11 | Id topik          | PK         |
| Nama_topik   | Varchar     | 70 | Nama topik        |            |
| Pengirim     | Varchar     | 20 | Pengirim          |            |

### **3.4.13. Tabel forum**

Berfungsi untuk menyimpan data forum, ditunjukkan pada tabel 3.13

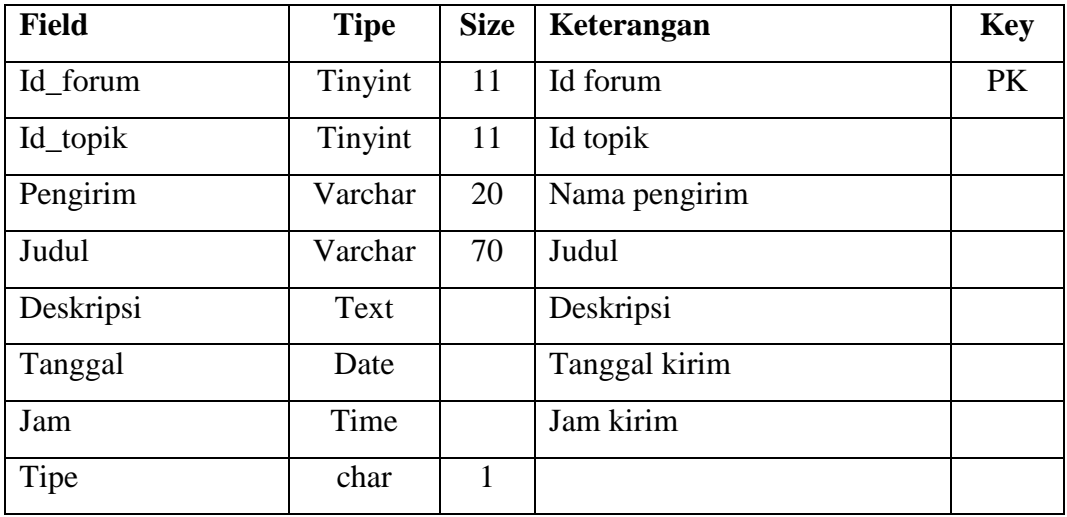

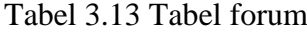

# **3.4.14. Tabel artikel**

Berfungsi untuk menyimpan data artikel, ditunjukkan pada tabel 3.14

Tabel 3.14 Tabel artikel

| <b>Field</b> | <b>Tipe</b> | <b>Size</b> | Keterangan          | <b>Key</b> |
|--------------|-------------|-------------|---------------------|------------|
| Id_artikel   | int         | 3           | Id artikel          | <b>PK</b>  |
| <b>NIP</b>   | Varchar     | 20          | Nomor induk pegawai |            |
| Judul        | Varchar     | 250         | Judul artikel       |            |
| Isi          | Text        |             | Isi artikel         |            |
| Tanggal      | Date        |             | Tanggal update      |            |
| Jam          | Time        |             | Jam update          |            |
| Tampil       | char        | 1           |                     |            |

## **3.4.15. Tabel daftar\_tugas**

Berfungsi untuk menyimpan daftar tugas yang di unggah oleh guru, ditunjukkan pada tabel 3.15

| <b>Field</b> | <b>Tipe</b> | <b>Size</b> | Keterangan          | <b>Key</b> |
|--------------|-------------|-------------|---------------------|------------|
| Id_tugas     | Tinyint     | 11          | Id tugas            | <b>PK</b>  |
| Mapel        | Varchar     | 100         | Mata pelajaran      |            |
| Deskripsi    | text        |             | Deskripsi tugas     |            |
| Kelas        | char        |             | Kelas               |            |
| <b>Batas</b> | Date        |             | Batas pengumpulan   |            |
| <b>NIP</b>   | Varchar     | 20          | Nomor induk pegawai |            |

Tabel 3.15 Tabel daftar\_tugas

## **3.4.16. Tabel daftar\_tugas\_upload**

Berfungsi untuk menyimpan data tugas yang teleh di *upload* oleh siswa, ditunjukkan pada tabel 3.16

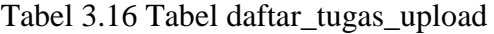

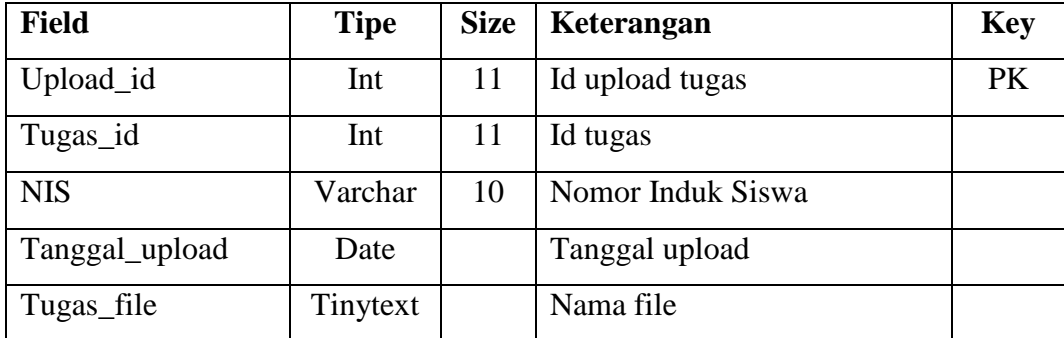

#### **3.5 Relasi Antar Tabel**

Relasi antar tabel ditunjukkan pada gambar 3.8, yang terdiri dari tabel guru, tabel siswa, tabel user\_forum, tabel topik, tabel forum, tabel daftar\_tugas dan tabel daftar\_tugas\_upload.

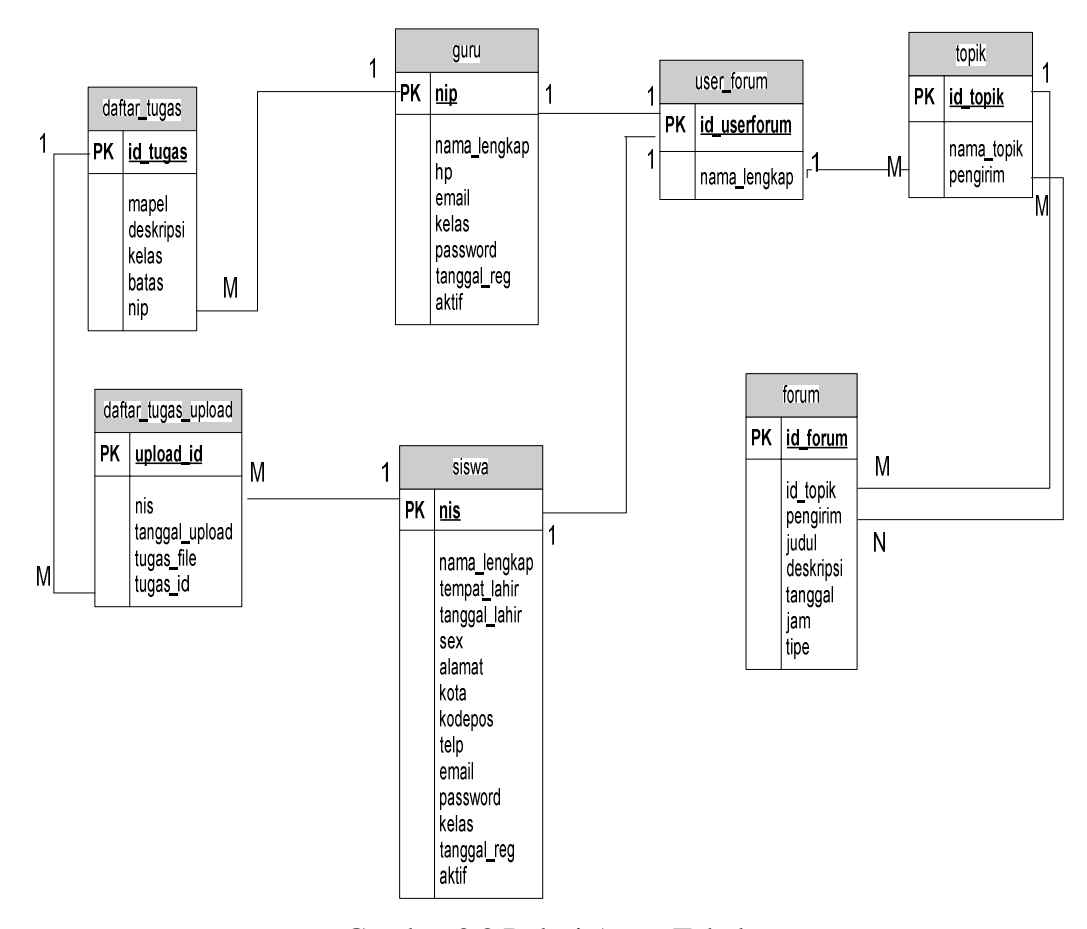

Gambar 3.8 Relasi Antar Tabel

#### **3.6 Perancangan Halaman** *Web*

Halaman Web yang akan dirancang terdiri dari dua bagian, yaitu halaman web untuk pengunjung dan halaman web untuk admin. Halaman web untuk pengunjung terdiri dari: halaman utama, halaman visi misi, halaman ekskul, halaman guru dan karyawan, halaman berita, halaman bukutamu, halaman polling, halaman artikel, halaman links, halaman login, halaman registrasi. Sedangkan halaman web untuk admin terdiri dari halaman utama, halaman manajemen user, halaman manajemen artikel, halaman manajemen berita, halaman manajemen forum, halaman manajemen polling, halaman manajemen staff, halaman manajemen file upload, dan halaman manajemen buku tamu.

### **3.6.1. Arsitektur Sistem Antar Halaman** *Web* **Untuk Pengunjung**

Hubungan antar halaman digunakan untuk menjelaskan proses yang terjadi antara suatu halaman dengan halaman lainnya. Hubungan antar halaman ini juga digunakan untuk menggambarkan hubungan (link) yang terdapat antara suatu halaman dengan halaman yang lainnya. Gambar 3.9 menunjukkan hubungan antara halaman *web* untuk pengunjung.

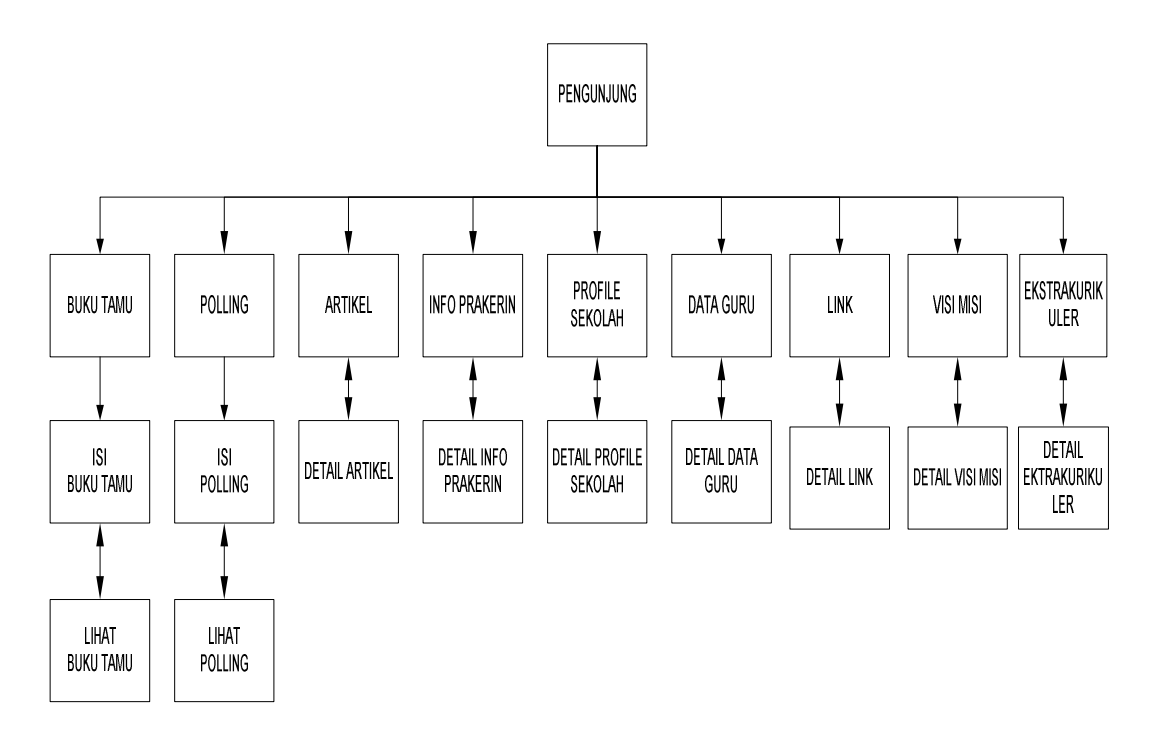

Gambar 3.9 Rancangan hubungan antar halaman *web* untuk pengunjung

#### **3.6.2. Arsitektur Sistem Antar Halaman** *Web* **Untuk Admin**

Arsitektur antar halaman digunakan untuk menjelaskan proses yang terjadi antara suatu halaman dengan halaman lainnya. Juga digunakan untuk menggambarkan hubungan (*link*) yang terdapat antara suatu halaman dengan halaman yang lainnya. Gambar 3.10 menunjukkan hubungan antara halaman *web*  untuk Admin.

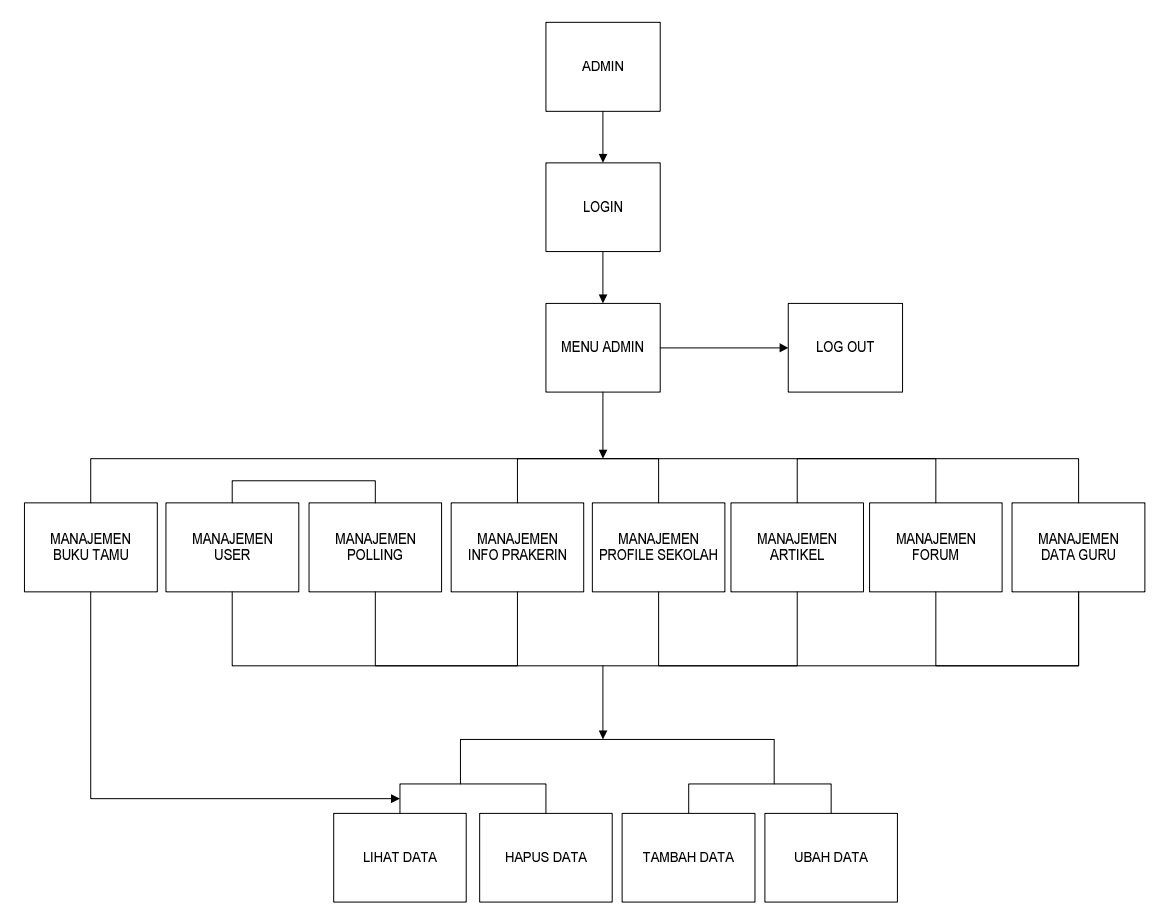

Gambar 3.10 Rancangan hubungan antar halaman *web* untuk admin

# **3.6.3. Rancangan Halaman Utama (***Lay Out***)**

Halaman utama pengunjung adalah halaman yang pertama kali muncul ketika membuka website. Gambar 3.11 menunjukkan rancangan halaman utama.

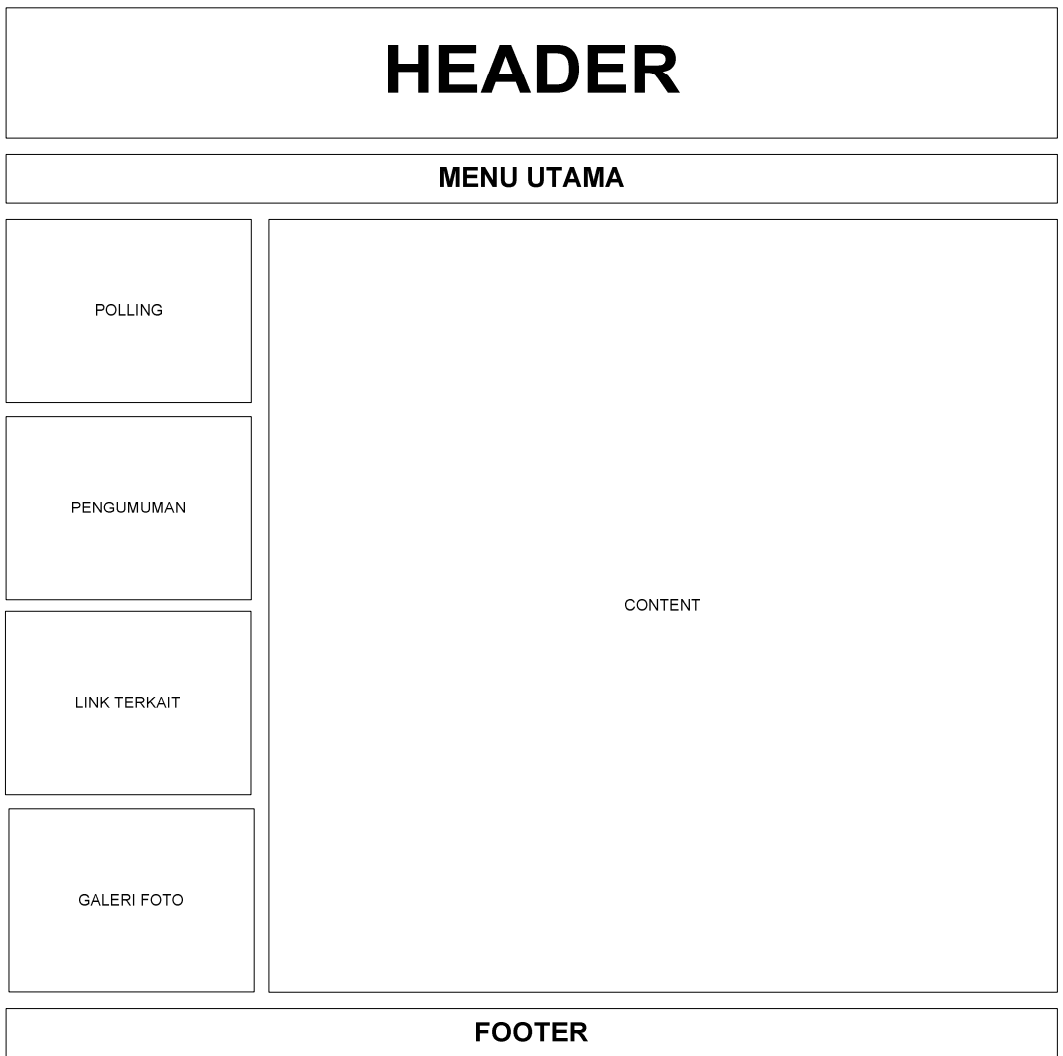

Gambar 3.11 Rancangan Halaman Utama

# **BAB IV**

## **IMPLEMENTASI DAN EVALUASI**

### **4.1 Implementasi**

### **4.1.1. Halaman Index**

Halaman index merupakan halaman awal yang ditampilkan pada saat user membuka website ini. Halaman ini memuat menu home, profil,jadwal pelajaran, info prakerin, berita, buku tamu, dan forum. Tampilan halaman index dapat dilihat dari gambar 4.1

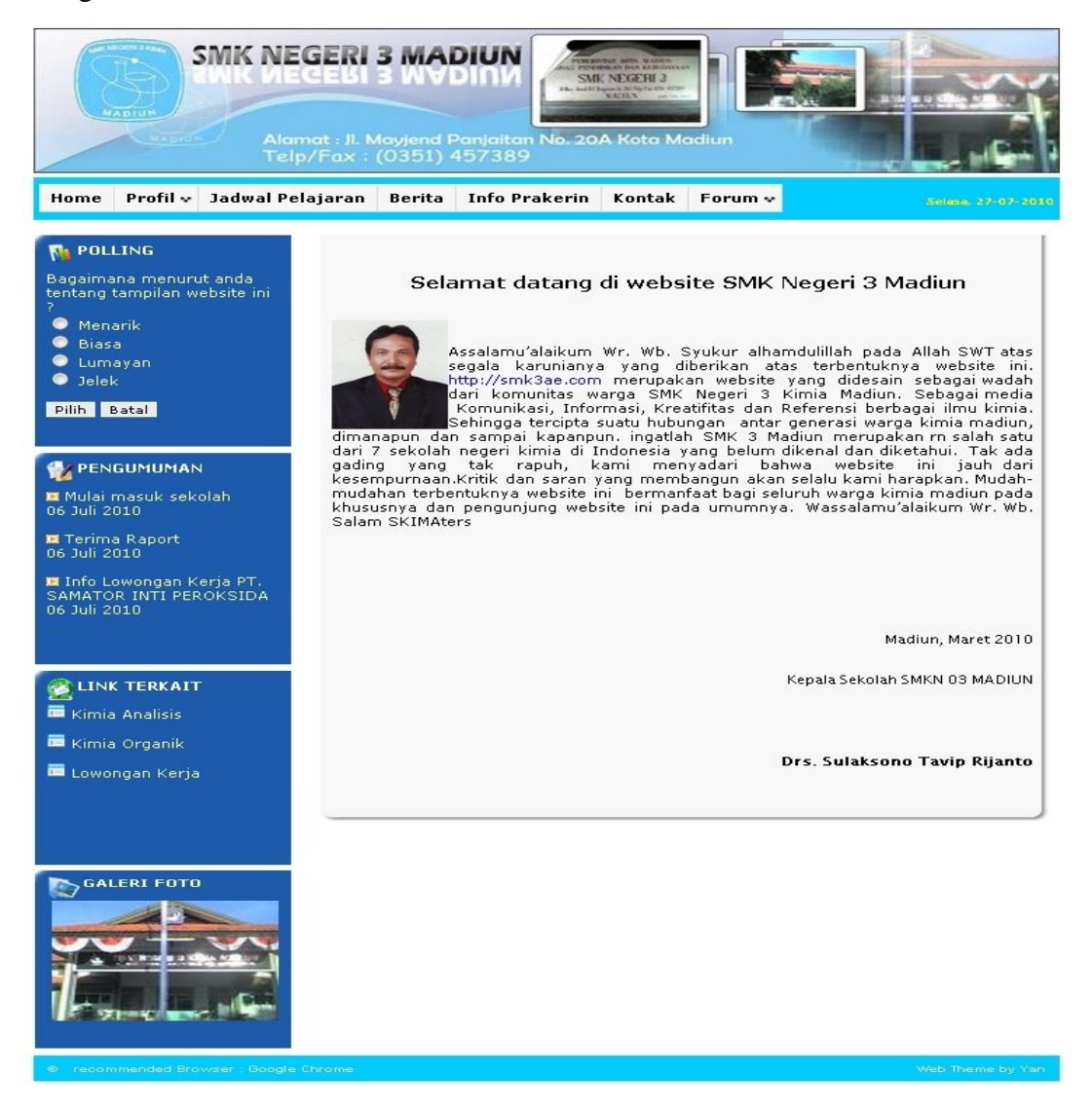

Gambar 4.1 Halaman Index

#### **4.1.2. Halaman Berita**

Halaman berita merupakan halaman yang digunakan untuk menampilkan kumpulan dari berita - berita. Tampilan halaman artikel dapat dilihat pada gambar 4.2

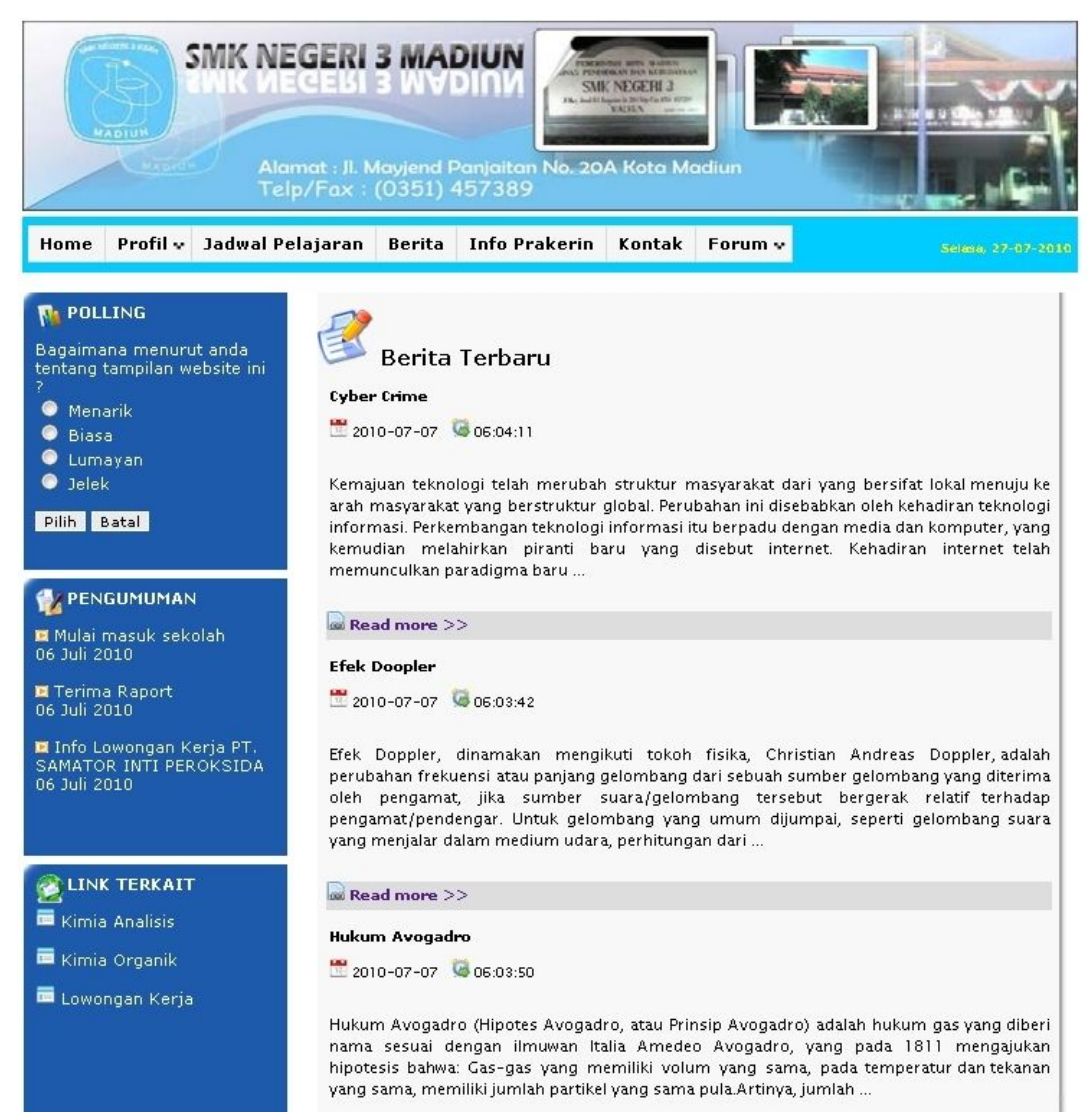

Gambar 4.2 Halaman Berita

#### **4.1.3. Halaman Sejarah**

Halaman sejarah merupakan halaman yang digunakan untuk menampilkan sejarah berdirinya SMK Negeri 3 Madiun. Tampilan halaman Sejarah dapat dilihat pada gambar 4.3

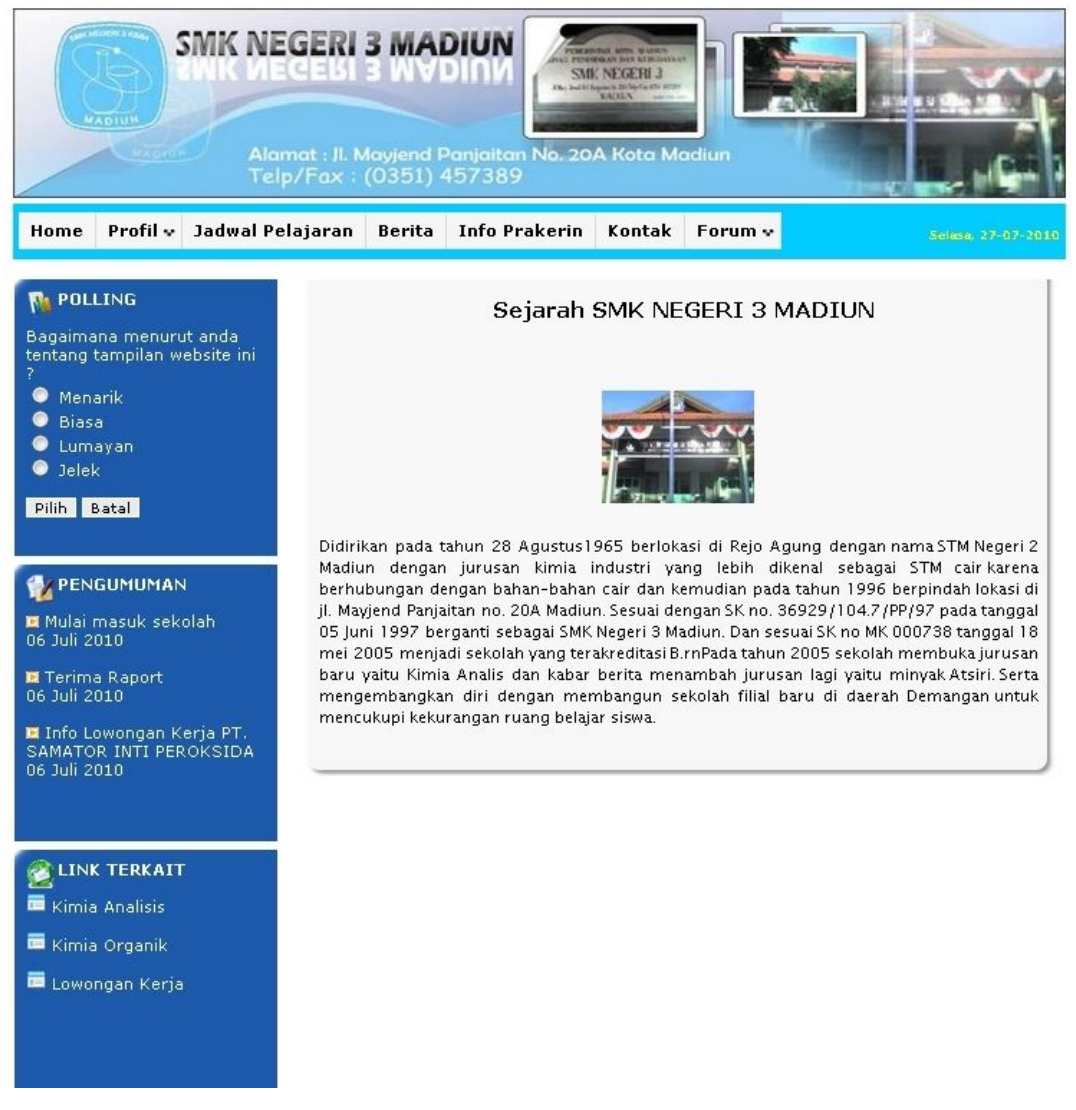

Gambar 4.3 Halaman Sejarah

### **4.1.4. Halaman Visi dan Misi**

Halaman visi dan misi merupakan halaman yang digunakan untuk menampilkan visi dan misi dari instansi. Tampilan halaman Sejarah dapat dilihat pada gambar 4.4

| <b>HADIUS</b><br>Profil $\vee$<br>Jadwal Pelajaran<br>Home                                                                                                  | SMK NEGERI 3 MADIUN<br>일 작품 정보<br><b>SMK NEGERI 3</b><br>Oby Joshi Supplem in Del Spring ette v<br>Alamat : Jl. Mayjend Panjaitan No. 20A Kota Madiun<br>Telp/Fax: (0351) 457389<br><b>Info Prakerin</b><br><b>Berita</b><br>Kontak<br>Forum v<br>Selasa, 27-07-2010                               |
|----------------------------------------------------------------------------------------------------|----------------------------------------------------------------------------------------------------|
| <b>N</b> POLLING<br>Bagaimana menurut anda<br>tentang tampilan website ini<br><b>Menarik</b><br><b>Biasa</b><br>C Lumayan<br>$\bullet$ Jelek<br>Pilih Batal | Visi, Misi & Rencana Strategi<br>Visi<br>• Terwujudnya Sekolah Berbasis Industri"<br>Misi<br>• Meningkatkan pelayanan pembelajaran untuk menghasilkan tamatan yang<br>cerdas, santun, trampil, iman dan kewirausahaan.<br>∗ Mewujudkan sekolah sebagai lembaga pelatihan dan pelayanan masyarakat. |
| PENGUMUMAN<br>Mulai masuk sekolah<br>06 Juli 2010<br>■ Terima Raport<br>06 Juli 2010<br>I Info Lowongan Kerja PT.<br>SAMATOR INTI PEROKSIDA<br>06 Juli 2010 | RENCANA STRATEGI<br>• Menjadi pengelolaan organisasi dan manajemen sekolah yang professional.<br>+ Menjadikan lembaga pendidikan dan pelatihan yang memiliki standard ISO 9001.<br>dan ISO 2000.<br>• Menjadikan lembaga pengembangan dan pelayanan masyarakat dalam<br>peningkatan kualitas SDM.  |
| <b>LINK TERKAIT</b><br>Kimia Analisis<br>Kimia Organik<br>Lowongan Kerja                                                                                    |                                                                                                    |

Gambar 4.4 Halaman visi dan misi

# **4.1.5. HalamanTentang Sekolah**

Halaman tentang sekolah merupakan halaman yang digunakan untuk menampilkan tentang sekolah. Tampilan halaman tentang sekolah dapat dilihat pada gambar 4.5

| <b>ADIU</b><br>- 933<br>Profil v<br>Jadwal Pelajaran<br>Home                                                                                                    | MK NEGERI 3 MADIUN<br>TO EXEMINE THE SECRET HERE<br>SMK NEGERI 3<br>and 87 September 2015 Star For all on<br>Alamat : Jl. Mayjend Panjaitan No. 20A Kota Madiun<br>Telp/Fax: (0351) 457389<br><b>Info Prakerin</b><br><b>Berita</b><br>Kontak<br>Forum v                                   | Selasa, 27-07-2010 |
|----------------------------------------------------------------------------------------------------|----------------------------------------------------------------------------------------------------|--------------------|
| <b>N: POLLING</b><br>Bagaimana menurut anda<br>tentang tampilan website ini<br>●<br>Menarik<br><b>Biasa</b><br>Lumayan<br>Jelek<br>0<br>Pilih Batal                              | Tentang Sekolah<br>Nama Sekolah<br>: SMK NEGERI 3 MADIUN<br>Alamat Sekolah<br>: Jl Mayjend Panjaitan 20 A Madiun.<br>Telepon / Fax<br>(03511)457389<br>: smk3madiun@telkom.net<br>Email<br>Website<br>: http://www.smk3ae.com                                                              |                    |
| PENGUMUMAN<br>Mulai masuk sekolah<br>06 Juli 2010<br>Terima Raport<br>06 Juli 2010<br>■ Info Lowongan Kerja PT.<br>SAMATOR INTI PEROKSIDA<br>06 Juli 2010<br><b>LINK TERKAIT</b> | <b>Status Tanah &amp; Bangunan</b><br>Luas Tanah<br>: 13078 M <sup>2</sup><br>Surat Ijin Bangunan : 601/689/pi/1998<br>Jumlah Siswa dan kelas<br>Kelas 1 : 224 siswa terbagi menjadi 5 Kelas<br>Kelas 2 : 188 siswa terbagi menjadi 5 Kelas<br>Kelas 3 : 209 siswa terbagi menjadi 5 Kelas |                    |
| Kimia Analisis<br>Kimia Organik<br>Lowongan Kerja                                                                                                    |                                                                                                    |                    |

Gambar 4.5 Halaman Tentang Sekolah

#### **4.1.6. Halaman Ekstrakurikuler**

Halaman ekstrakurikuler merupakan halaman untuk menampilkan info ektrakurikuler. Tampilan halaman Ektrakurikuler dapat dilihat pada gambar 4.6

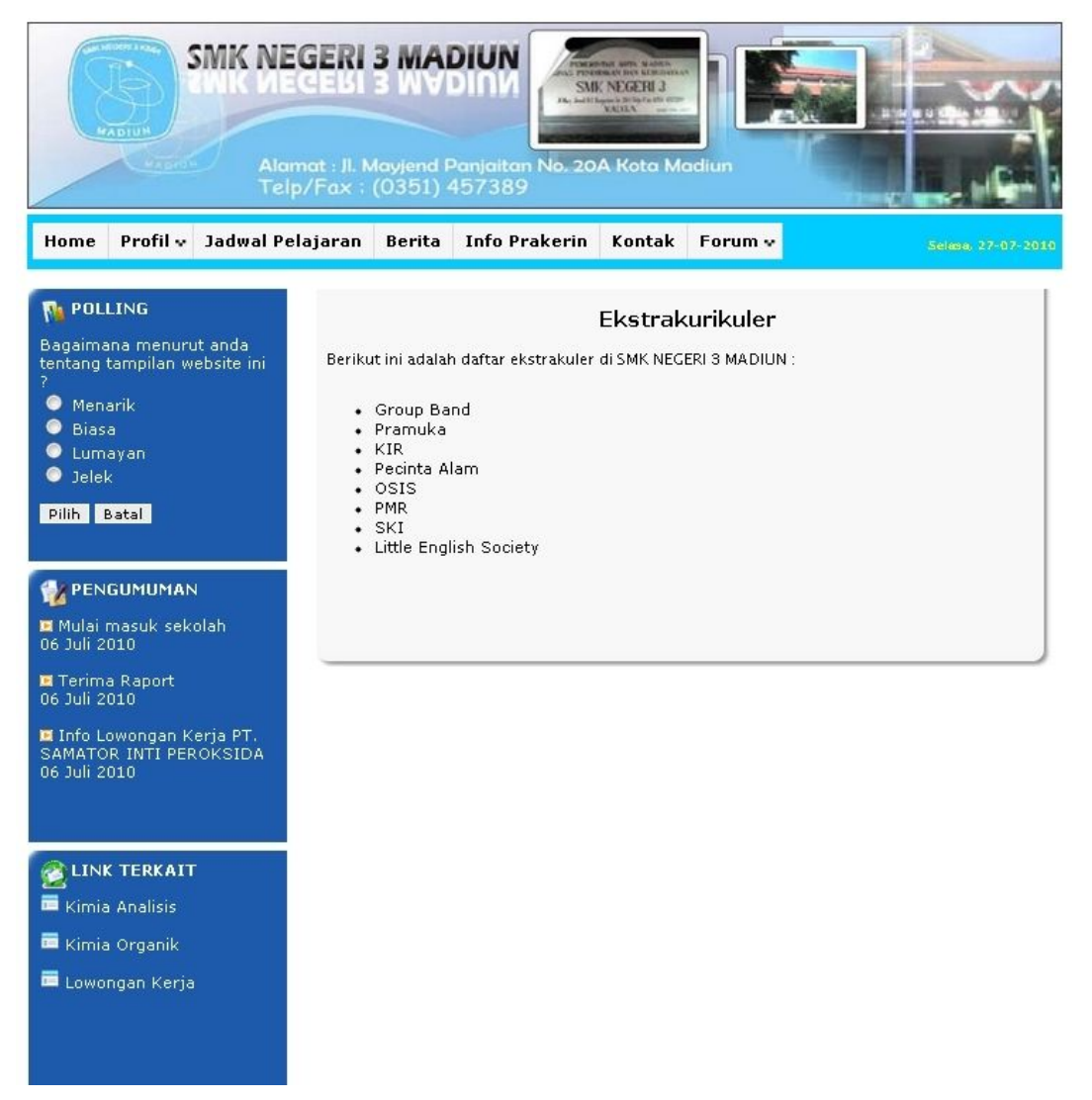

### Gambar 4.6 Halaman Ekstrakurikuler

# **4.1.7. Halaman Staff Guru**

Halaman staff guru merupakan halaman untuk menampilkan daftar-daftar staff guru. Tampilan halaman staff guru dapat dilihat pada gambar 4.7

| <b>MADIUN</b><br>$-47.10191$<br>Profil v<br>Jadwal Pelajaran<br>Home<br><b>N</b> POLLING |                | <b>NEGERI 3 MADIUN</b><br>к иесекі з муріп<br>Alamat : Jl. Mayjend Panjaitan No. 20A Kota Madiun<br>Telp/Fax: (0351) 457389<br><b>Info Prakerin</b><br><b>Berita</b> | PENDING AN INCH AT 18<br><b>SMK NEGERI 3</b><br>18, Jose & Japanese British Cardinal<br>Kontak<br>Forum v | Selasa, 27-07-2010             |
|------------------------------------------------------------------------------------------|----------------|----------------------------------------------------------------------------------------------------|----------------------------------------------------------------------------------------------------|--------------------------------|
| Bagaimana menurut anda                                                                   |                | <b>Staf Guru</b>                                                                                                    |                                                                                                    |                                |
| tentang tampilan website ini                                                             |                |                                                                                                    |                                                                                                    |                                |
| ◉<br>Menarik                                                                             | No.            | <b>NIP</b>                                                                                                    | Nama                                                                                                    | Alamat                         |
| <b>Biasa</b><br>Lumayan                                                                  | $\mathbf{1}$   | 195802061979031003                                                                                                    | Drs. Ali Budianto                                                                                         | Jl Sumbing No 60,<br>Mojopurno |
| $\bullet$ Jelek                                                                          | $\overline{2}$ | 196204111984032005                                                                                                    | Drs. Aris Darmawan                                                                                        | Jl. Cokrobasonto               |
| Pilih Batal                                                                              | з              | 195802061979031558                                                                                                    | Drs. Sumarwan                                                                                             | Jl Mawar No 17                 |
|                                                                                          | $\overline{4}$ | 196009251981032008                                                                                                    | Drs. Sugeng                                                                                               | Jl. Kolonel Katamso            |
| PENGUMUMAN                                                                               | 5              | 195802099979031003                                                                                                    | Drs Suhartoyo                                                                                             | Jl. Setiinggil                 |
| Mulai masuk sekolah                                                                      | 6              | 195802061979031103                                                                                                    | Drs. Sulaksono Tavip<br>Rijanto                                                                           | Jl. Kemuning                   |
| 06 Juli 2010                                                                             |                |                                                                                                    | << Prev 1 Next >>                                                                                         |                                |
| Terima Raport<br>06 Juli 2010                                                            |                |                                                                                                    |                                                                                                    |                                |
| I Info Lowongan Kerja PT.<br>SAMATOR INTI PEROKSIDA<br>06 Juli 2010                      |                |                                                                                                    |                                                                                                    |                                |
| <b>LINK TERKAIT</b>                                                                      |                |                                                                                                    |                                                                                                    |                                |
| Kimia Analisis                                                                           |                |                                                                                                    |                                                                                                    |                                |
| Kimia Organik                                                                            |                |                                                                                                    |                                                                                                    |                                |
| Lowongan Kerja                                                                           |                |                                                                                                    |                                                                                                    |                                |
|                                                                                          |                |                                                                                                    |                                                                                                    |                                |

Gambar 4.7 Halaman Staff Guru

#### **4.1.8. Halaman Detail Staff Guru**

Halaman detail staff guru merupakan halaman untuk menampilakn info guru secara lebih detail. Tampilan halaman detail staff guru dapat dilihat pada gambar 4.8

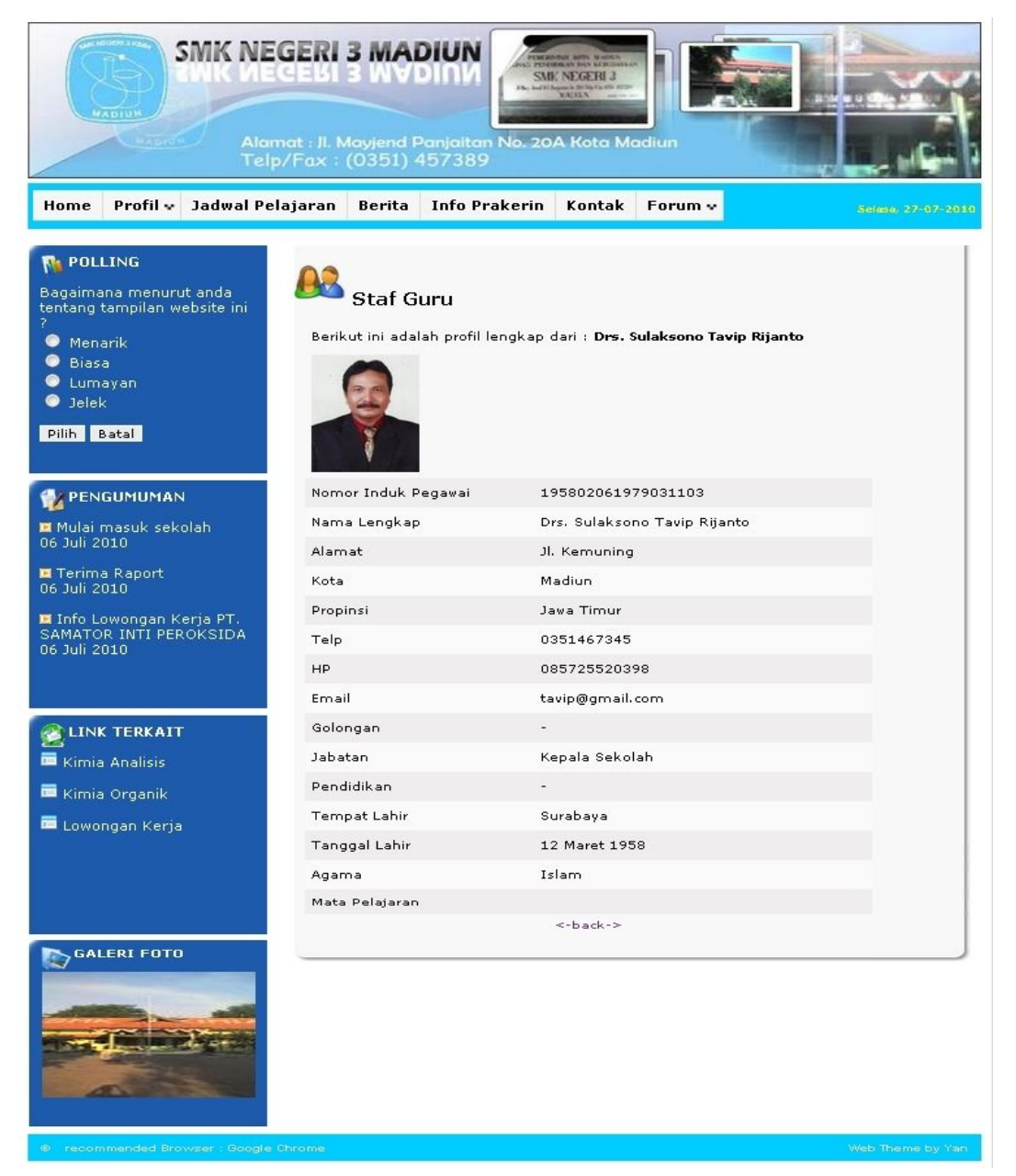

Gambar 4.8 Halaman Detail Staff Guru

## **4.1.9. Halaman Jadwal Pelajaran**

Halaman jadwal pelajaran merupakan halaman untuk menampilkan jadwal pelajaran dari masing-masing kelas. Tampilan halaman jadwal pelajaran dapat dilihat pada gambar 4.9

| <b>HADIUP</b>                                                                                                    | <b>SMK NEGERI 3 MADIUN</b><br>Alamat : Jl. Mayjend Panjaitan No. 20A Kota Madiun<br>Telp/Fax: (0351) 457389 |                              | <b>SMK NEGERI 3</b><br>and it forms in the case of |                                                        |            |                    |
|----------------------------------------------------------------------------------------------------|----------------------------------------------------------------------------------------------------|------------------------------|----------------------------------------------------|--------------------------------------------------------|------------|--------------------|
| Profil v<br>Jadwal Pelajaran<br>Home                                                                                                    | <b>Berita</b>                                                                                               | <b>Info Prakerin</b>         | Kontak                                             | Forum v                                                |            | Selasa, 27-07-2010 |
| <b>N<sub>1</sub> POLLING</b><br>Bagaimana menurut anda<br>tentang tampilan website ini.<br>Menarik<br><b>Biasa</b><br>C Lumayan<br>$\bullet$ Jelek | $1KA$ $\rightarrow$<br>Kelas                                                                                | Jadwal Mata Pelajaran<br>GO. |                                                    | Jadwal Mata Pelajaran Tahun Ajaran 2010/2011 kelas 1KA |            |                    |
| Pilih  <br>Batal                                                                                                    | <b>SENIN</b>                                                                                                | <b>SELASA</b>                | <b>RABU</b>                                        | KAMIS                                                  | JUM'AT     | <b>SA ET U</b>     |
| PENGUMUMAN<br>Mulai masuk sekolah                                                                                                    | <b>UPACARA</b>                                                                                              | <b>Pancasila</b>             | Pak. Kima<br>Dasar                                 | Biologi                                                | IKK        | OR                 |
| 06 Juli 2010                                                                                                    | Kimia Dasar                                                                                                 | <b>Rencasile</b>             | Pak. Kimia<br>Dasar                                | Biologi                                                | IKK        | <b>OR</b>          |
| Terima Raport<br>06 Juli 2010<br>I Info Lowongan Kerja PT.                                                                                         | Kima Dasar                                                                                                  | Bahasa<br>Inggris            | Pak, Kima<br>Dasar                                 | Kewirausahaan                                          | <b>IKK</b> | Kimia<br>Dasar     |
| SAMATOR INTI PEROKSIDA<br>06 Juli 2010                                                                                                    | Kimia Dasar                                                                                                 | Bahasa<br>Inggris            | Pak. Kima<br>Dagar                                 | Kewirausahaan                                          | <b>IKK</b> | Kimia<br>Dasar     |
|                                                                                                    | Sejarah                                                                                                    | Istirahat                    | Istirahat                                          | Istirahat                                              | Istirahat  | Istirahat          |
| <b>LINK TERKAIT</b><br>Kimia Analisis                                                                                                    | Istinhat                                                                                                    | IKK                          | Maternatika                                        | Bahasa<br>Indonesia                                    | <b>PLK</b> | Fisika             |
| Kimia Organik<br>Lowongan Kerja                                                                                                    | Sejarah                                                                                                    | IKK                          | Matematika.                                        | Eshasa<br>Indonesia                                    | <b>PLK</b> | Fisika             |
|                                                                                                    | Komputer                                                                                                    | IKK.                         | Matematika                                         | Agama                                                  | ä,         | Biologi            |
|                                                                                                    | Komputer                                                                                                    | Istinhat                     | Istinhat                                           | Istirahat                                              |            | Istirahat          |

Gambar 4.9 Halaman Jadwal Pelajaran

### **4.1.10. Halaman Info Prakerin**

Halaman info prakerin merupakan halaman untuk menampilkan daftar-daftar prakerin. Tampilan halaman info prakerin dapat dilihat pada gambar 4.10

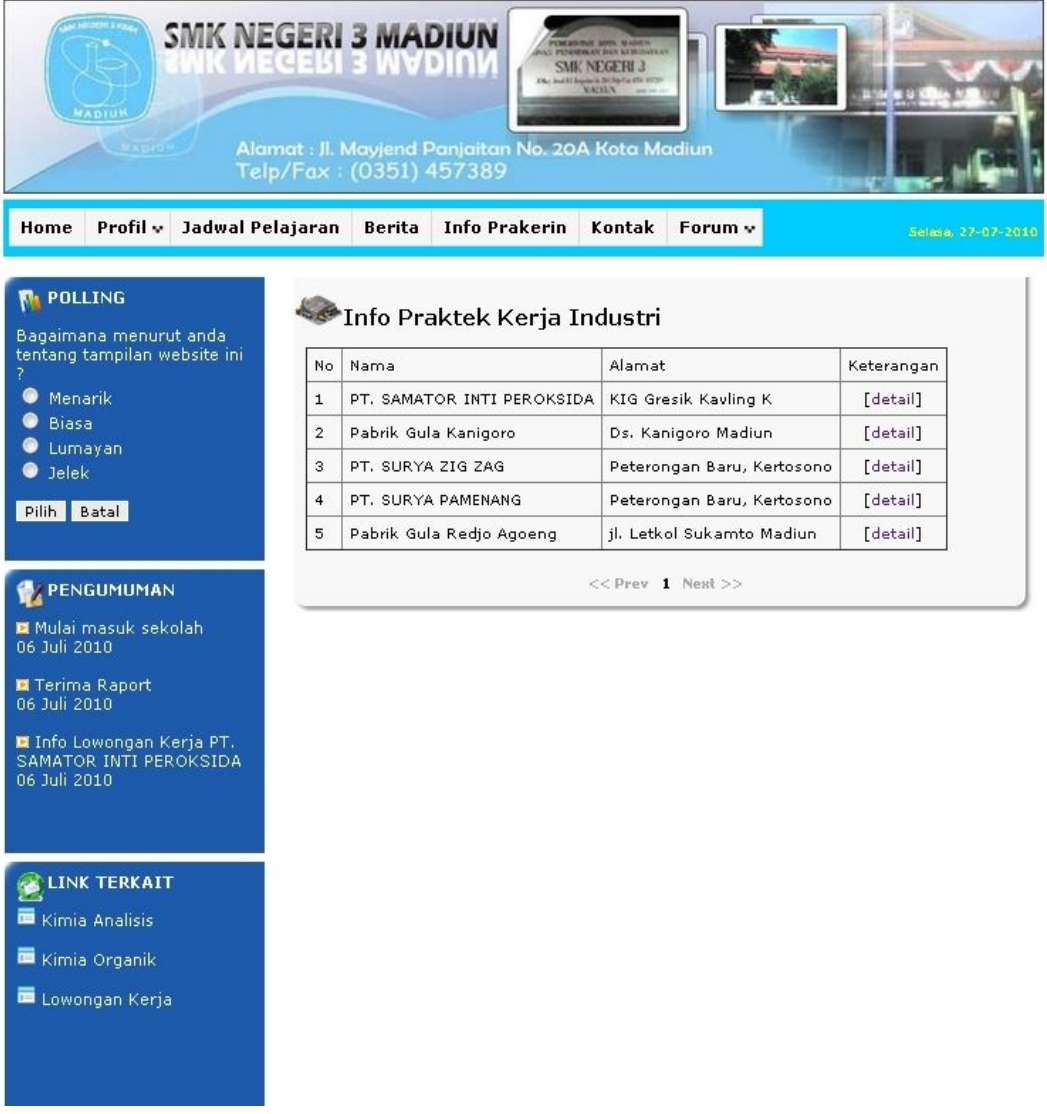

## Gambar 4.10 Halaman Info Prakerin

### **4.1.11. Halaman Detail Info Prakerin**

Halaman detail info prakerin merupakan halaman untuk mengetahui info prakerin secara detail. Tampilan halaman detail info prakerin dapat dilihat pada gambar 4.11

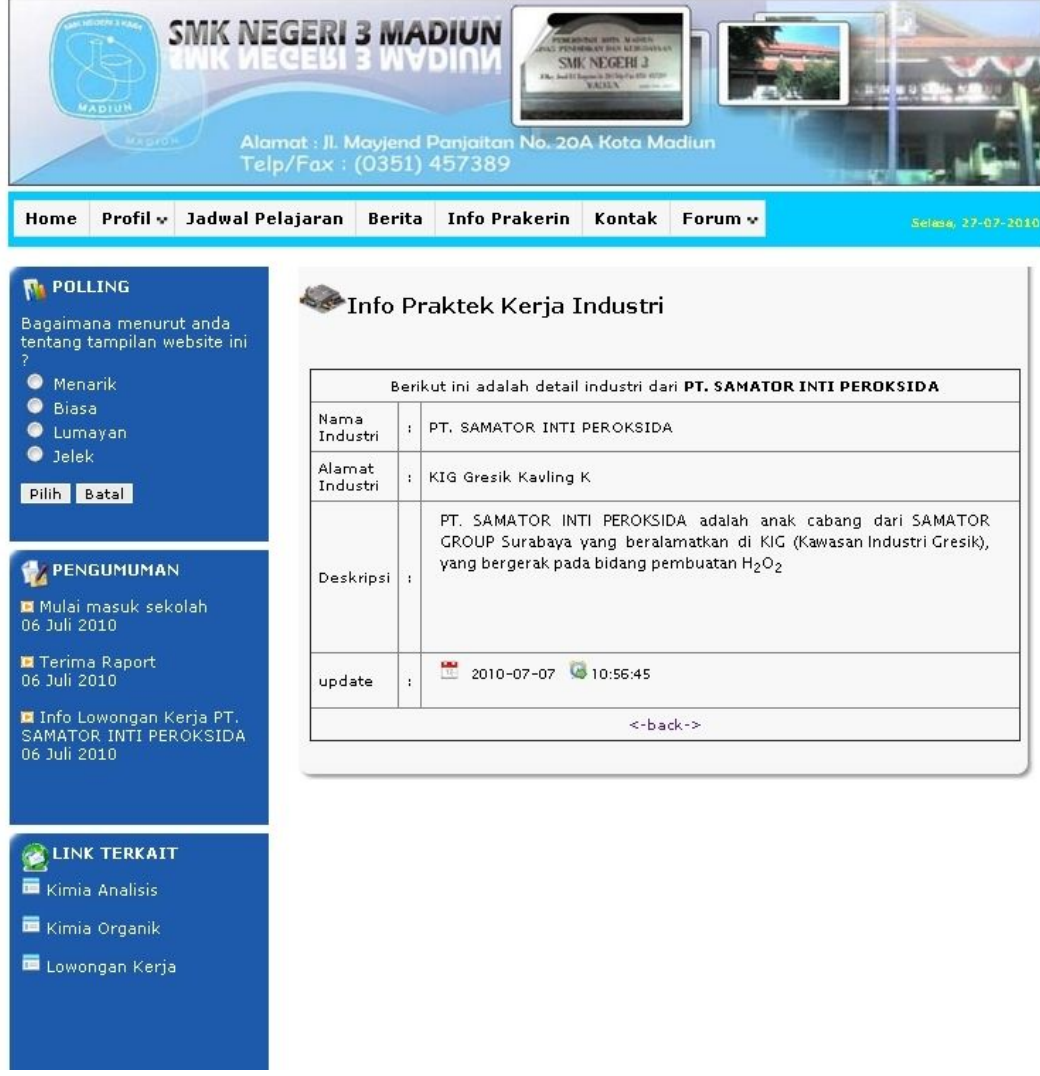

Gambar 4.11 Halaman Detail Info Prakerin

# **4.1.12. Halaman Kontak**

Halaman kontak merupakan halaman yang digunakan untuk mengisi buku tamu. Tampilan halaman kontak dapat dilihat pada gambar 4.12

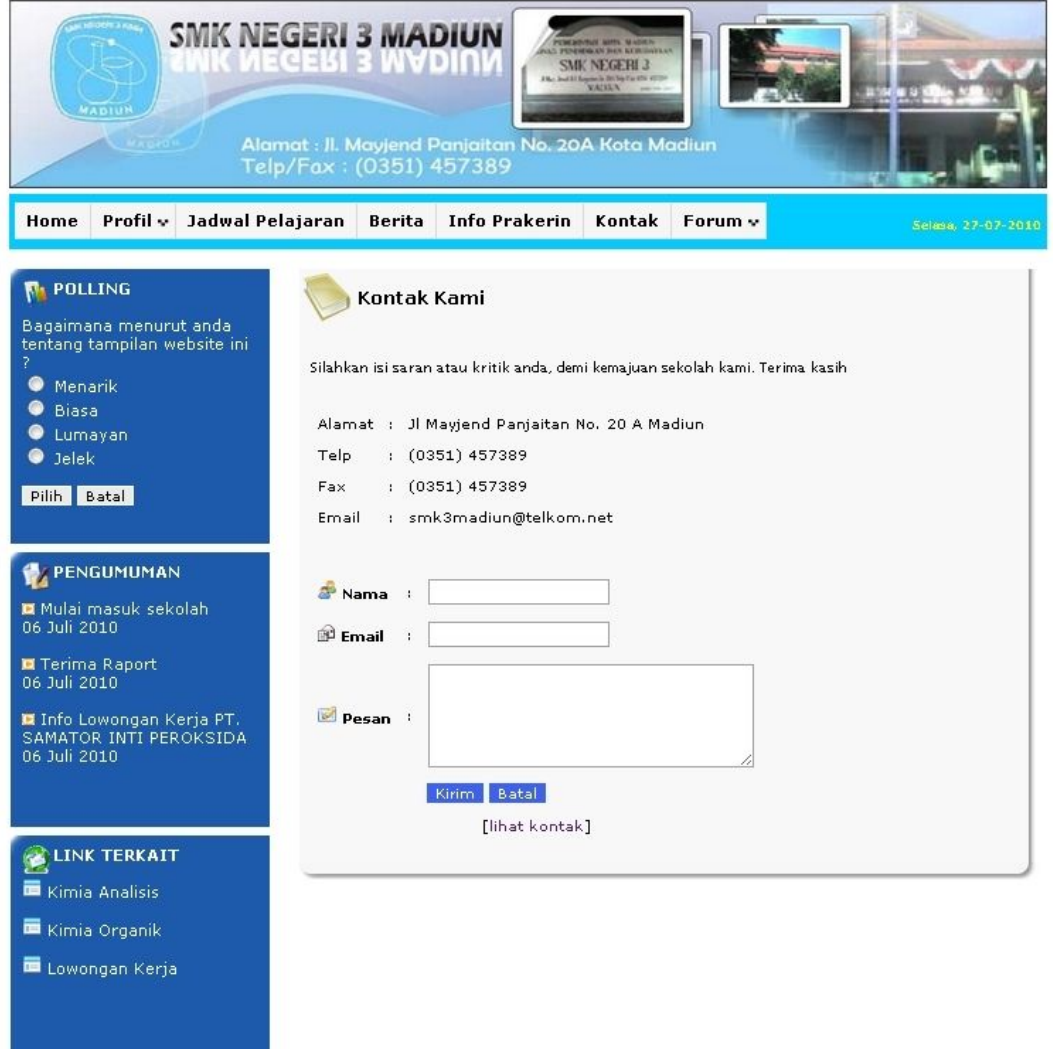

Gambar 4.12 Halaman kontak

# **4.1.13. Halaman Lihat Polling**

Halaman ini merupakan halaman yang digunakan untuk melihat hasil dari polling. Tampilan halaman lihat polling ditunjukkan pada gambar 4.13

| WADIUN<br>160 <sup>2</sup><br>Profil v<br>Jadwal Pelajaran<br>Home                                                               | <b>SMK NEGERI 3 MADIUN</b><br>Telp/Fax: (0351) 457389<br><b>Berita</b> | <b>THE REAL AIR SHOW AND INCOME.</b><br><b>SMK NEGERI 3</b><br><b>PARTIES CONTRACTOR</b><br>Alamat : Jl. Mayjend Panjaitan No. 20A Kota Madiun<br><b>Info Prakerin</b><br>Kontak | Forum v              | Selara, 27-07-2010 |
|----------------------------------------------------------------------------------------------------|------------------------------------------------------------------------|----------------------------------------------------------------------------------------------------|----------------------|--------------------|
| <b>POLLING</b><br>п.<br>Bagaimana menurut anda<br>tentang tampilan website ini<br>7<br>◉<br>Menarik<br><b>Biasa</b><br>$\bullet$ | Polling                                                                | Bagaimana menurut anda tentang tampilan website ini?                                                                                                    |                      |                    |
| Lumayan                                                                                                    | <b>Pilihan</b>                                                         | Grafik                                                                                                    | Persen               |                    |
| $\bullet$ Jelek                                                                                                    | Menarik                                                                |                                                                                                    | 60.00 %              |                    |
| Pilih Batal                                                                                                    | Biasa                                                                  |                                                                                                    | 15.00 %              |                    |
|                                                                                                    | Lumayan                                                                |                                                                                                    | 20.00 %              |                    |
| PENGUMUMAN                                                                                                    | Jelek                                                                  |                                                                                                    | 5.00 %               |                    |
| Mulai masuk sekolah<br>06 Juli 2010<br>Terima Raport<br>06 Juli 2010                                                             |                                                                        |                                                                                                    | Jumlah responden: 40 |                    |
| I Info Lowongan Kerja PT.<br>SAMATOR INTI PEROKSIDA<br>06 Juli 2010                                                              |                                                                        |                                                                                                    |                      |                    |
| <b>LINK TERKAIT</b>                                                                                                    |                                                                        |                                                                                                    |                      |                    |
| Kimia Analisis                                                                                                    |                                                                        |                                                                                                    |                      |                    |
| Kimia Organik                                                                                                    |                                                                        |                                                                                                    |                      |                    |
| Lowongan Kerja                                                                                                    |                                                                        |                                                                                                    |                      |                    |
|                                                                                                    |                                                                        |                                                                                                    |                      |                    |

Gambar 4.13 Halaman Lihat Polling

## **4.1.14. Halaman Registrasi Forum Siswa**

Halaman registrasi forum siswa merupakan halaman yang digunakan untuk memasukkan akun siswa baru. Pada proses registrasi ini dilengkapi dengan kode verifikasi untuk mencegah registrasi akun spam. Tampilan halaman registrasi forum siswa ditunjukkan pada gambar 4.14

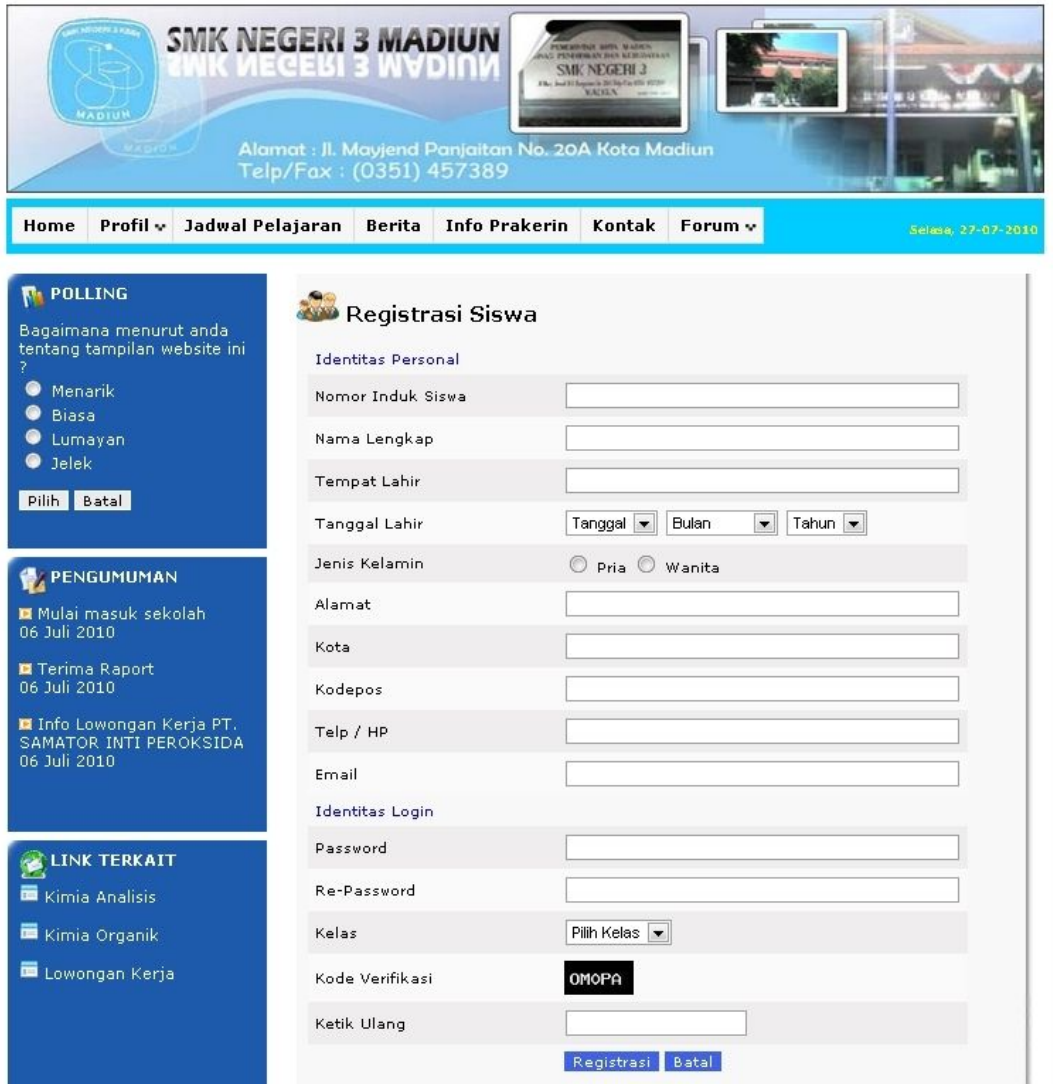

Gambar 4.14 Halaman registrasi forum siswa

#### **4.1.15. Halaman Pengumuman**

Halaman pengumuman ini merupakan halaman yang digunakan untuk melihat pengumuman. Tampilan halaman pengumuman dapat dilihat pada gambar 4.15

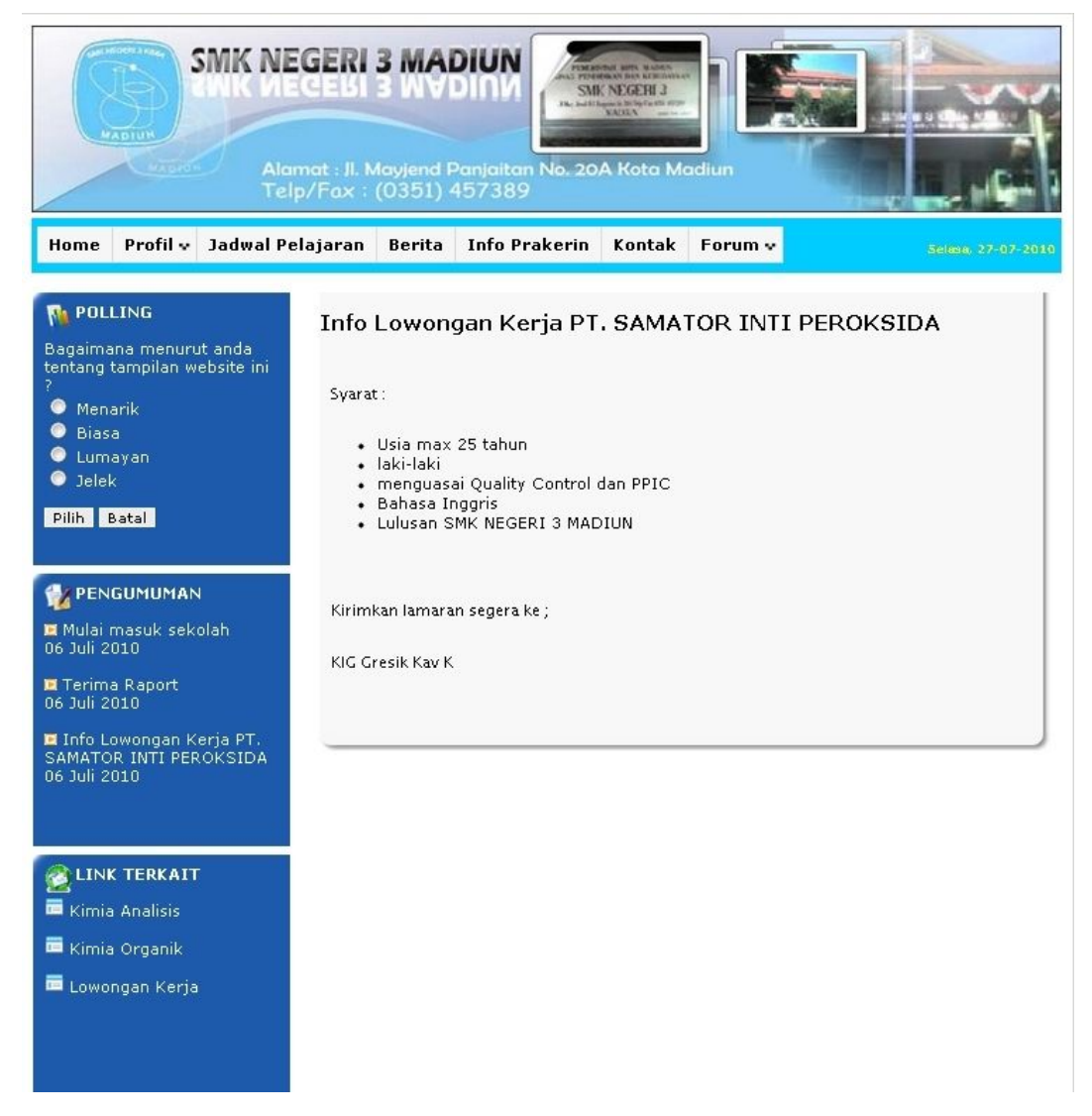

Gambar 4.15 Halaman Pengumuman

# **4.1.16. Halaman Login Forum**

Halaman ini merupakan halaman untuk login ke forum. Tampilan halaman login forum dapat dilihat pada gambar 4.16

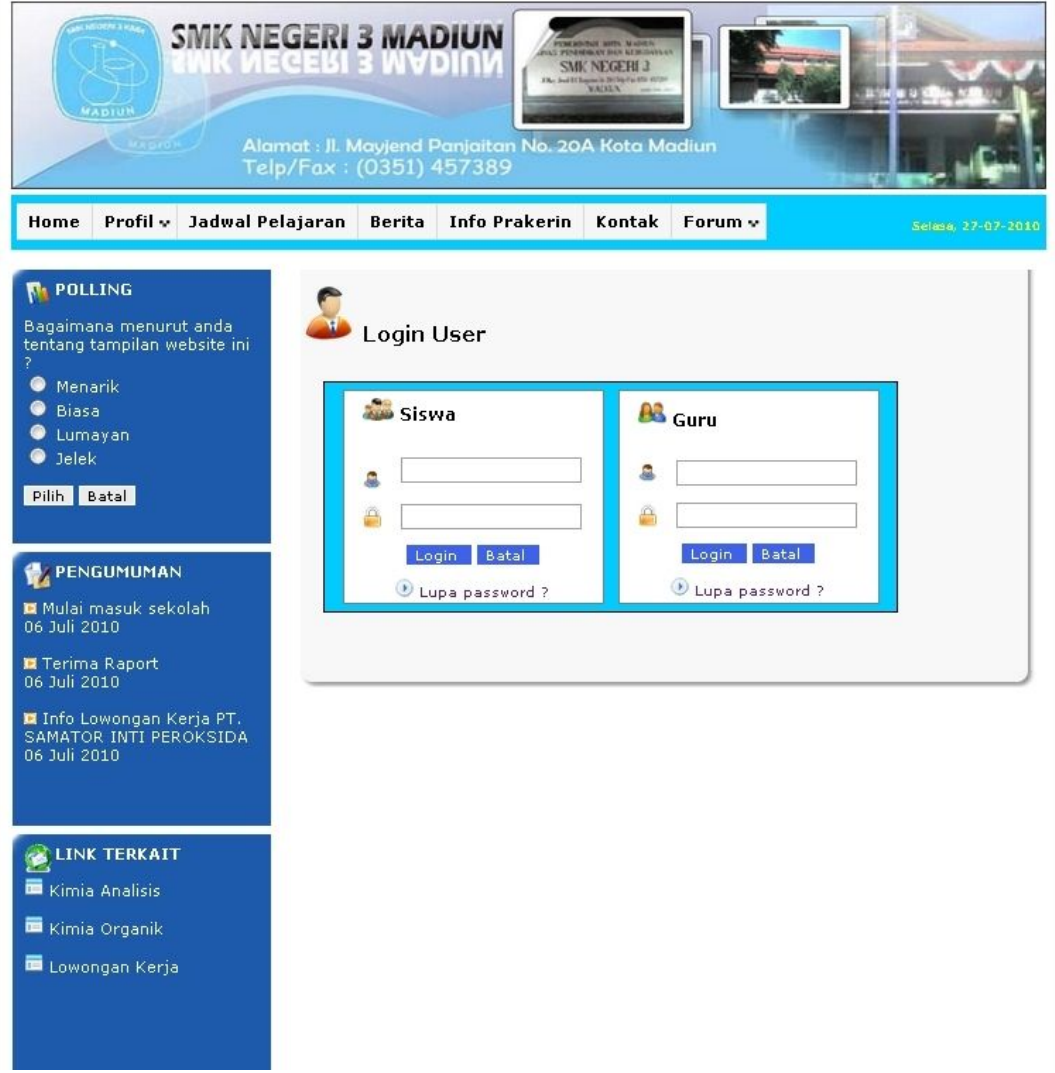

Gambar 4.16 Halaman Login Forum

# **4.1.17. Halaman Lupa Password**

Halaman ini merupakan halaman yang digunakan jika user lupa terhadap password. Tampilan halaman lupa password dapat dilihat pada gambar 4.17

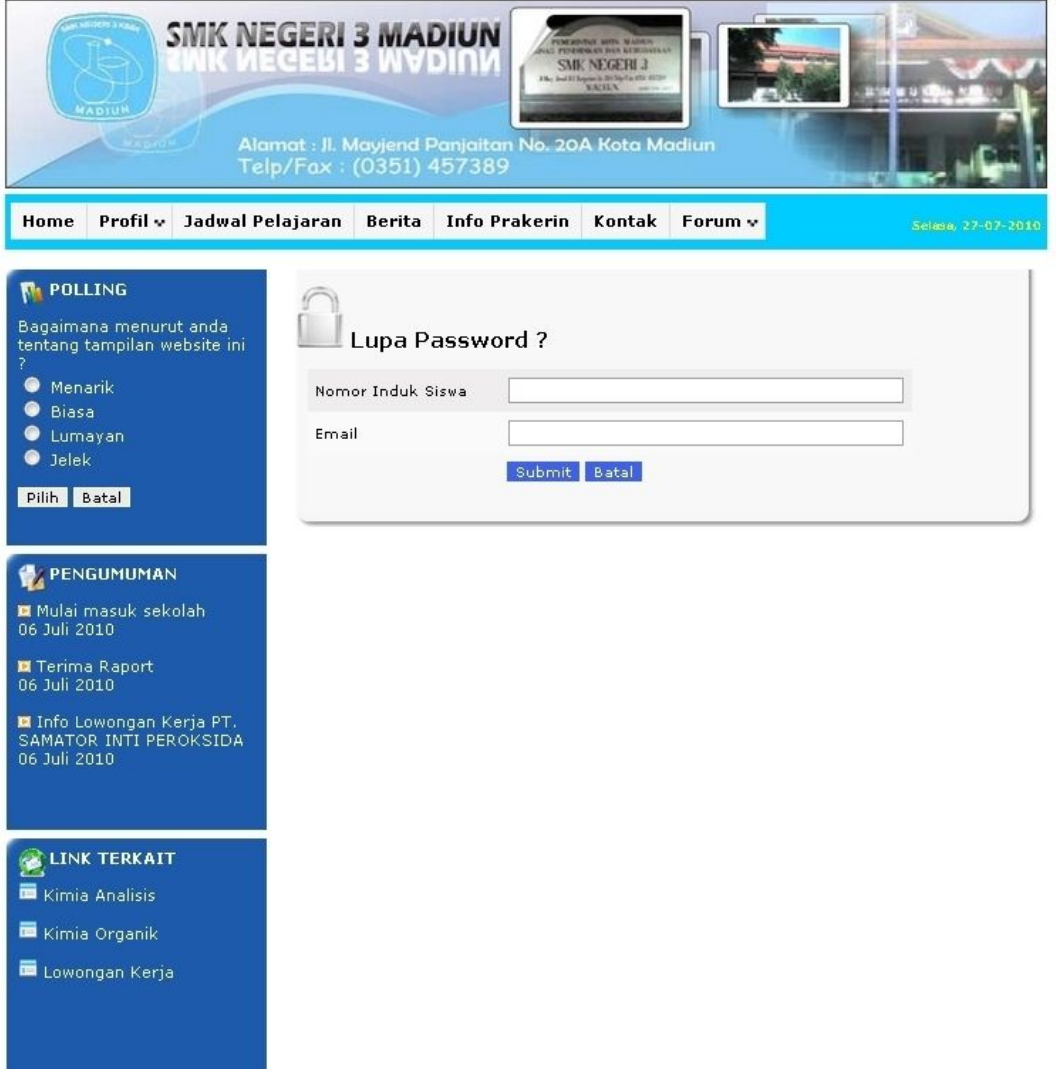

Gambar 4.17 Halaman Lupa Password

### **4.1.18. Halaman Forum Siswa**

Halaman ini merupakan halaman yang akan ditampilkan jika user login ke forum sebagai siswa. Tampilan halaman ini dapat dilihat pada gambar 4.18

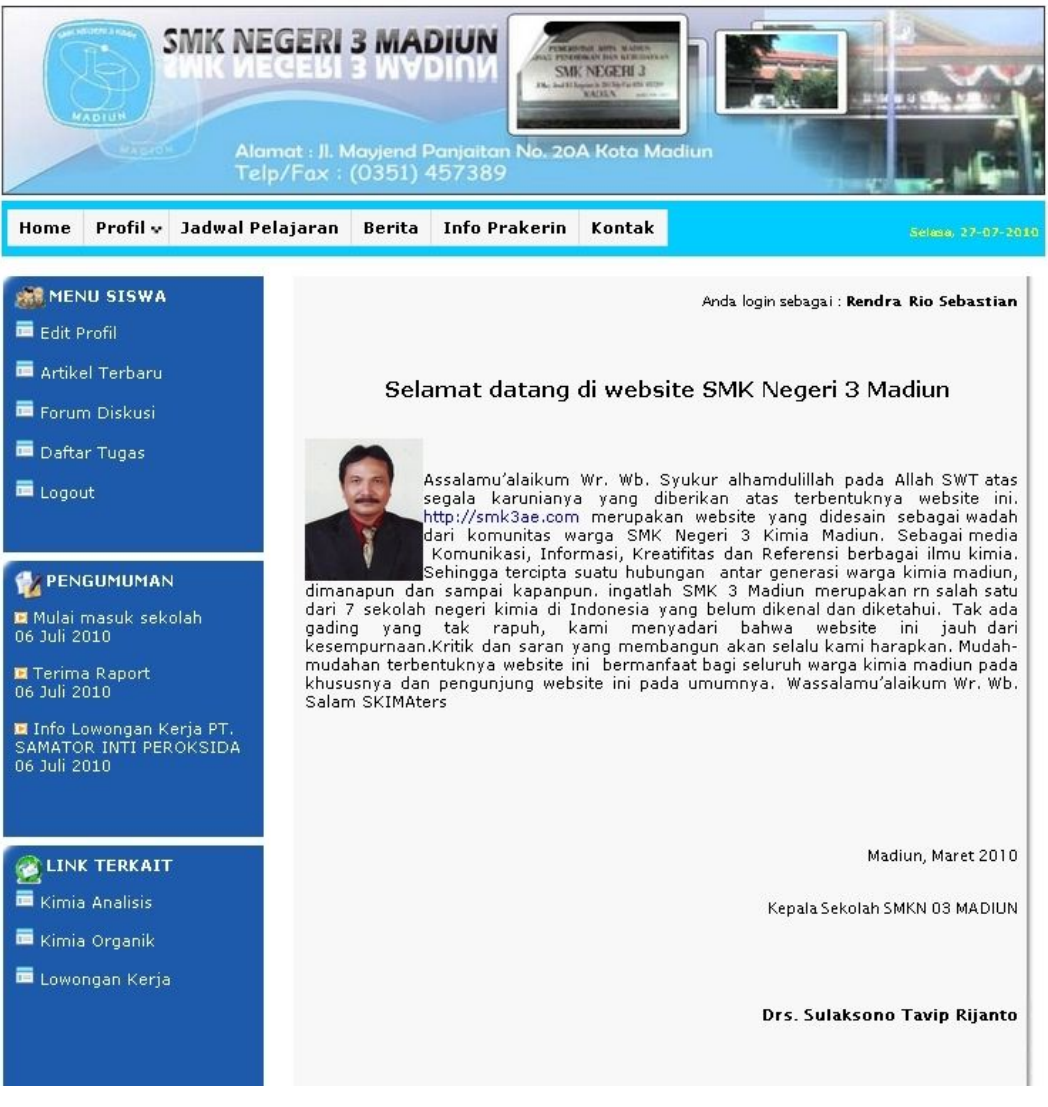

Gambar 4.18 Halaman Forum Siswa

### **4.1.19. Halaman Forum Artikel**

Halaman ini merupakan halaman yang digunakan untuk melihat artikel yang di-*post* kan oleh guru. Tampilan halaman ini dapat dilihat pada gambar 4.19

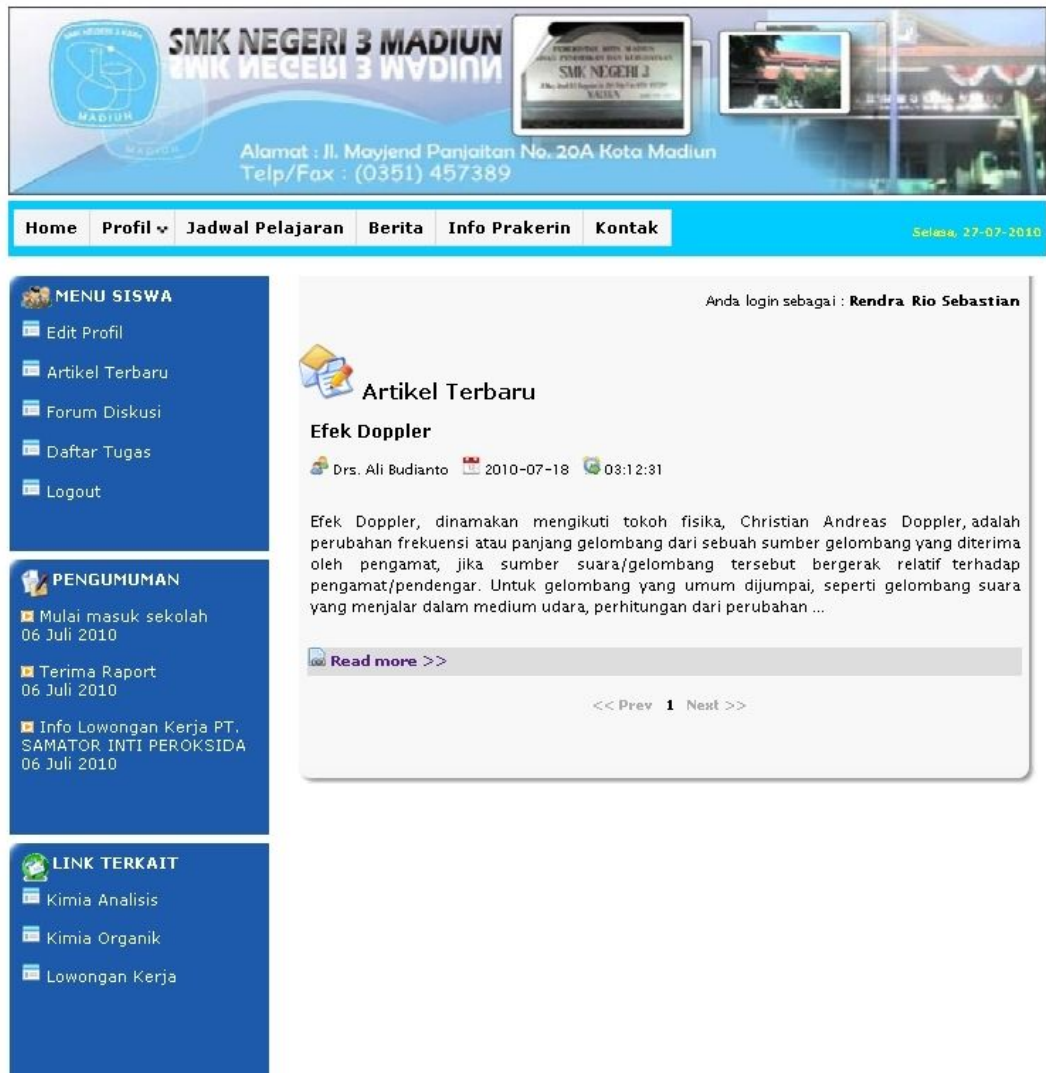

Gambar 4.19 Halaman Forum Artikel

# **4.1.20. Halaman** *Edit Profile* **Siswa**

Halaman in digunakan untuk mengedit *profile* siswa. Tampilan halaman ini dapat dilihat pada gambar 4.20

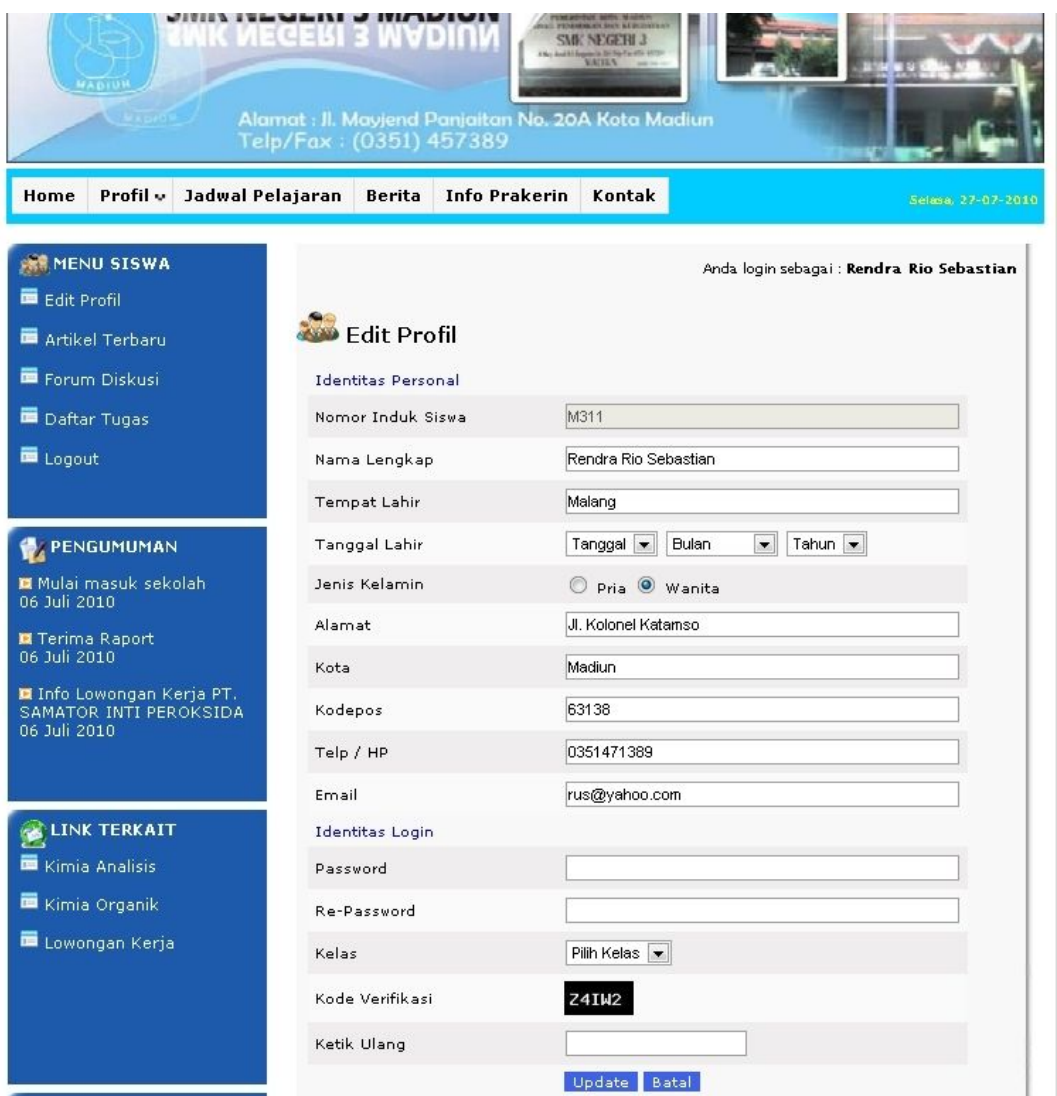

Gambar 4.20 Halaman *Edit Profile* Siswa

# **4.1.21. Halaman Forum Diskusi**

Halaman ini digunakan untuk interaksi antara guru dan siswa. Tampilan halaman ini dapat dilihat pada gambar 4.21

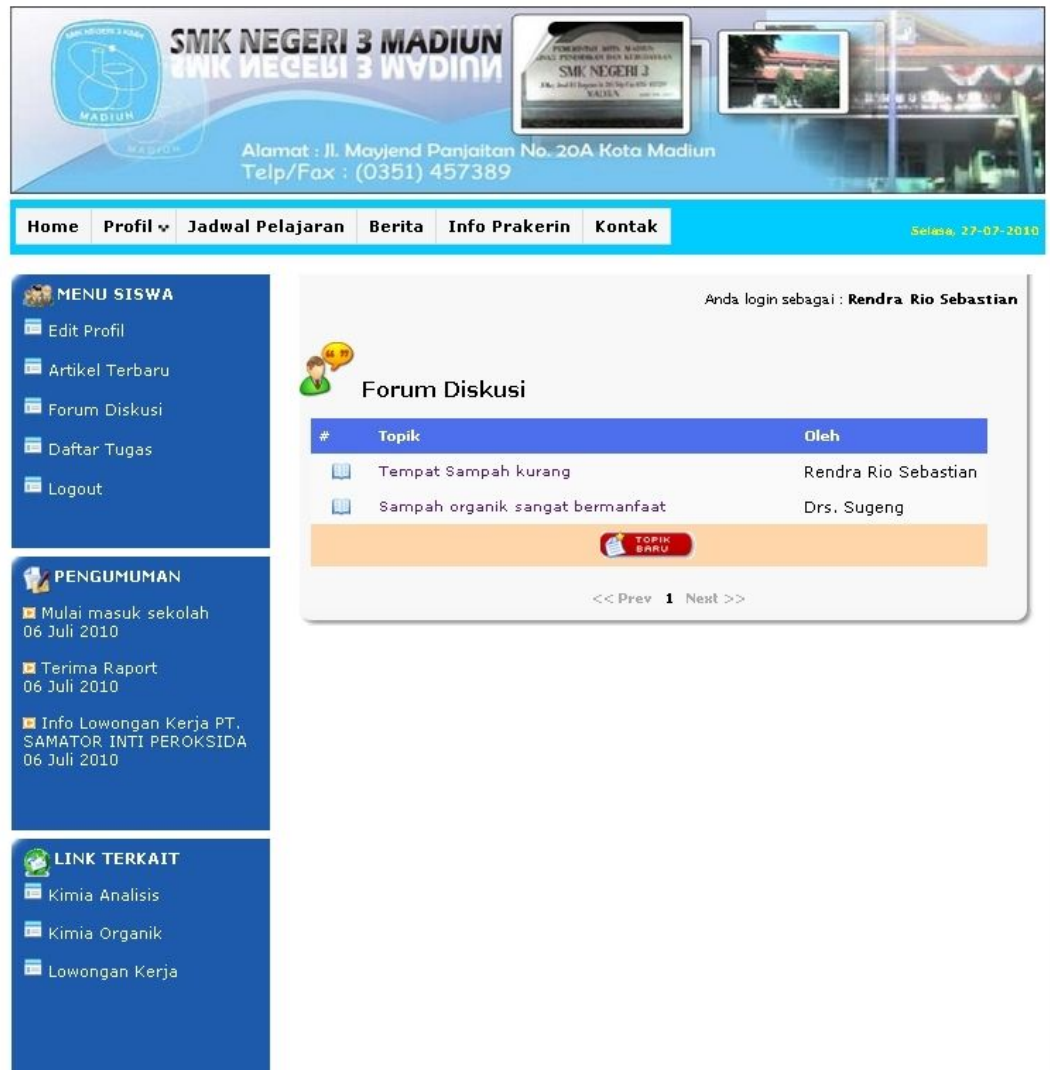

Gambar 4.21 Halaman Forum Diskusi

# **4.1.22. Halaman Daftar Tugas**

Halaman ini merupakan halaman daftar tugas siswa yang diberikan oleh guru. Tampilan halaman ini dapat dilihat pada gambar 4.22

| MADIUN<br><b>NEW MOTOR</b>                                                  | <b>SMK NEGERI 3 MADIUN</b><br>그리그레 그 WVDIDI4<br>Alamat : Jl. Mayjend Panjaitan No. 20A Kota Madiun<br>Telp/Fax: (0351) 457389 | <b>GLAN BAN ALBERTA</b><br><b>SMK NEGERI 3</b><br>$\frac{1}{2}$ and it forms in 10 Mp. For the $45$ |                                           |
|-----------------------------------------------------------------------------|----------------------------------------------------------------------------------------------------|----------------------------------------------------------------------------------------------------|-------------------------------------------|
| Profil v Jadwal Pelajaran<br>Home                                           | <b>Info Prakerin</b><br><b>Berita</b>                                                                                         | Kontak                                                                                              | Selasa, 27-07-2010                        |
| <b>SHE MENU SISWA</b><br>Edit Profil<br>Artikel Terbaru<br>Forum Diskusi    | <b>Daftar Tugas</b>                                                                                                    |                                                                                                    | Anda login sebagai : Rendra Rio Sebastian |
| Daftar Tugas                                                                | Mata Pelajaran                                                                                                    | <b>Batas Pengumpulan</b>                                                                            | Keterangan                                |
| Logout                                                                      | $\mathbf{1}$<br>Kimia Organik                                                                                                 | 13 Agustus 2010                                                                                     | ( <sup>1</sup> Upload File)               |
| <b>PENGUMUMAN</b>                                                           |                                                                                                    | $<<$ Prev 1 Next >>                                                                                 |                                           |
| M Mulai masuk sekolah<br>06 Juli 2010                                       |                                                                                                    |                                                                                                    |                                           |
| Terima Raport<br>06 Juli 2010                                               |                                                                                                    |                                                                                                    |                                           |
| <b>■ I</b> nfo Lowongan Kerja PT.<br>SAMATOR INTI PEROKSIDA<br>06 Juli 2010 |                                                                                                    |                                                                                                    |                                           |
| <b>LINK TERKAIT</b>                                                         |                                                                                                    |                                                                                                    |                                           |
| Kimia Analisis                                                              |                                                                                                    |                                                                                                    |                                           |
| Kimia Organik<br>Lowongan Kerja                                             |                                                                                                    |                                                                                                    |                                           |

Gambar 4.22 Halaman Daftar Siswa

### **4.1.23. Halaman Forum Guru**

Halaman ini merupakan halaman yang akan ditampilkan jika user login ke forum sebagai guru. Tampilan halaman ini dapat dilihat pada gambar 4.23

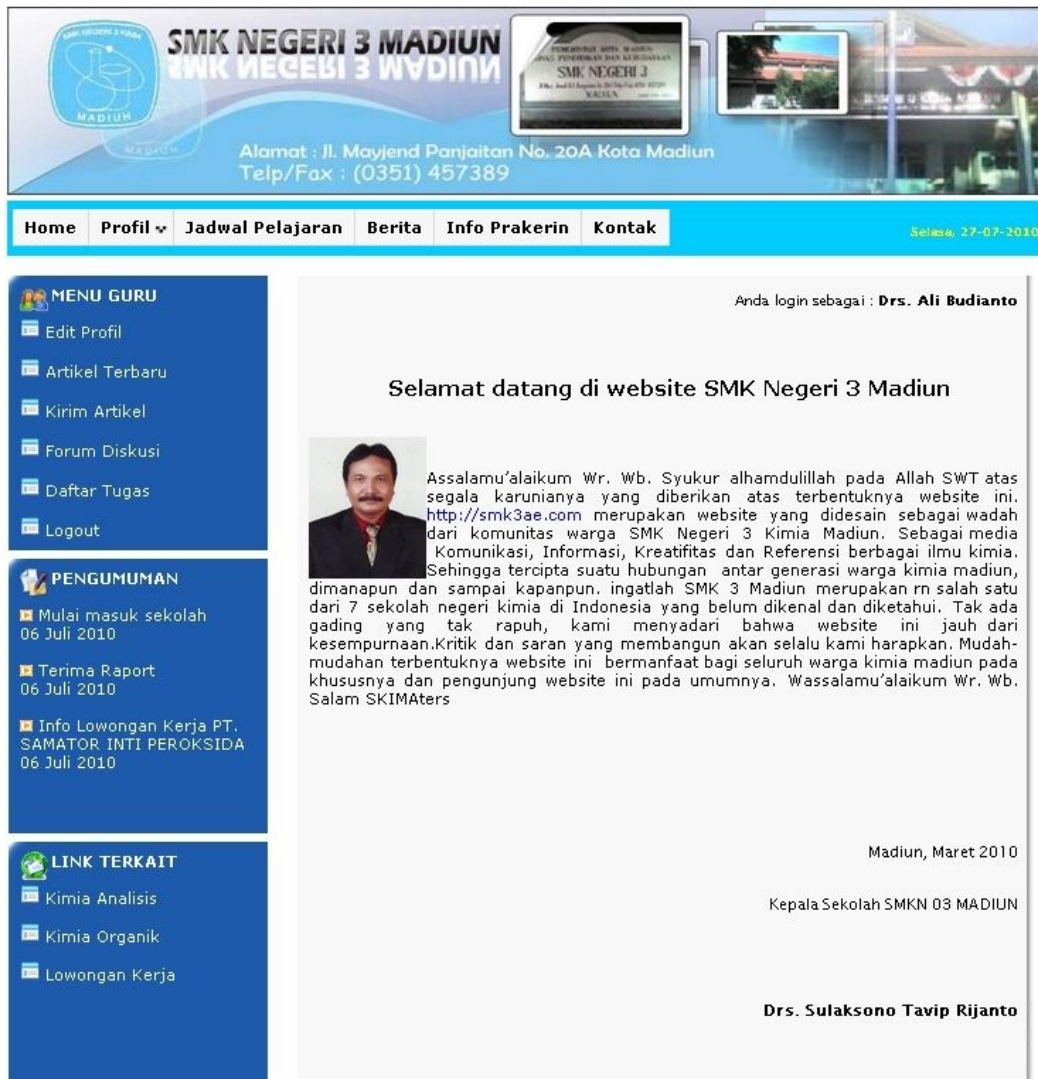

Gambar 4.23 Halaman Forum Guru

# **4.1.24. Halaman** *Edit Profile* **Guru**

Halaman in digunakan untuk mengedit *profile* guru. Tampilan halaman ini dapat dilihat pada gambar 4.24

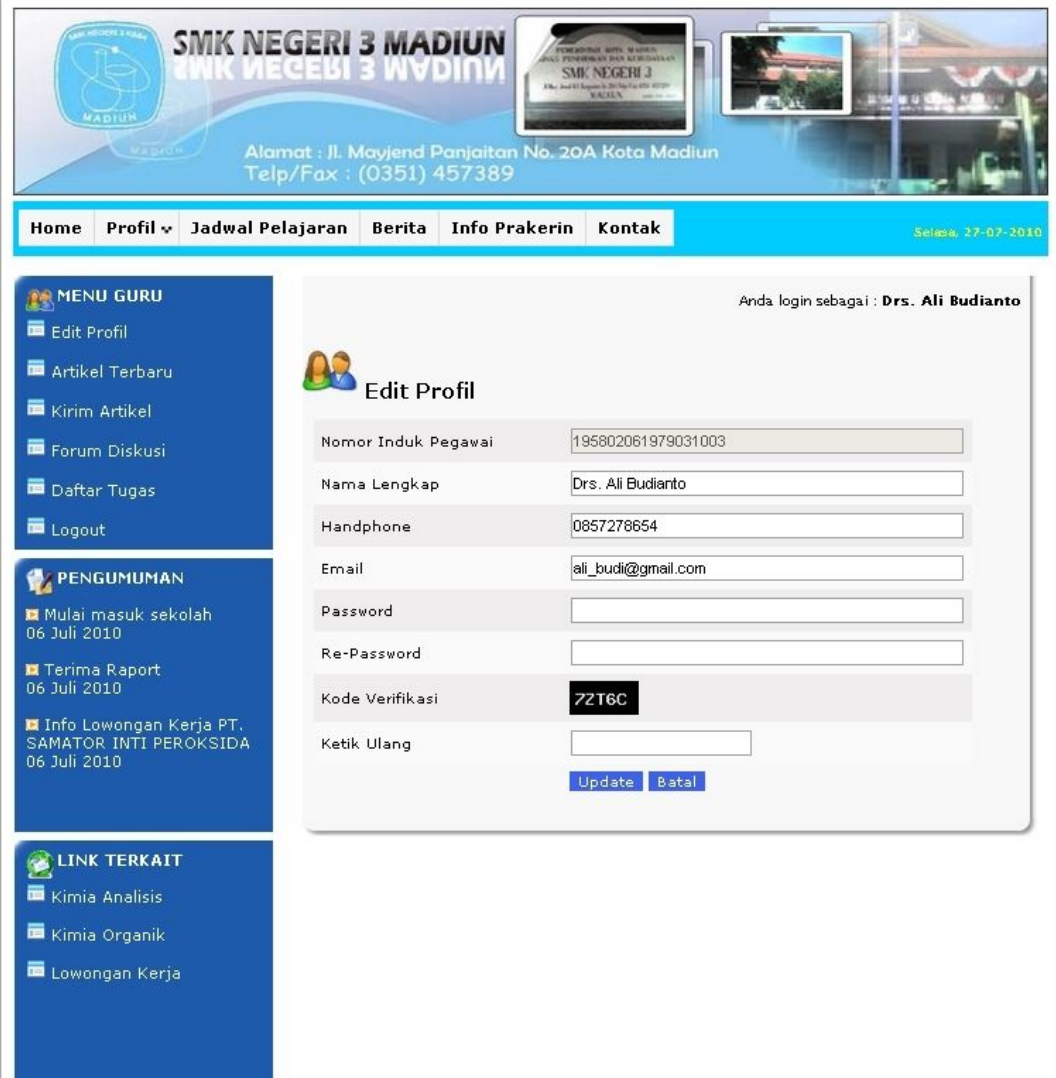

Gambar 4.24 Halaman *Edit Profile* Guru

#### **4.1.25. Halaman Kirim Artikel**

Halaman ini digunakan untuk mengirim artikel. Tampilan halaman ini dapat dilihat pada gambar 4.25

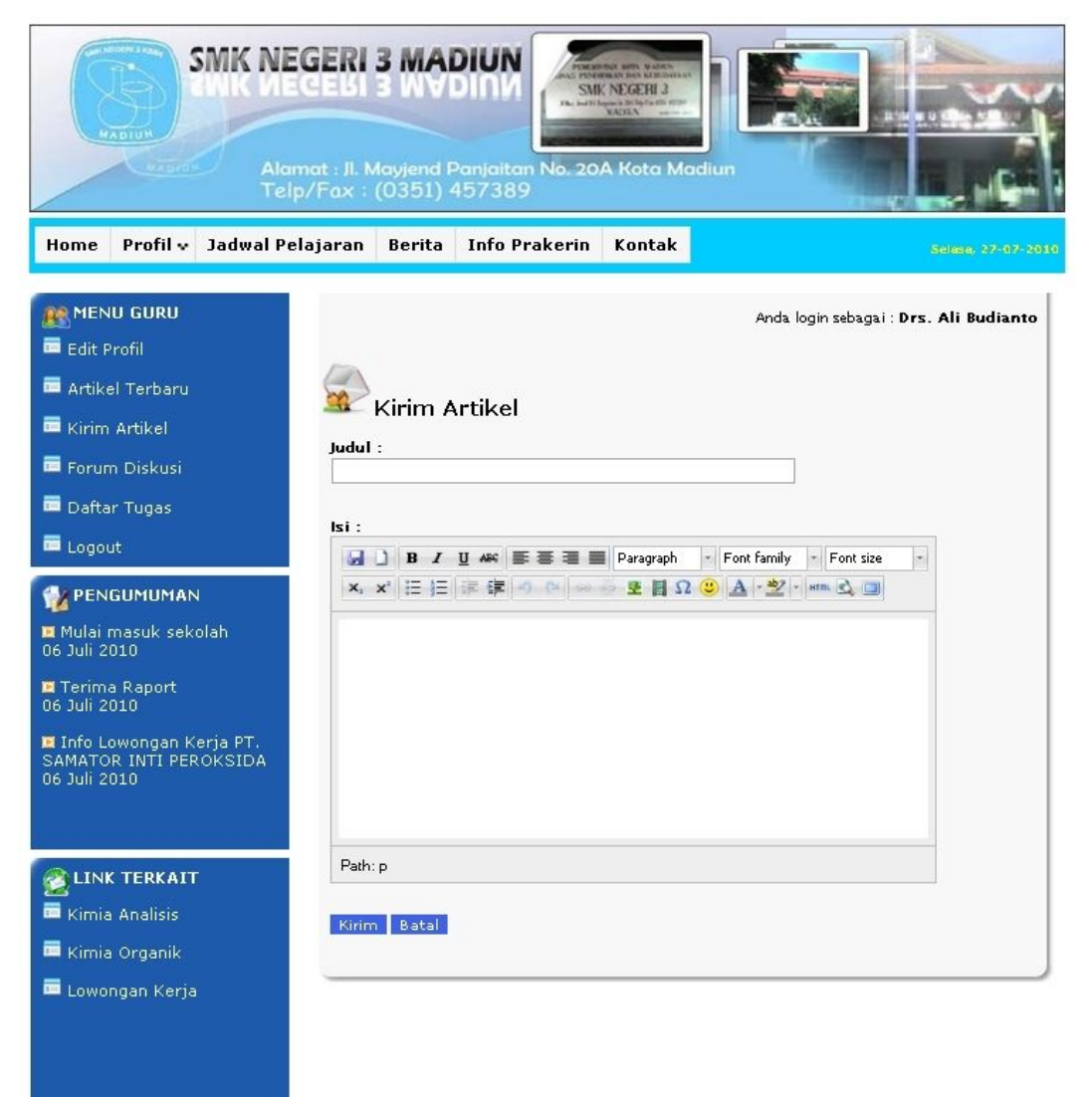

Gambar 4.25 Halaman Kirim Artikel

## **4.1.26. Halaman Daftar Tugas Guru**

Halaman ini digunakan untuk melihat dan men*download* tugas-tugas siswa yang telah mengumpulkan tugas. Tampilan halaman ini dapat dilihat pada gambar 4.26

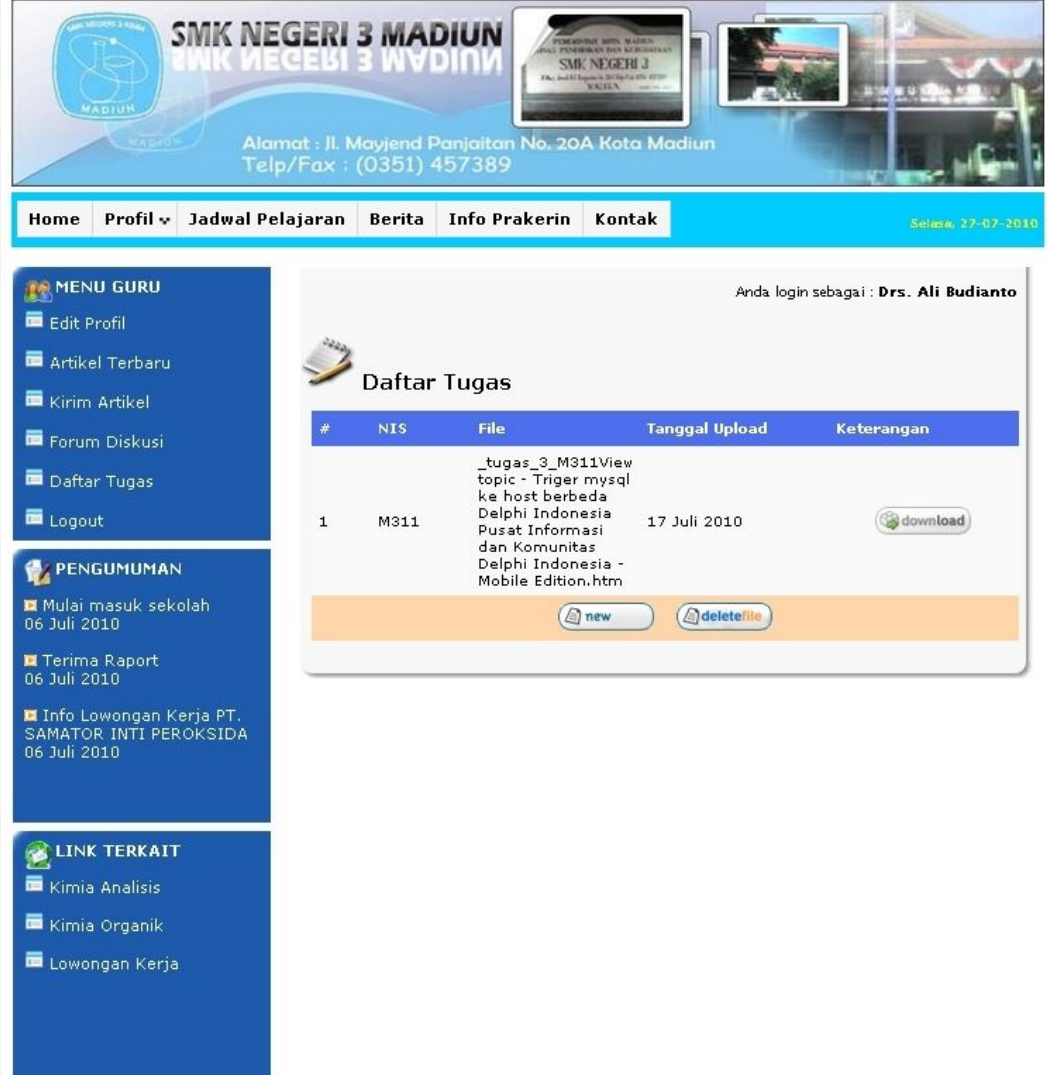

Gambar 4.26 Halaman Daftar Tugas Guru

#### **4.1.27. Halaman Login Admin**

Halaman *login* admin ini merupakan halaman yang digunakan untuk login ke dalam panel *administrator* SMK Negeri 3 Madiun. Tampilan halaman login admin dapat dilihat pada gambar 4.27

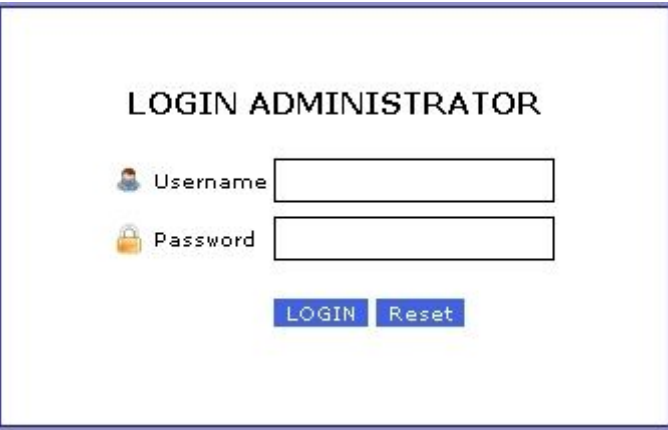

Gambar 4.27 Halaman Login Admin

## **4.1.28. Halaman** *Home* **Admin**

Halaman ini merupakan halaman awal dari *administrator* jika admin berhasil login. Tampilan halaman ini dapat dilihat pada gambar 4.28

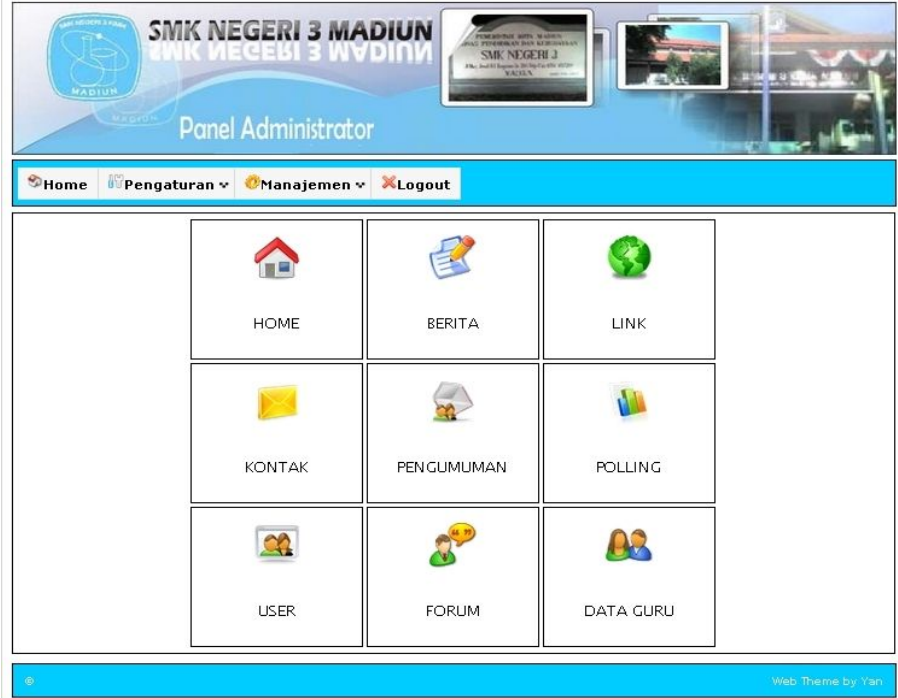

Gambar 4.28 Halaman *Home* Admin
## **4.1.29. Halaman Info Prakerin Admin**

Halaman ini merupakan halaman yang akan ditampilkan jika admin akan menambah, mengedit dan menghapus data prakerin. Tampilan halaman ini dapat dilihat pada gambar 4.29

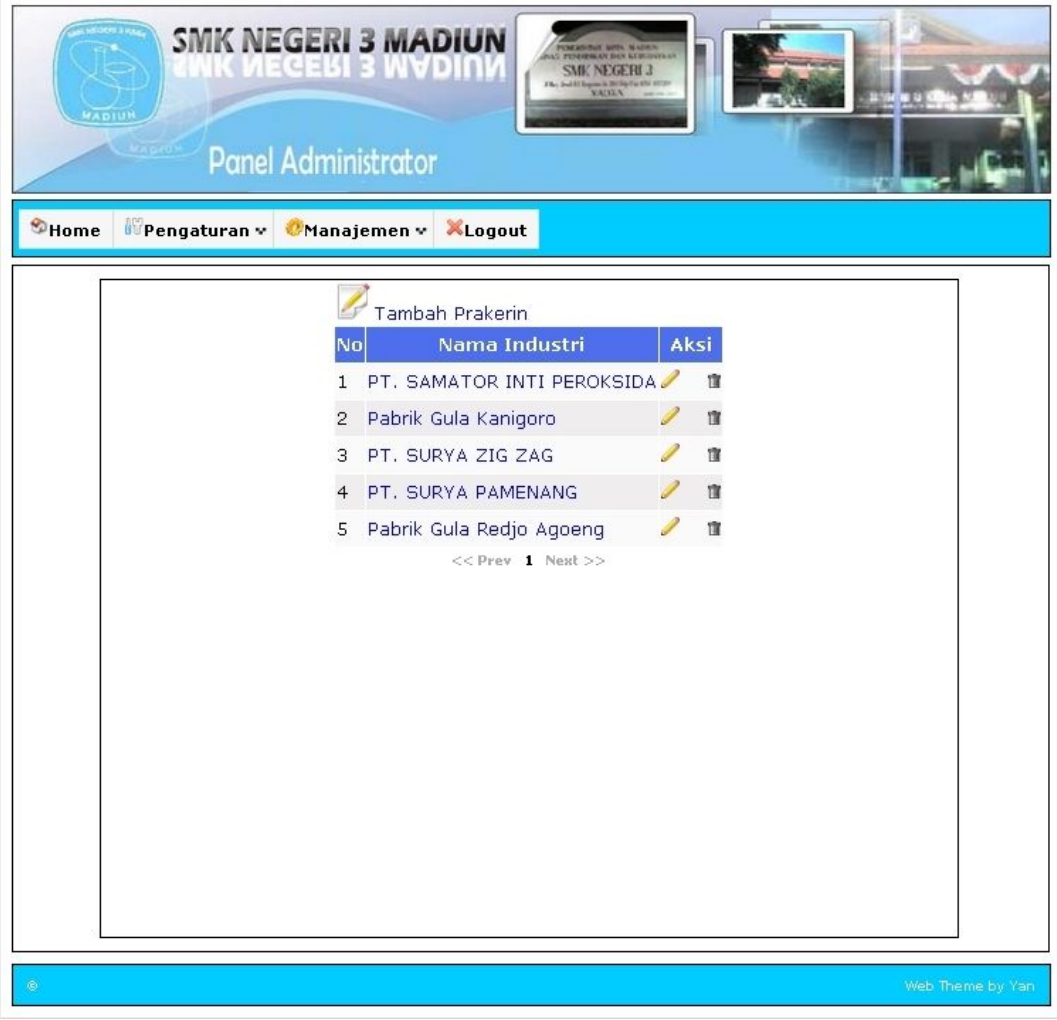

Gambar 4.29 Halaman Info Prakerin Admin

## **4.1.30. Halaman** *Edit* **Info Prakerin**

Halaman ini merupakan halaman yang digunakan untuk mengedit info prakerin. Tampilan halaman ini dapat dilihat pada gambar 4.30

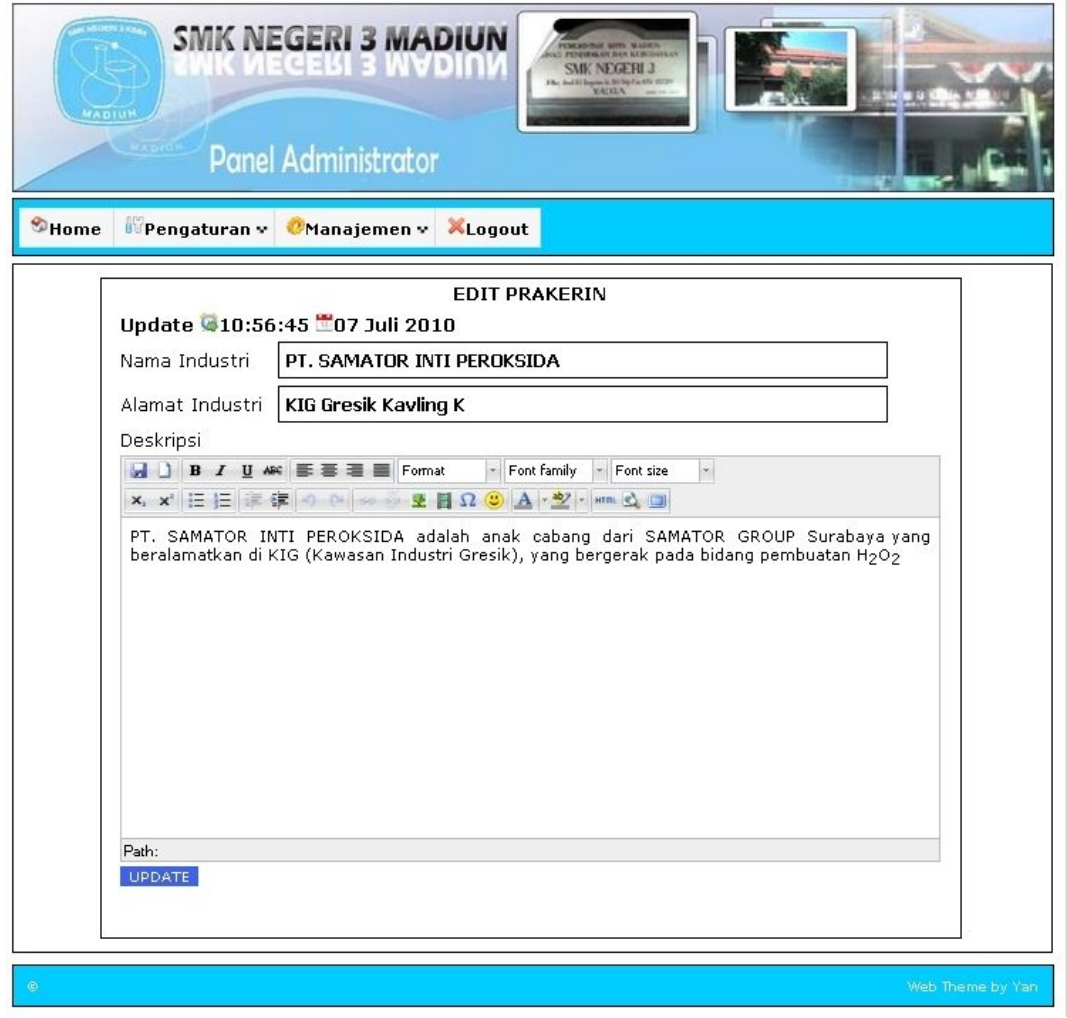

Gambar 4.30 Halaman *Edit* Info Prakerin

# **4.1.31. Halaman** *Add* **Info Prakerin**

Halaman ini merupakan halaman yang digunakan untuk menambah info prakerin. Tampilan halaman ini dapat dilihat pada gambar 4.31

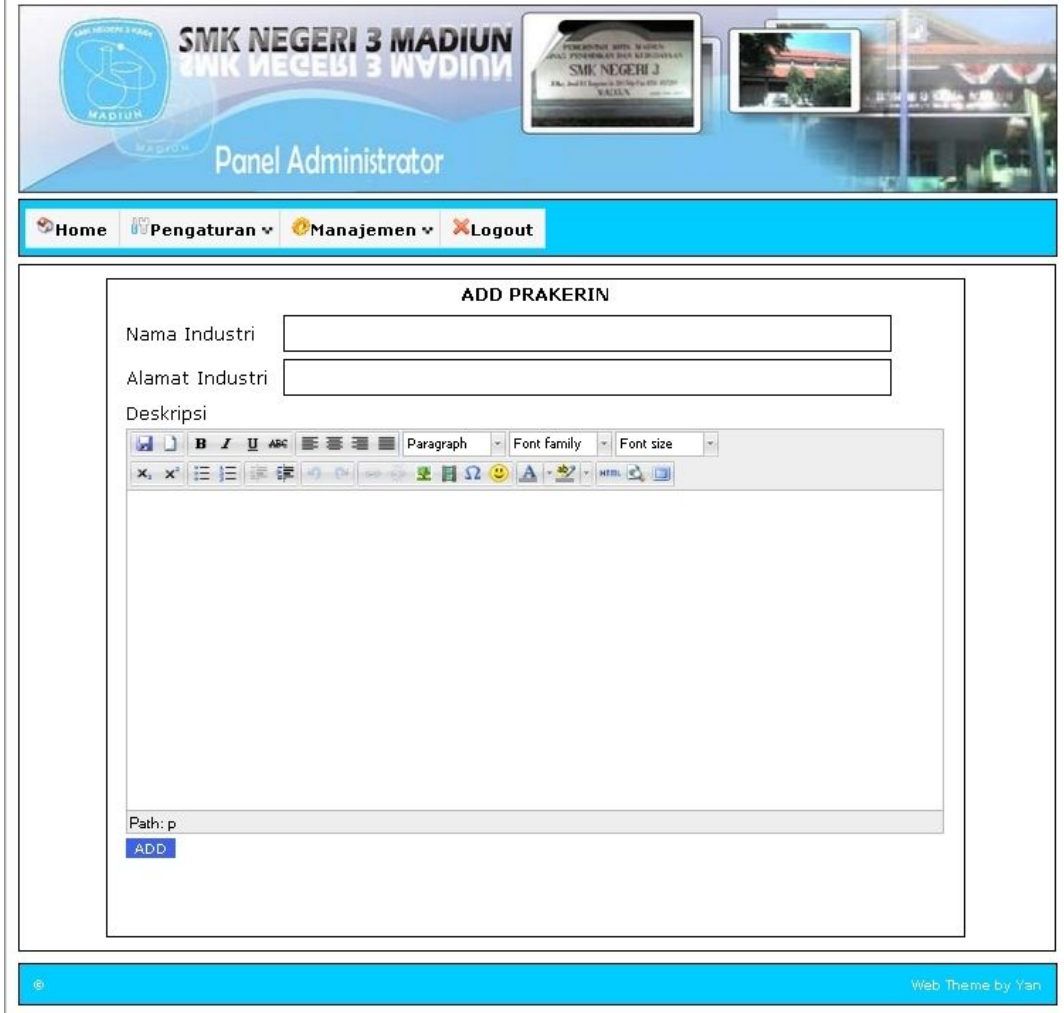

Gambar 4.31 Halaman *Add* Info Prakerin

## **4.1.32. Halaman Panel Data Guru**

Halaman ini digunakan untuk menambah,mengedit dan menghapus data guru serta untuk menambah data mata pelajaran. Tampilan halaman ini dapat dilihat pada gambar 4.32

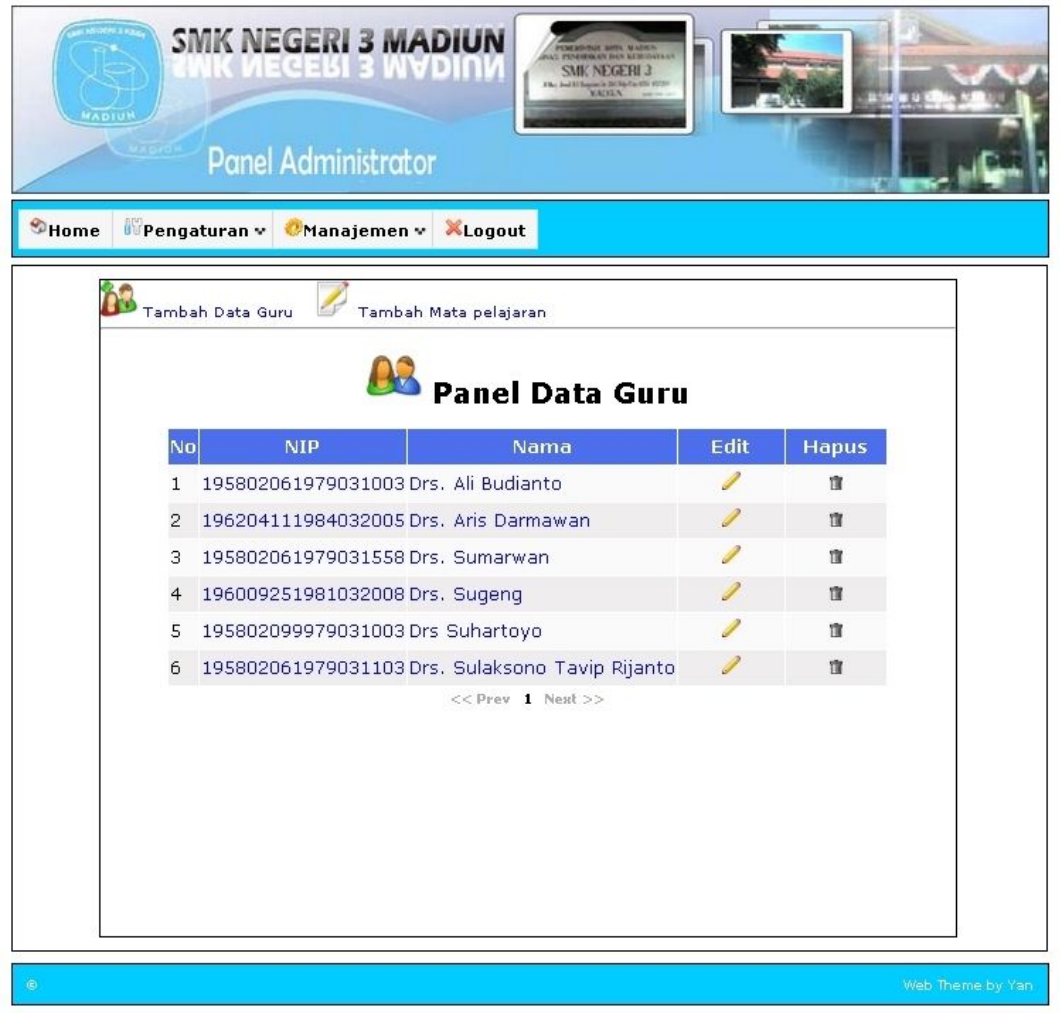

Gambar 4.32 Halaman Panel Data Guru

## **4.1.33. Halaman Manajemen** *User*

Halaman ini digunakan untuk memanajemen *user* yaitu admin, siswa dan guru. Tampilan halaman ini dapat dilihat pada gambar 4.33

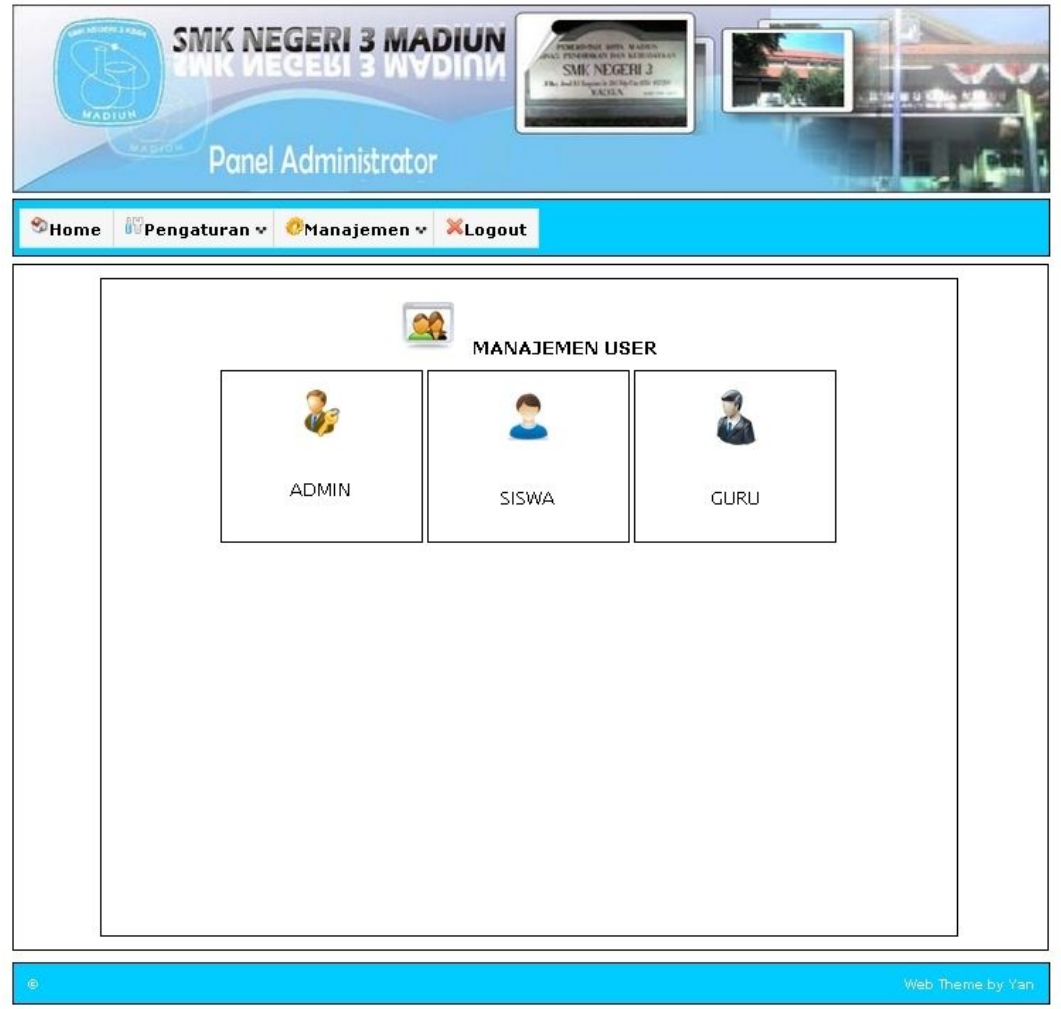

Gambar 4.33 Halaman Manajemen *User*

#### **4.1.34. Halaman Manajemen Forum**

Halaman ini digunakan untuk memanajemen forum yaitu forum diskusi, artikel dan tugas. Tampilan halaman ini dapat dilihat pada gambar 4.34

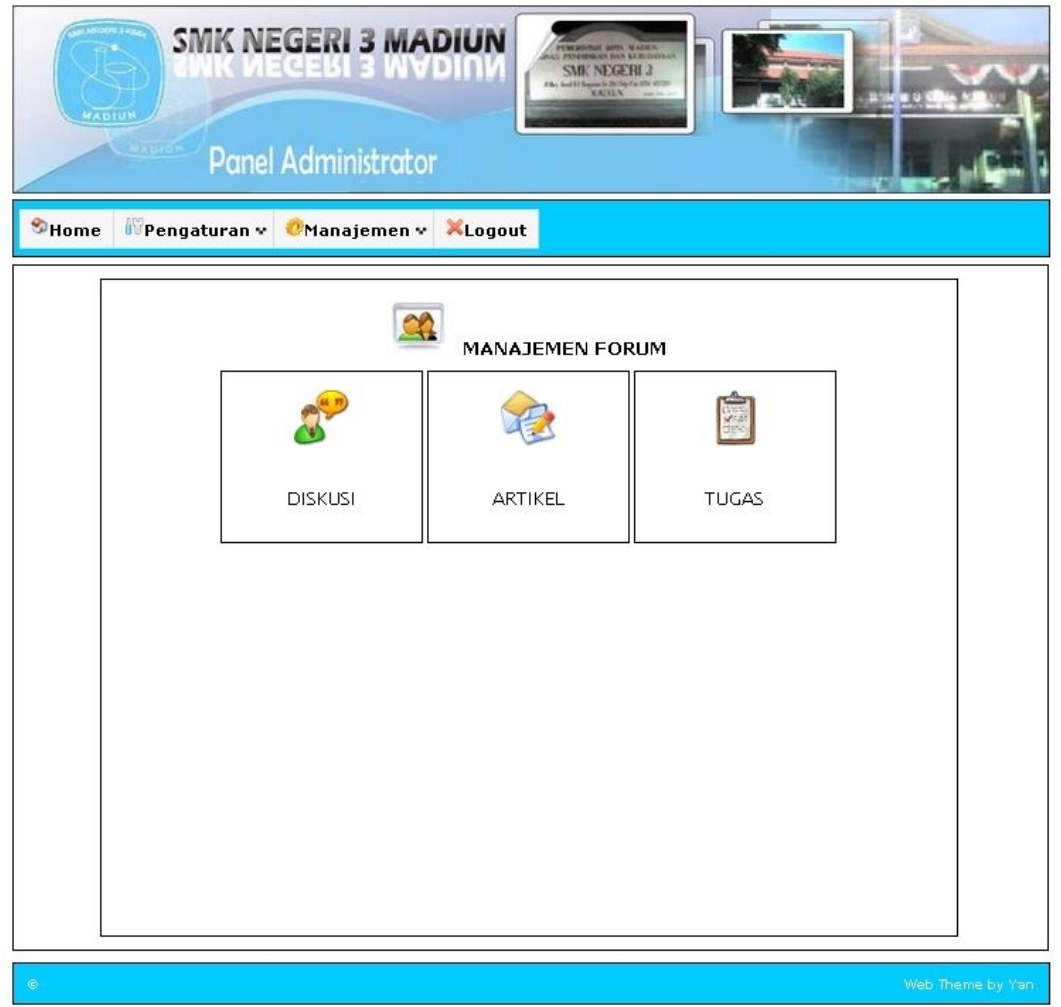

Gambar 4.34 Halaman Manajemen Forum

#### **4.2 Evaluasi**

Pembuatan *website* resmi SMK Negeri 3 Madiun ini mempunyai kelebihan dan kekurangan, diantaranya adalah sebagai berikut .

#### **4.2.1 Kelebihan**

*Website* resmi Sekolah Menengah Kejuruan Negeri 3 Madiun merupakan suatu sistem yang menangani pengelolaan data yang bersangkutan dengan informasi sekolah. Pengelolaan data tersebut meliputi pengelolaan *use*r, berita,

artikel, forum, staff, *polling*, buku tamu, *upload file* sehingga mengatasi masalah publikasi dan penyampaian informasi terbaru.

*Website* resmi Sekolah Menengah kejuruan Negeri 3 Madiun diharapkan mampu mempermudah proses pendataan, pengolahan dapat dilakukan dengan lebih efektif dan efisien. Dengan demikian akan menghasilkan informasi cepat dan akurat, sehingga efektifitas kerja dapat tercapai. Selain itu baik siswa maupun guru dapat melakukan aktifitas pembelajaran tanpa harus berada di suatu tempat bersama.

#### **4.2.2 Kekurangan**

Evaluasi pembelajaran masih bersifat upload data dan penilaiannya dilakukan secara manual selain itu pengecekan registrasi siswa dan guru belum dapat ditangani oleh sistem secara otomatis sehingga kemungkinan ada u*ser* yang bukan dari instansi pendidikan yang terkait dapat melakukan registrasi ke sistem.

# **BAB V PENUTUP**

#### **5.1 Kesimpulan**

Kesimpilan dari uraian hasil dan pembahasan diatas, bahwa *Website* Resmi SMK Negeri 3 Madiun sudah dapat dibangun menggunakan bahasa pemrograman PHP dan *database MySQL*. *Website* ini mempermudah penyampaian informasi dan materi tanpa ada batasan waktu dan tempat. Fasilitas yang ada pada *website* meliputi *profile sekolah*, berita terbaru, info prakerin, jadwal pelajaran, buku tamu, polling dan fasilitas forum sebagai media interaksi antara siswa dan pengajar sehingga dapat meningkatkan kualitas pembelajaran.

#### **5.2 Saran**

Berdasarkan kesimpulan yang diperoleh maka penulis mempunyai saransaran sebagai berikut ;

- 1. Konten website perlu ditambah agar tampilan website lebih menarik.
- 2. Evaluasi pembelajaran masih bersifat upload data dan penilaiannya dilakukan secara manual, maka dari itu perlu dibuat pengembangan sistem evaluasi pembelajaran yang dapat melakukan pengkoreksian dan pemberian nilai secara otomatis.
- 3. Pengecekan registrasi siswa dan guru belum dapat ditangani oleh system secara otomatis sehingga kemungkinan ada user yang bukan dari instansi pendidikan yang terkait dapat melakukan registrasi ke sistem, maka dari itu perlu dikembangkan suatu sistem untuk validasi registrasi siswa dan guru.